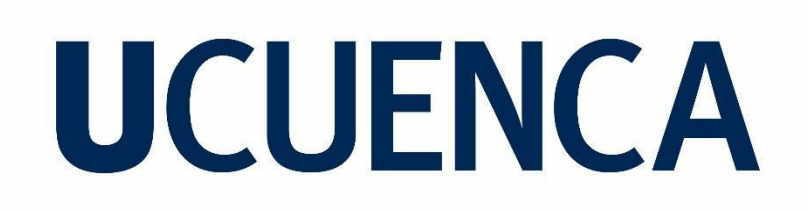

### **Universidad de Cuenca**

Facultad de Ingeniería

Carrera de Ingeniería Eléctrica

### **ESTUDIO TÉCNICO Y ECONÓMICO DE LA PRODUCCIÓN ENERGÉTICA FOTOVOLTAICA DEL CAMPUS BALZAY CON Y SIN EL USO DE LOS OPTIMIZADORES**

Trabajo de titulación previo a la obtención del título de Ingeniero Eléctrico

**Autores:**

Jonnathan Xavier Capón Chicaiza

Paul Fabian Morocho Vega

**Director:**

Claudio Esteban Albornoz Vintimilla

ORCID: 0009-0002-4811-2020

**Cuenca, Ecuador**

2023-05-29

#### **Resumen**

El presente documento realiza un análisis técnico y económico de la producción de energía generada con y sin el uso de optimizadores dentro del sistema fotovoltaico instalado en el "Campus Balzay" de la "Universidad de Cuenca". El estudio analiza técnicamente el funcionamiento de los optimizadores DC-DC, comparando un arreglo de cuatro paneles sin conectar los optimizadores con un arreglo de cuatro paneles considerando la conexión de los optimizadores Tigo Energy, aplicando diferentes patrones de sombreado se obtiene el registro de producción energética para los días de análisis dando como resultado un factor de ganancia. El factor de ganancia resultante en cada patrón de sombreado es usado en conjunto con el factor de planta del sistema fotovoltaico para determinar la energía anual que se obtendría con el uso de los optimizadores de potencia. Finalmente se realiza el estudio económico considerando costos de equipos y generación.

*Palabras clave:* panel fotovoltaico, celda solar, optimizador de potencia, sombreado

#### **Abstract**

This paper performs a technical and economic analysis of the energy production generated with and without the use of optimizers within the photovoltaic system installed at the Campus Balzay of the Universidad de Cuenca. The study technically analyzes the performance of the DC-DC optimizers, comparing an array of four panels without connecting the optimizers with an array of four panels considering the connection of the Tigo Energy optimizers, applying different shading patterns the energy production record is obtained for the days of analysis giving as a result a gain factor. The resulting gain factor for each shading pattern is used in conjunction with the plant factor of the photovoltaic system to determine the annual energy that would be obtained with the use of the power optimizers. Finally, the economic study is carried out considering equipment and generation costs.

*Keywords:* photovoltaic panel, solar cell, power optimizer, shading

### Índice de Contenidos

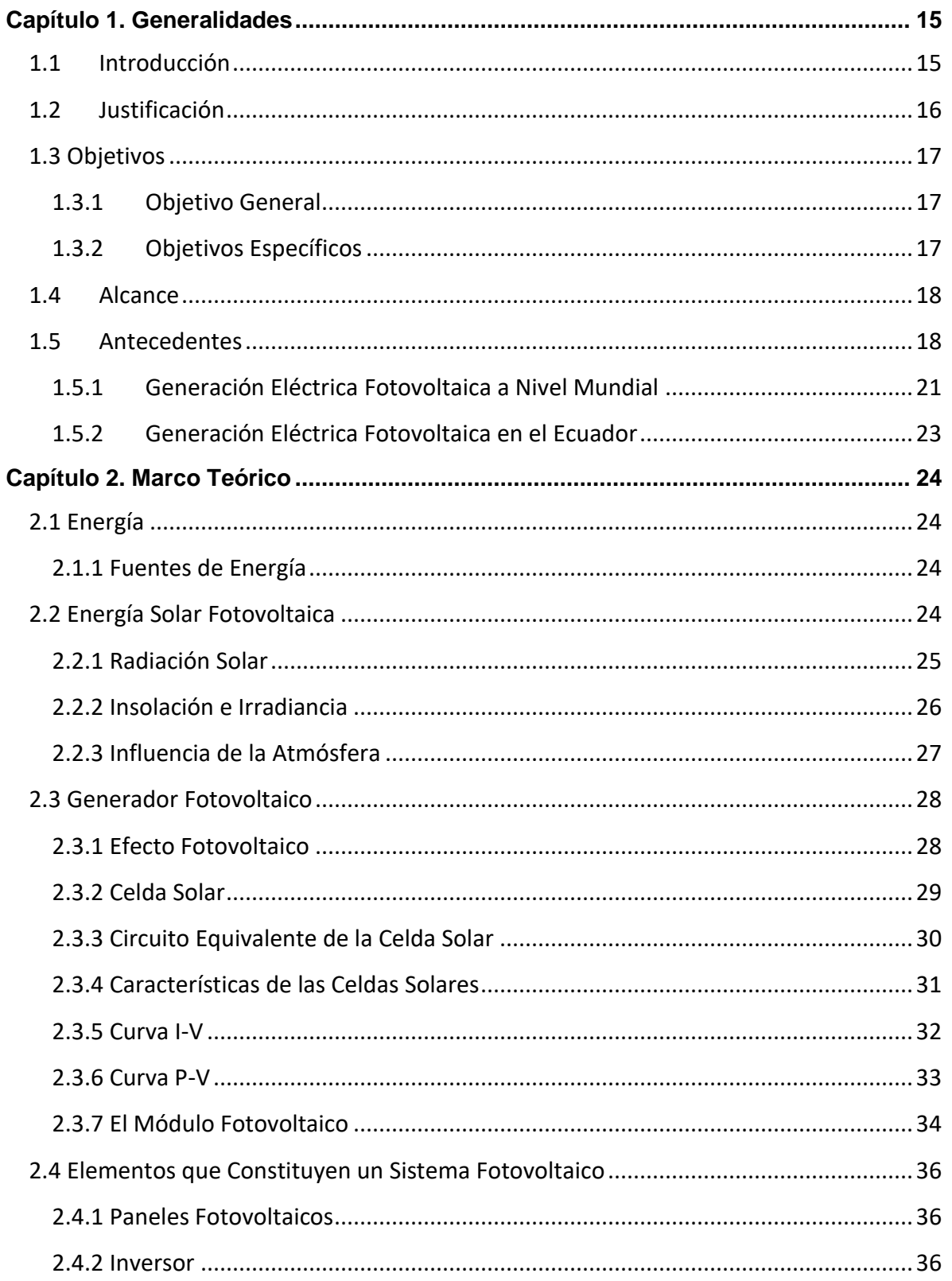

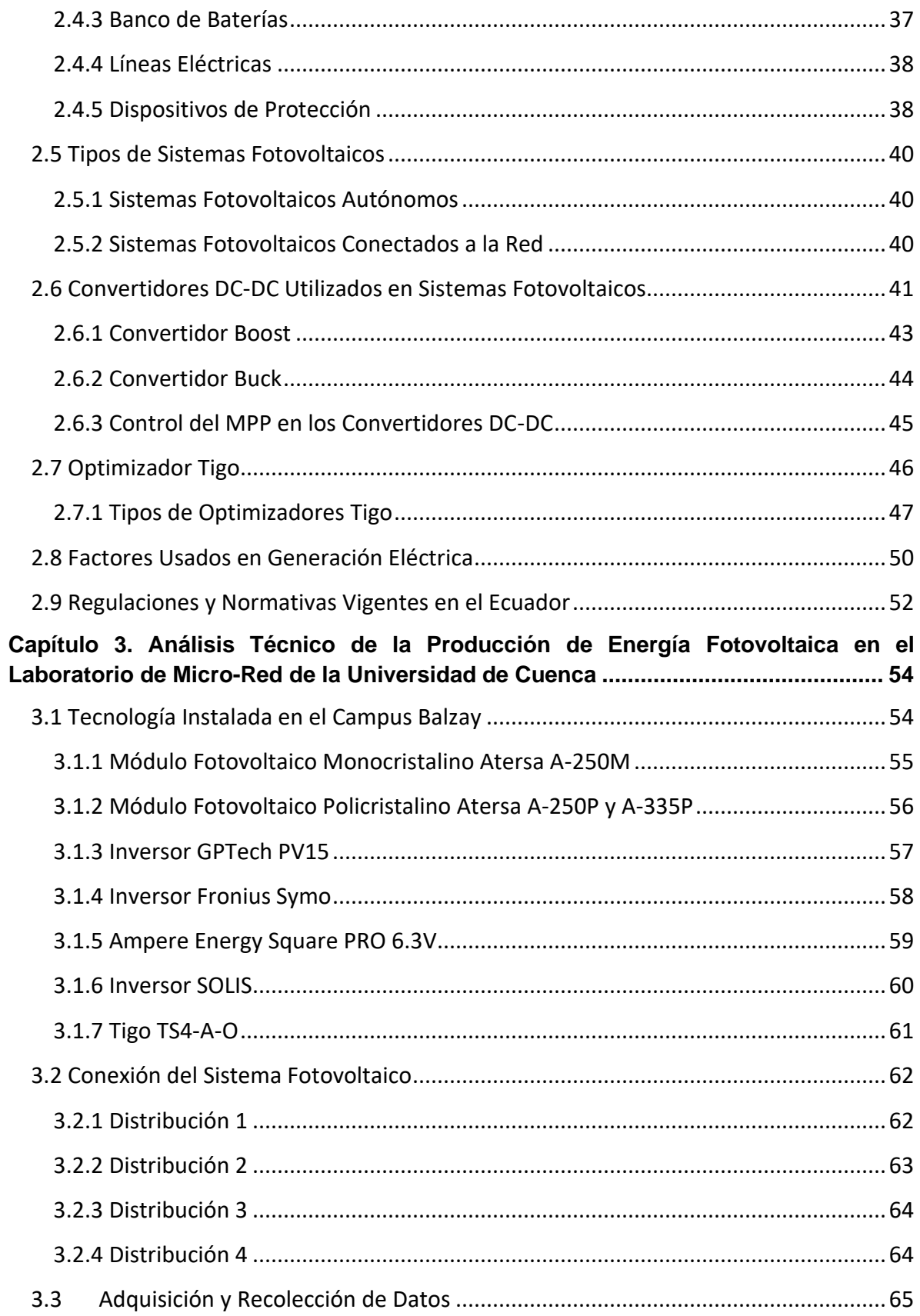

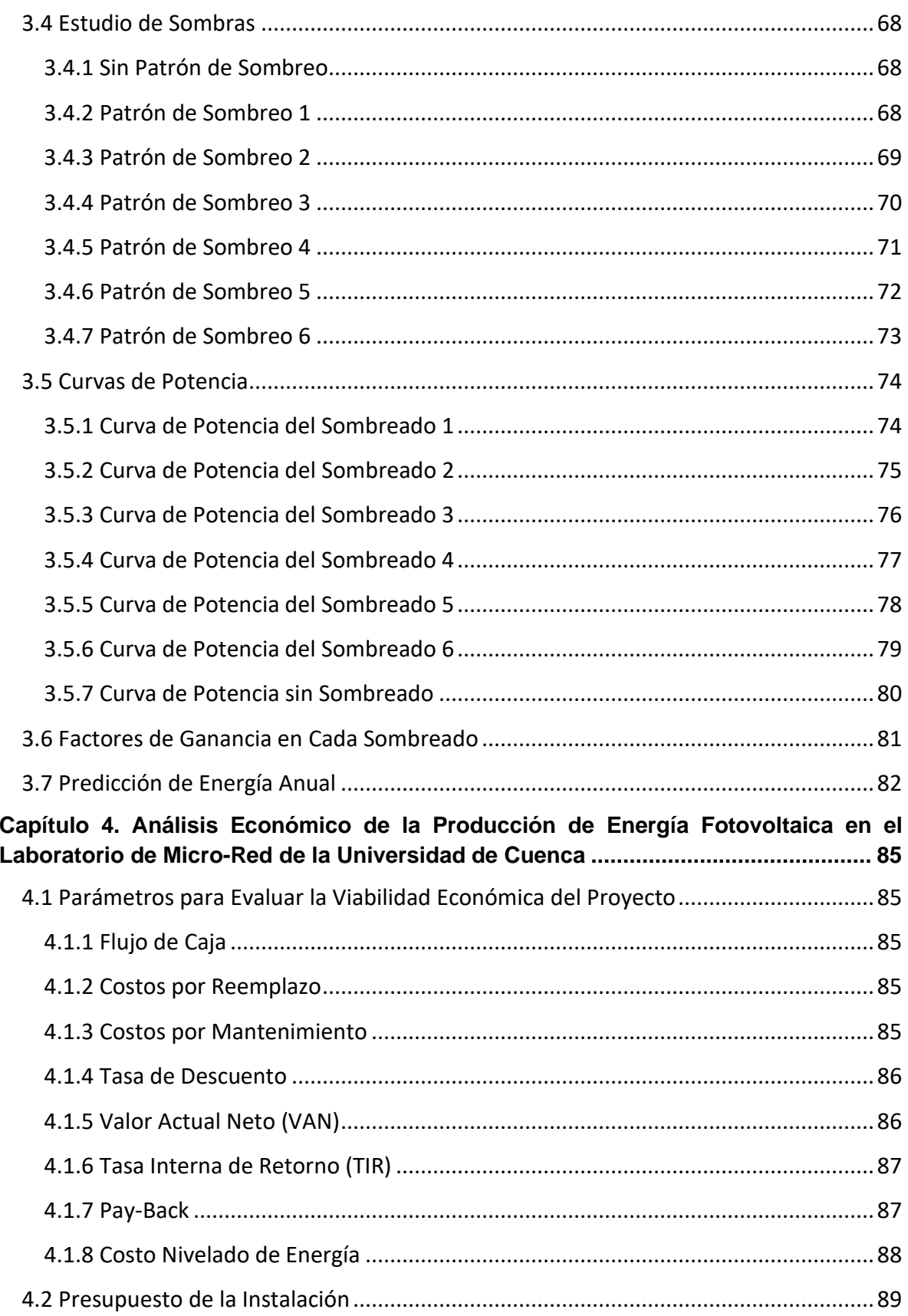

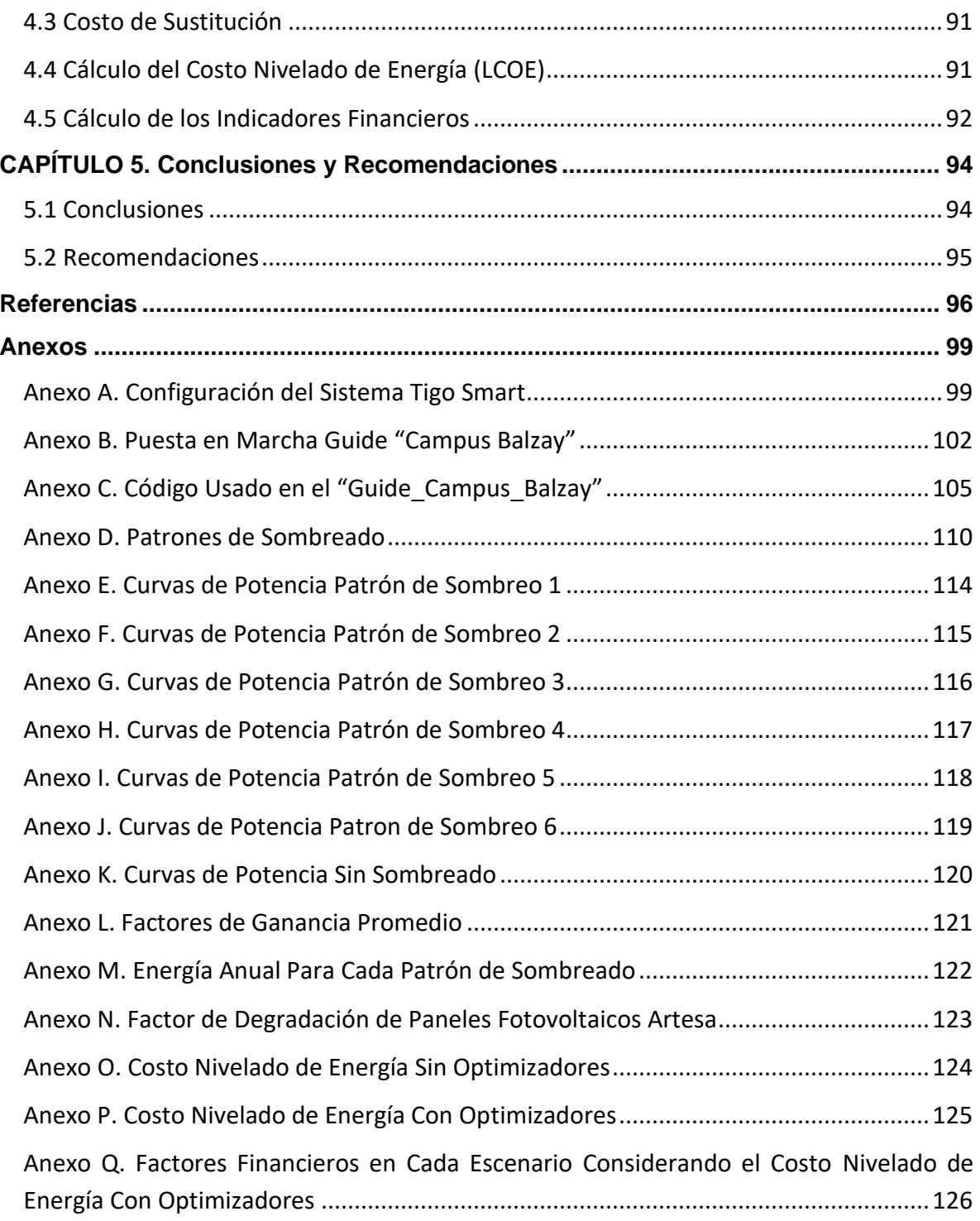

### **Índice de figuras**

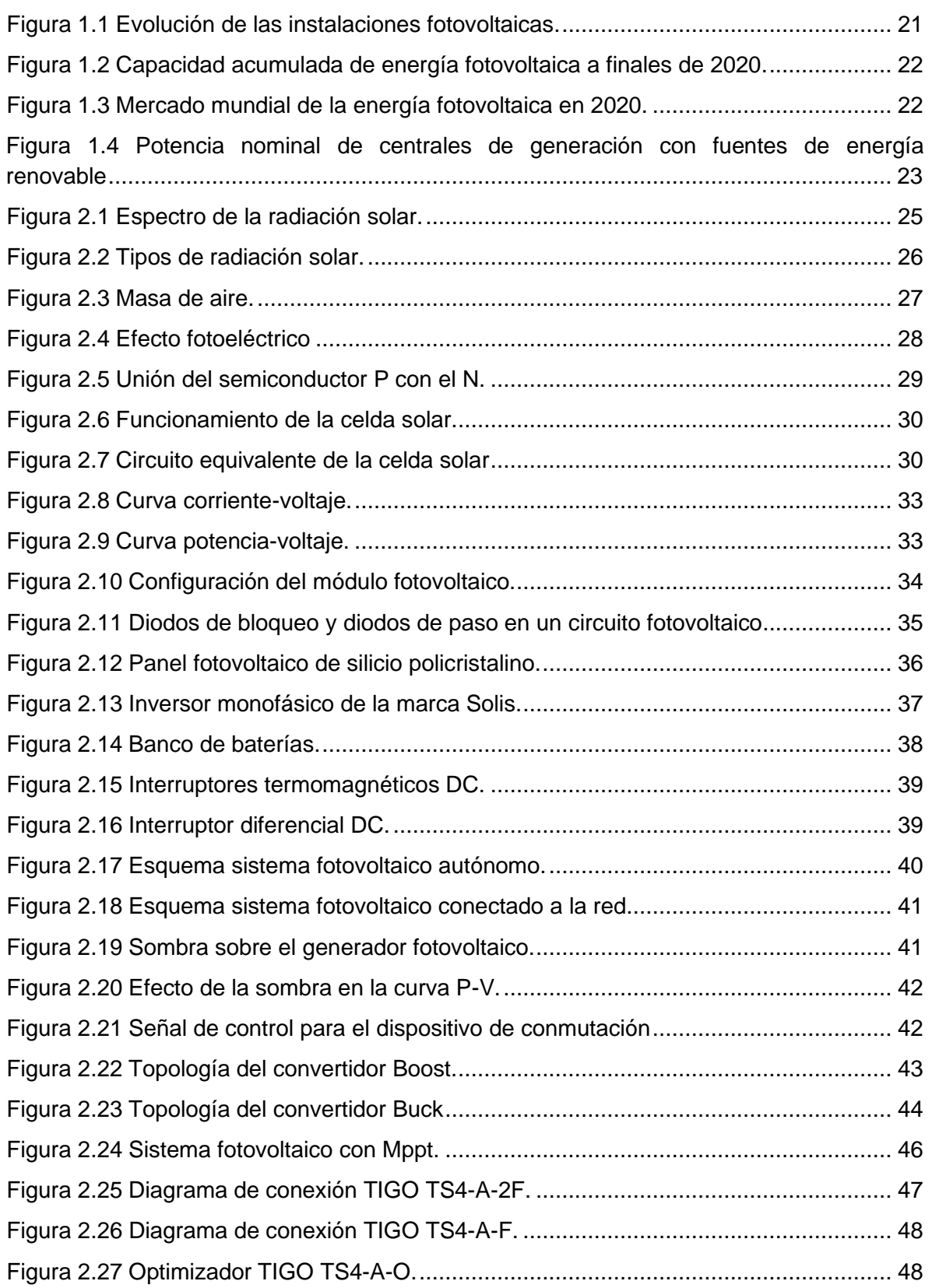

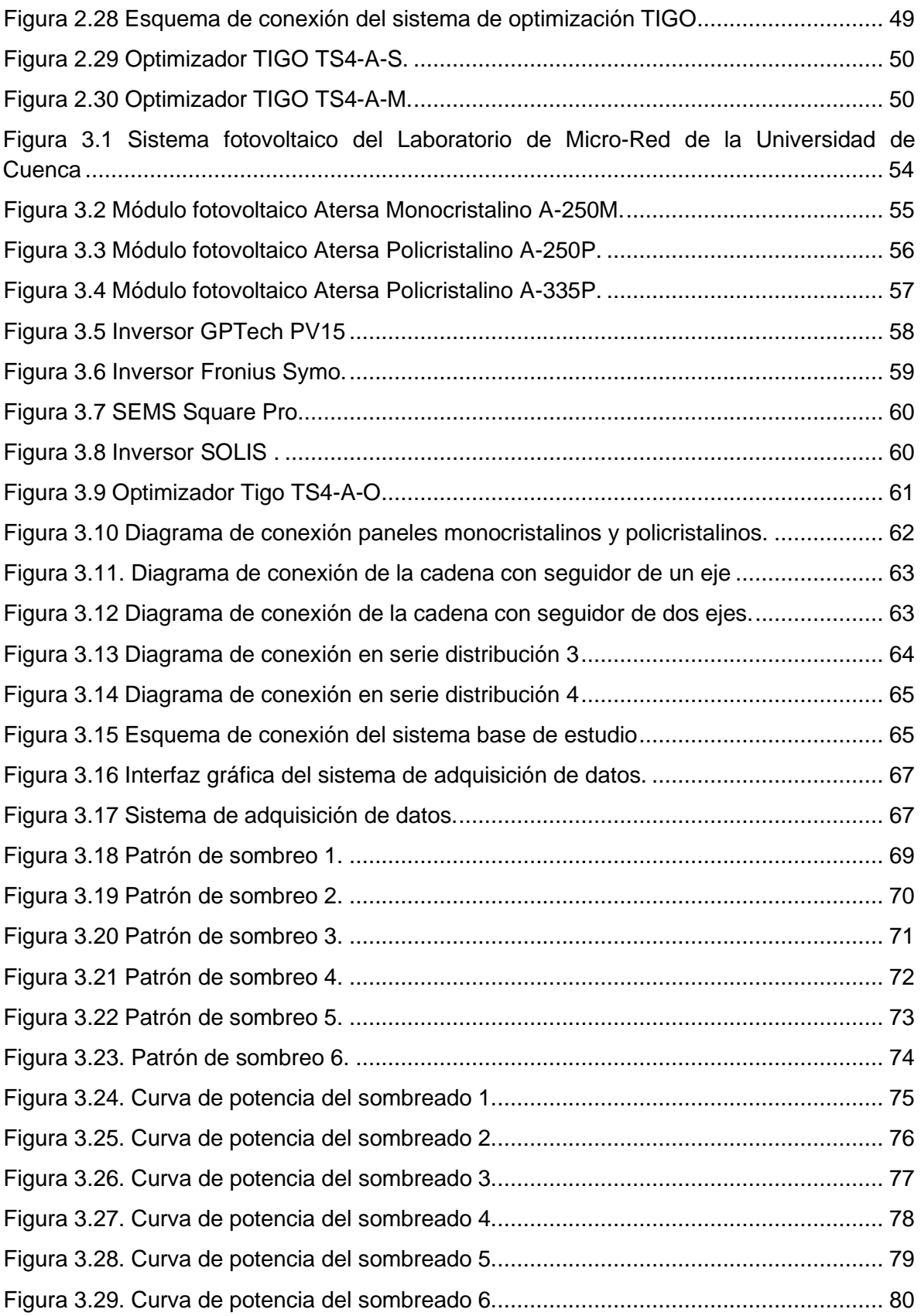

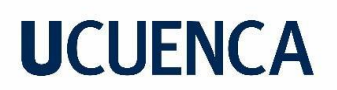

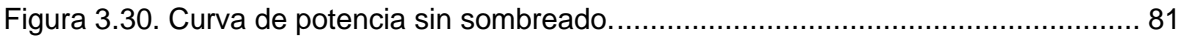

### **Índice de Tablas**

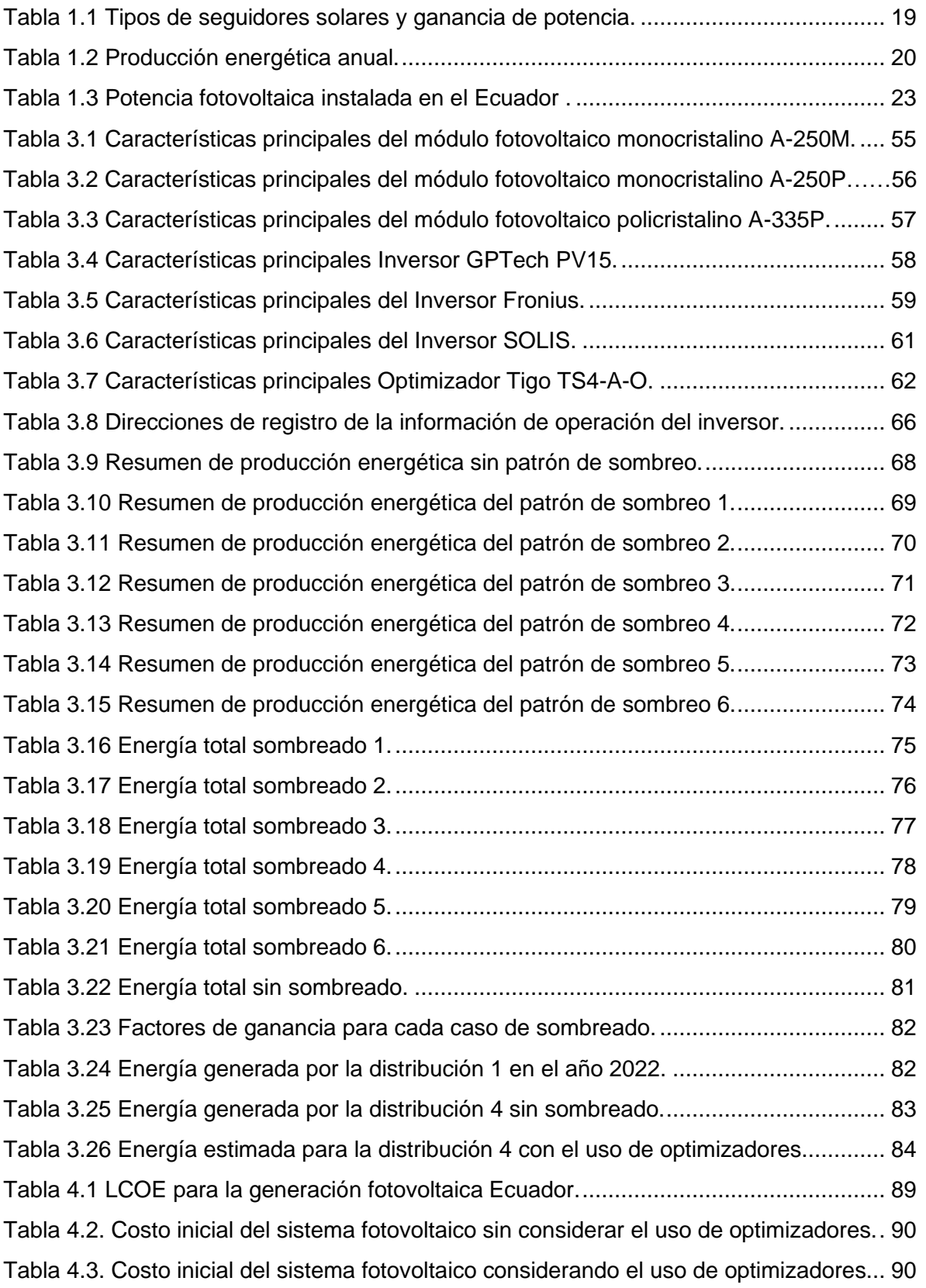

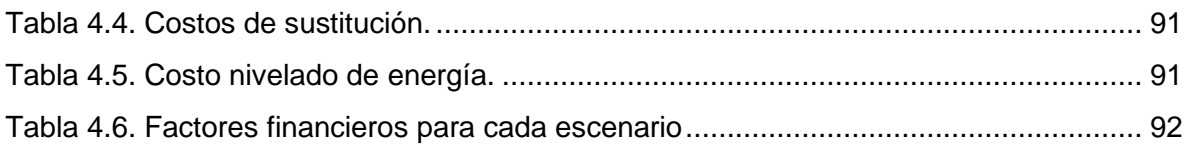

### **Agradecimientos y Dedicatoria**

Quiero agradecer de todo corazón a Dios por guiarme y permitirme culminar esta etapa tan importante dentro de mi formación profesional. A mis padres Carmita y Ángel por sus consejos y apoyo incondicional que me brindaron a lo largo de mi carrera, al igual que mis hermanos Andy e Ismael.

A Paúl y Pedro, por todos los momentos vividos dentro de la U, y ser ese amigo incondicional dispuesto a apoyarme cuando en alguna materia me iba mal. Finalmente agradezco al Ingeniero Esteban Albornoz, por aportar sus conocimientos y guía durante el avance del trabajo de titulación. Así como a los Ingenieros del Laboratorio de la Micro-Red por brindarnos su apoyo y colaboración con el manejo de los equipos.

#### **Jonnathan Capón Chicaiza**

Quiero dedicar este trabajo a mis padres Fabian y Carmela quienes han sido a lo largo de mi vida el pilar fundamental para cumplir este logro. A Gabriela por estar en cada momento alentándome y la cual me ha hecho creer en el amor. A mis hermanos Evelin, Heidy y Tarik que con sus risas siempre me han dado esa fuerza para seguir adelante y ser un ejemplo a seguir. A Darío por sus consejos los cuales siempre me han motivado por cumplir este objetivo. En general a toda mi familia que siempre ha estado apoyándome tanto económicamente como emocionalmente.

Agradezco primeramente a Dios por permitirme estar aquí, a mis compañeros de la universidad en donde nunca faltaron risas y lamentos, especialmente a mi compañero de tesis Jonnathan un amigo con el que siempre se podía contar en cualquier momento. También agradezco a nuestro tutor de tesis el Ingeniero Esteban Albornoz, por aportar sus conocimientos y guía durante el avance del trabajo de titulación, así como a los Ingenieros del Laboratorio de la Micro-Red por brindarnos su apoyo y colaboración con el manejo de los equipos.

#### **Paul Morocho Vega**

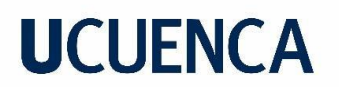

### **Agradecimientos al Laboratorio de Micro-Red de la Universidad de Cuenca**

Los autores Jonnathan Capón y Paul Morocho agradecen a la Universidad de Cuenca por facilitar el acceso a las instalaciones del Laboratorio de Micro-Red del Centro Científico, Tecnológico y de Investigación Balzay (CCTI-B), por permitir hacer uso de sus equipos y por autorizar la provisión de soporte técnico por parte de su personal para la realización de los experimentos descritos en este trabajo.

### **Capítulo 1. Generalidades**

### <span id="page-14-1"></span><span id="page-14-0"></span>**1.1Introducción**

En la actualidad el uso de la energía eléctrica es considerada como uno de los principales gestores para el progreso de nuestra sociedad, debido a que se encuentra presente en casi todas las actividades humanas desde la iluminación, comunicaciones, servicios de transporte, industria, etc. Es cierto que la mayor parte de la energía empleada a nivel mundial proviene de los combustibles fósiles, sin embargo, debido a las grandes emisiones de gases de efecto invernadero que se produce y la explotación de los recursos naturales disponibles que conlleva, cada vez estos temas han ido generando una mayor preocupación dentro de la población convirtiéndose en un gran reto satisfacer la demanda eléctrica mediante el uso de energías renovables en lugar de las aplicaciones energéticas convencionales que utilizan combustibles fósiles.

Actualmente la demanda de energía eléctrica se encuentra en un constante crecimiento debido a factores como el incremento poblacional, desarrollo industrial y el transporte. Es por ello que las empresas buscan soluciones que permitan reducir el índice de contaminación que afecta a nuestro planeta. En este contexto, la energía solar fotovoltaica posee una serie de beneficios que permite que se plantee más su uso, entre los cuales se puede destacar que, al no producirse residuos, ni emisión gases de efecto invernadero durante la producción de electricidad es amigable con el medio ambiente. La energía solar fotovoltaica se encuentra en continuos estudios y avances que buscan que sea cada vez más accesible instalar esta tecnología en los hogares logrando mejores rendimientos.

El proyecto denominado "ESTUDIO TÉCNICO Y ECONÓMICO DE LA PRODUCCIÓN ENERGÉTICA FOTOVOLTAICA DEL CAMPUS BALZAY CON Y SIN EL USO DE LOS OPTIMIZADORES", se basa en la medición y comparación de la energía eléctrica producida por los paneles fotovoltaicos que se encuentran en el Laboratorio de MICRO-RED de la Universidad de Cuenca con y sin el uso de los optimizadores de la marca TIGO TS4-A-O, estos dispositivos electrónicos permiten maximizar el rendimiento del sistema fotovoltaico reduciendo pérdidas de eficiencia en los paneles debido al efecto del sombreado.

### <span id="page-15-0"></span>**1.2 Justificación**

Integrar energías renovables al sistema eléctrico de potencia se ha convertido en un gran desafío por parte de las empresas de generación eléctrica, el estudio de la energía solar ha experimentado cambios considerables en el transcurso de estos años buscando resolver los inconvenientes que aún existen en este sector. Los paneles fotovoltaicos policristalinos tienen un rango de eficiencia entre el 14% y 20% en la conversión de la radiación solar a energía eléctrica, sin embargo, muchas veces es imposible evitar o controlar la presencia de sombras, las cuales pueden aparecer por diferentes razones, por ejemplo, objetos cerca del sistema o nubes que ocasionarían pérdidas y un bajo rendimiento en el sistema. Para minimizar este problema ya existen algunas tecnologías, como los diodos de derivación y los dispositivos de seguimiento del punto de máxima potencia, como es el caso de los optimizadores de corriente continua [1].

El proyecto denominado *"ESTUDIO TÉCNICO Y ECONÓMICO DE LA PRODUCCIÓN ENERGÉTICA FOTOVOLTAICA DEL CAMPUS BALZAY CON Y SIN EL USO DE LOS OPTIMIZADORES",* busca realizar un análisis de datos históricos de generación con los paneles fotovoltaicos del Laboratorio de Micro-Red de la Universidad de Cuenca, obtenidos a partir de la producción de energía del sistema fotovoltaico dentro de su funcionamiento normal, es decir, sin la conexión de los optimizadores, así mismo se hace necesario la conexión de los optimizadores en cada uno de los paneles fotovoltaicos para obtener datos de producción energética bajo las mismas condiciones como: radiación solar, temperatura, nubosidad, y en base a ello poder comparar los datos obtenidos.

### <span id="page-16-0"></span>**1.3 Objetivos**

### <span id="page-16-1"></span>**1.3.1 Objetivo General**

Realizar una comparación técnica-económica de la producción de energía en el sistema fotovoltaico del Laboratorio de Micro-Red de la Universidad de Cuenca con y sin el uso de los optimizadores de la marca TIGO TS4-A-O.

### <span id="page-16-2"></span>**1.3.2 Objetivos Específicos**

1. Comprender el funcionamiento de los optimizadores, y como pueden aportar dentro del proceso de producción energética.

2. Obtener datos de producción energética con y sin el uso de optimizadores.

- 3. Evaluar técnicamente la producción de energía.
- 4. Evaluar económicamente si es factible el uso de optimizadores en el sistema.

5. Establecer conclusiones y recomendaciones que permitan potencializar el sistema fotovoltaico.

### <span id="page-17-0"></span>**1.4 Alcance**

El alcance del presente proyecto contempla el análisis de los datos recopilados sobre producción energética obtenidos a partir del arreglo de los módulos fotovoltaicos instalados en el Laboratorio de Micro-Red de la Universidad de Cuenca. Mediante el apoyo del software Matlab se realiza un programa que registra la tensión, corriente, potencia y energía diaria producida en el laboratorio bajo un intervalo de tiempo definido por el usuario. Además, cada uno de estos parámetros se podrán observar en tiempo real mediante la interfaz gráfica desarrollada en el entorno de programación visual GUIDE.

El registro de datos se realiza durante un periodo de 6 días cada 5 minutos para los diferentes ensayos de sombreado de acuerdo a lo establecido en el artículo denominado 'Analysis of the influence of DC optimizers on photovoltaic production' [2]. La potencia registrada permite obtener el factor de ganancia que se logra con el uso de los optimizadores TIGO TS4-A-O para cada escenario de análisis.

La evaluación técnica y económica se basa en una comparación de la energía generada por la instalación fotovoltaica con y sin el uso de los optimizadores de la marca TIGO TS4- A-O de tal manera, que sea la base para considerar la opción de contar o rechazar el uso de esta tecnología dentro del sistema fotovoltaico del Campus Balzay.

#### <span id="page-17-1"></span>**1.5 Antecedentes**

El estudio de las energías renovables se encuentra en constante crecimiento, constituyéndose como el eje principal para la transición energética en el mundo, las empresas se interesan en realizar estudios que permitan potencializar la generación fotovoltaica y en base a sus resultados fabricar equipos que cuenten con tecnologías novedosas y eficientes que permitan aprovechar al máximo la luz solar. Las principales soluciones para aumentar la eficiencia de las instalaciones fotovoltaicas se resumen en analizar los métodos de seguimiento del punto de máxima potencia basados en los sistemas de seguimiento solar y en el uso de los convertidores de corriente continua DC-DC [3].

El artículo publicado por Renewable and Sustainable Energy Reviews [3] presenta un estudio realizado en Patras, Grecia durante los meses de abril, mayo, junio y julio comparando los rendimientos energéticos de ambos sistemas de seguimiento simple y doble con respecto a los sistemas fotovoltaicos fijos, el cual reveló que el rendimiento

energético del sistema de seguimiento solar es siempre superior al de los paneles fotovoltaicos fijos tradicionales. El rendimiento energético del eje simple suele alcanzar el 25%, mientras que el del eje doble llega al 40% en comparación con los sistemas fotovoltaicos fijos. La tabla 1.1 muestra los principales tipos de seguidores solares y su ganancia de potencia en comparación con el sistema fotovoltaico fijo, donde se evidencia, que la ganancia depende en gran medida del tipo de seguidor, la ubicación y el clima [3]. La energía consumida por el sistema fotovoltaico para seguir al sol cuando se utiliza el sistema de seguimiento varía entre el 2% y el 5% de la energía generada [4].

| Tipo                    | <b>Descripción</b>                                                                                                    | Ganancia de Potencia                                                     |
|-------------------------|----------------------------------------------------------------------------------------------------|--------------------------------------------------------------------------|
|                         | Rotación en dirección E-O Seguidor de un eje<br>basado en un bucle cerrado                                             | 15.3%-Día Nublado<br>16.2%-Parcialmente despejado<br>23.2%-Día Despejado |
| Seguidor de<br>un eje   | Rotación en dirección N-S Seguidor de un eje<br>bucle<br>cerrado.<br>basado<br>en<br>un.<br>Movimiento Electromecánico | <b>20%</b>                                                               |
|                         | Seguidor con tres posiciones (ángulos fijos)<br>para la mañana, el mediodía y la tarde                                 | 24,50%                                                                   |
| Seguidor de<br>dos ejes | El movimiento es electromecánico basa en un<br>algoritmo de seguimiento de dos ejes                                    | 42,60%                                                                   |
|                         | Seguidor<br>basado en un<br>algoritmo<br>de<br>seguimiento del punto de máxima potencia<br>(MPPT)                      | 37,10%                                                                   |

*Tabla 1.1 Tipos de seguidores solares y ganancia de potencia [3].*

El trabajo de titulación denominado "Estudio técnico económico de la energía solar fotovoltaica y mini eólica a pequeña escala (2019)" realiza una comparación de la producción energética promedio del sistema fotovoltaico ubicado en el Laboratorio de Micro-Red de la Universidad de Cuenca para los distintos tipos de tecnologías instalados: Paneles fijos monocristalinos, paneles fijos policristalinos, paneles policristalinos móviles a un eje y paneles policristalinos móviles a dos ejes [5]. La tabla 1.2 muestra un resumen anual de la energía obtenida. Cabe recalcar, que antes del mes de mayo no se dispone de datos de generación eléctrica de los paneles móviles a dos ejes [5].

En comparación con los paneles fijos policristalinos (566,14 Wh por día), se concluye que: se puede obtener un 30,2 % más de energía con un seguidor solar a dos ejes y un 20,4 % más de energía con un seguidor de un eje.

| <b>MES</b>        | Seguidor<br>1 eje<br>(Wh/día) | <b>Policristalinos</b><br>Fijos (Wh/día) | <b>Monocristalinos</b><br>Fijos (Wh/día) | Seguidor<br>2 ejes<br>(Wh/día) |
|-------------------|-------------------------------|------------------------------------------|------------------------------------------|--------------------------------|
| <b>ENERO</b>      | 705,58                        | 586,07                                   | 643,89                                   |                                |
| <b>FEBRERO</b>    | 760,86                        | 632,35                                   | 695,99                                   |                                |
| <b>MARZO</b>      | 662,72                        | 550,24                                   | 605,63                                   |                                |
| <b>ABRIL</b>      | 615,94                        | 511,09                                   | 562,6                                    |                                |
| <b>MAYO</b>       | 539,02                        | 447,48                                   | 492,21                                   | 584,3                          |
| <b>JUNIO</b>      | 583,47                        | 483,83                                   | 534,04                                   | 632,11                         |
| <b>JULIO</b>      | 525,91                        | 436,21                                   | 481,7                                    | 569,76                         |
| <b>AGOSTO</b>     | 590,24                        | 489,68                                   | 540,76                                   | 639,56                         |
| <b>SEPTIEMBRE</b> | 764,71                        | 634,12                                   | 699,84                                   | 829                            |
| <b>OCTUBRE</b>    | 820,04                        | 680,43                                   | 750,78                                   | 889,65                         |
| <b>NOVIEMBRE</b>  | 732,82                        | 607,46                                   | 669,94                                   | 795,03                         |
| <b>DICIEMBRE</b>  | 879,16                        | 734,77                                   | 800,35                                   | 956,28                         |
| <b>PROMEDIO</b>   | 681,71                        | 566,14                                   | 623,14                                   | 736,96                         |

*Tabla 1.2 Producción energética anual [5].*

La investigación realizada por la Universidad de Gävle en Suecia analiza las ventajas de instalar optimizadores en cada módulo, realizando siete mediciones experimentales generando diferentes tipos de sombras en el módulo, para el sombreado utilizaron una cinta opaca que cubre porcentajes distintos de la célula fotovoltaica, comparando dos sistemas diferentes: por un lado, un sistema que sólo tiene diodos bypass en los módulos y por otro lado un sistema que tiene un optimizador en cada uno de los módulos. Los resultados demostraron que el uso de un optimizador DC-DC aumenta la potencia de salida de un módulo sombreado conectado en serie si los tres circuitos bypass se encuentran sombreados. En el caso que no exista sombreado la instalación de un optimizador no aumentará la potencia, considerando factible el uso del optimizador cuando el módulo tiene un circuito de bypass sombreado menos del 50% o dos circuitos de bypass con un sombreado menor al 80%. Por lo que se torna importante estudiar las configuraciones de sombreado que sufre el sistema [6].

La Universidad de Aachen en Alemania presenta un informe el cual se centra en analizar la influencia del sombreado en el rendimiento energético de los sistemas fotovoltaicos conectados a la red en Alemania. El análisis del rendimiento muestra que las sombras pueden disminuir la potencia de salida hasta un 20%. Los convertidores de seguimiento del punto de máxima potencia distribuida (DMPPT) se utilizan cada vez más para superar el problema del sombreado y mejorar la eficiencia de las aplicaciones fotovoltaicas. Este

sistema consiste en un convertidor DC-DC equipados con un controlador adecuado dedicado al seguimiento del punto de máxima potencia. Los resultados demostraron que, en condiciones de sombreado parcial, el uso de electrónica de potencia distribuida puede recuperar entre el 10% y el 30% de pérdida de rendimiento anual [7].

### <span id="page-20-0"></span>**1.5.1 Generación Eléctrica Fotovoltaica a Nivel Mundial**

La Agencia Internacional de Energías Renovables (IRENA) se encuentra constantemente analizando e interpretando la evolución del mercado de sistemas de energía fotovoltaica, donde se puede destacar en su último informe presentado [8], que, a finales de 2020, se registró una potencia instalada de 767 GW como se observa en la figura 1.1.

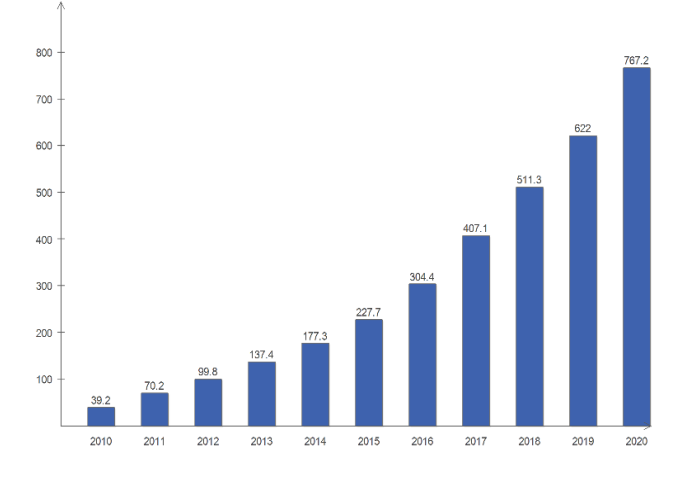

Figura 1.1 Evolución de las instalaciones fotovoltaicas [8].

<span id="page-20-1"></span>Según el Programa de Sistemas Energéticos Fotovoltaicos [9], la figura 1.2 muestra el ranking de los 10 países con una aportación destacable para el crecimiento del mercado fotovoltaico. La capacidad total instalada en China hasta el año 2020 alcanzó los 253,6 GW representando el 33% de la instalación mundial, seguido de Estados unidos con una capacidad de 96 GW (12,5%) instalados hasta ese año.

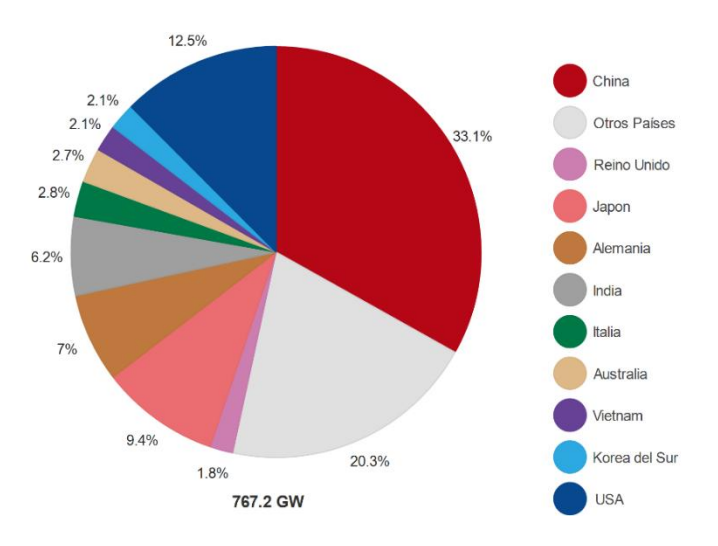

<span id="page-21-0"></span>Figura 1.2 Capacidad acumulada de energía fotovoltaica a finales de 2020 [9].

La figura 1.3 muestra los países con mayor crecimiento de energía solar fotovoltaica instalada únicamente en el año 2020. China por octavo año consecutivo ocupó el primer lugar e instaló más de 48 GW según la Administración Nacional de Energía de China. Estados Unidos con 19,7 GW (13,6%) instalados, marco el mayor aumento de instalaciones fotovoltaicas en un solo año en el país. Australia ha alcanzado la mayor capacidad fotovoltaica instalada por habitante en el mundo, con 810 W/habitante. En el año 2020 instaló 4,5 GW ligeramente por debajo de los 4,9 GW de 2019, sin duda alguna un aspecto importante teniendo en cuenta que la población del país es de 25 millones de habitantes [9].

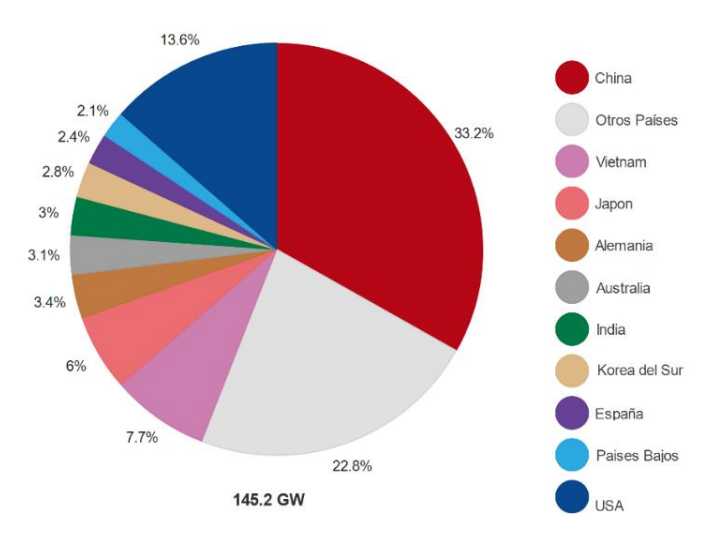

<span id="page-21-1"></span>Figura 1.3 Mercado mundial de la energía fotovoltaica en 2020. [9]

### <span id="page-22-0"></span>**1.5.2 Generación Eléctrica Fotovoltaica en el Ecuador**

Según el Atlas del Sector Eléctrico Ecuatoriano [10] elaborado por la Agencia de Regulación y Control de Energía y Recursos Naturales No Renovables (ARCERNNR) en 2021, la potencia nominal a nivel nacional de generación eléctrica fue 8.734,41 MW; de los cuales, 5.308,27 MW (60,77 %) corresponden a centrales con fuentes de energía renovable y 3.426,14 MW (39,23 %) a centrales con fuentes de energía no renovable. En la figura 1.4 se muestra la capacidad instalada a partir de las energías renovables, como se puede observar solamente el 27,65 MW corresponde a las centrales de generación fotovoltaica. En la Tabla 1.3 se presenta la distribución de la capacidad fotovoltaica instalada en cada una de las provincias del Ecuador.

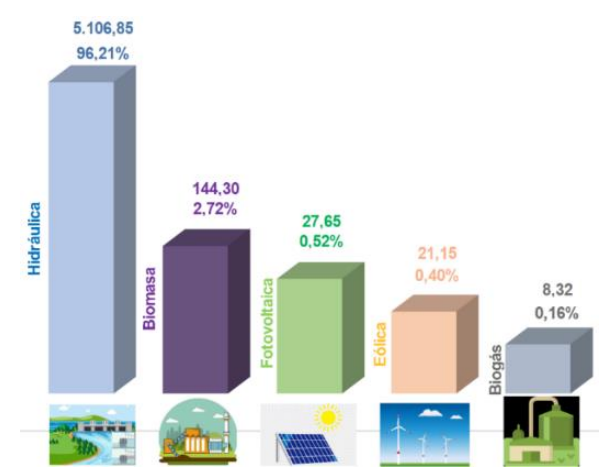

Figura 1.4 Potencia nominal de centrales de generación con fuentes de energía renovable. [10]

<span id="page-22-1"></span>

| <b>Tipo Central</b>       | <b>Provincia</b> | <b>Potencia Nominal</b><br>(MW) | <b>Potencia Efectiva</b><br>(MW) |
|---------------------------|------------------|---------------------------------|----------------------------------|
| <b>Fotovoltaica</b>       | Cotopaxi         | 2,00                            | 2,00                             |
|                           | El Oro           | 5,99                            | 5,99                             |
|                           | Galápagos        | 2,62                            | 2,62                             |
|                           | Guayas           | 3,98                            | 3,98                             |
|                           | Imbabura         | 4,00                            | 3,99                             |
|                           | Loja             | 5,99                            | 5,12                             |
|                           | Manabí           | 1,50                            | 1,49                             |
|                           | Morona           | 0,37                            | 0,37                             |
|                           | Santiago         |                                 |                                  |
|                           | Pastaza          | 0,20                            | 0,20                             |
|                           | Pichincha        | 1,00                            | 1,00                             |
| <b>Total Fotovoltaica</b> |                  | 27,65                           | 26,76                            |

*Tabla 1.3 Potencia fotovoltaica instalada en el Ecuador [10].*

### **Capítulo 2. Marco Teórico**

### <span id="page-23-1"></span><span id="page-23-0"></span>**2.1 Energía**

La energía se define como la capacidad de realizar un trabajo, los importantes avances tecnológicos experimentados a lo largo de la historia han sido posibles convirtiendo la energía de una forma a otra y con ello obtener un beneficio. La energía es parte esencial de la vida humana, ya que se encuentra presente en todas las actividades diarias como conducir los coches, cocinar los alimentos, iluminar edificios, entre otras.

### <span id="page-23-2"></span>**2.1.1 Fuentes de Energía**

Las fuentes de energía se pueden clasificar de acuerdo a sus fuentes primarias (viento, sol, agua, etc.) en dos tipos:

**Energías no Renovables:** Estas se consideran limitadas en nuestro planeta y provienen de combustibles fósiles como el petróleo, carbón y gas natural. Su mayor desventaja es la emisión C02 a la atmosfera lo que provoca calentamiento global.

**Energías Renovables:** Estas se consideran inagotables en comparación a los combustibles fósiles, este tipo de energías provienen en mayor medida de la influencia del sol como lo es la radiación solar, la fuerza del viento y los ciclos del agua. Las fuentes de energía renovables más comunes son: energía geotérmica, energía hidroeléctrica, energía eólica, energía solar, energía de biomasa y energía mareomotriz.

### <span id="page-23-3"></span>**2.2 Energía Solar Fotovoltaica**

El Sol es la estrella de nuestro sistema solar el cual posee un radio aproximado de 700 mil km de longitud, ubicado a una distancia de 150 millones de km de la Tierra y con una temperatura interior de 16 millones de grados kelvin, está siempre en constante fusión nuclear entre 2 átomos de hidrogeno y 1 átomo de helio en donde se produce una transformación constante de masa en energía de acuerdo a la ecuación que formuló Einstein  $E = mc^2$  [11].

La energía que se desprende al realizarse la fusión en el Sol llega al planeta en forma de ondas electromagnéticas es decir luz, calor y rayos ultravioletas, comportándose como un gran captador solar interceptando 175945 TW esto hace posible que se puede aprovechar la energía mediante sistemas térmicos solares y sistemas fotovoltaicos [12].

### <span id="page-24-0"></span>**2.2.1 Radiación Solar**

La radiación solar son ondas electromagnéticas que viajan en todas las direcciones por el espacio a una velocidad de *<sup>c</sup>* <sup>=</sup> 300000 km/s tardando un promedio de 8 minutos y 20 segundos en recorrer la distancia que existe entre el Sol y la Tierra, estas ondas poseen la característica que no necesitan un medio material para propagarse. En la figura 2.1 se muestra el espectro de radiación solar con longitudes de onda que oscilan entre los 250 y 2500 nm, considerando luz ultravioleta, visible e infrarroja [12].

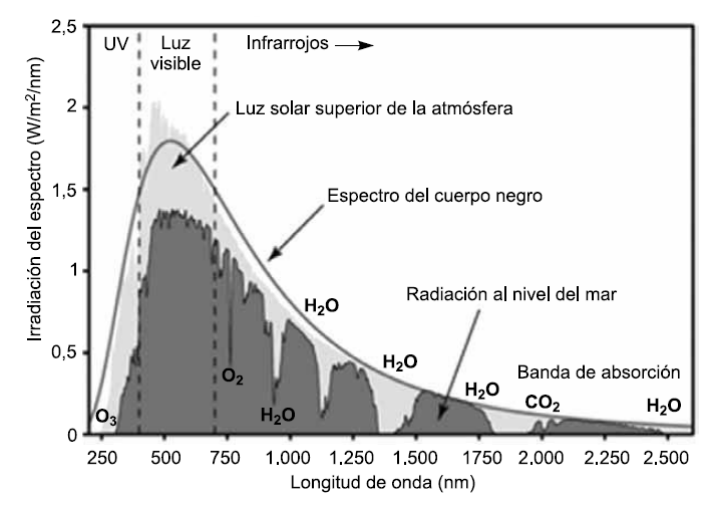

Figura 2.1 Espectro de la radiación solar. [13]

<span id="page-24-1"></span>La radiación que alcanza la superficie de la Tierra es afectada por varios factores entre ellos están: fenómenos atmosféricos, ciclos de día/noche y distancia variable entre el Sol y la Tierra. La atmósfera atenúa la radiación debido a la interacción con las moléculas de los gases (vapor de agua, ozono, C02, etc.) produciendo fenómenos de reflexión, absorción y difusión. La figura 2.2 muestra que la radiación que llega a la Tierra es la adición de tres componentes:

**Radiación Directa (B):** aquella receptada de forma directa en línea recta al Sol. **Radiación Difusa (D):** aquella recibida debido a la refracción y reflexión de la radiación solar sobre las nubes.

**Radiación Albedo (R):** aquella procedente de la reflexión en el suelo, generalmente puede despreciarse ya que su contribución a la radiación global es pequeña.

La radiación global se puede expresar como:

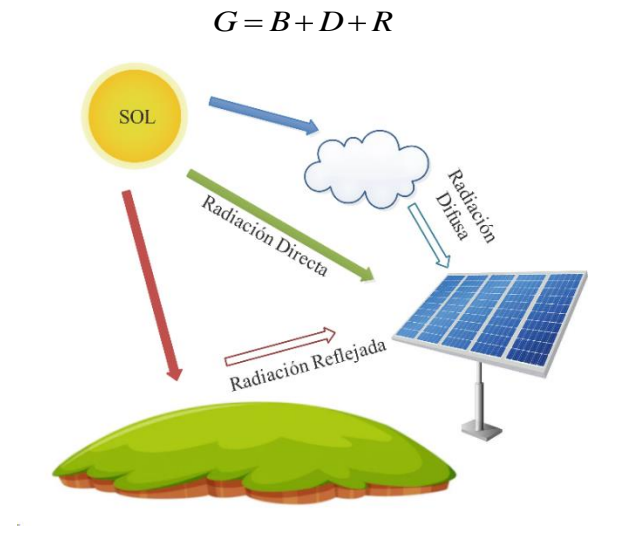

Figura 2.2 Tipos de radiación solar. [Elaboración propia, 2022]

### <span id="page-25-1"></span><span id="page-25-0"></span>**2.2.2 Insolación e Irradiancia**

La irradiancia (G) se define como la energía por unidad de área y por unidad de tiempo (t) que atraviesa una superficie (A) en sentido perpendicular a la dirección a la que se propaga la onda [14], la ecuación que relaciona estos parámetros es:

$$
G = \frac{E}{A \cdot t}
$$

En donde E siendo la magnitud de la energía se puede expresar como producto de la potencia y el tiempo, entonces la irradiancia es dada por:

$$
G = \frac{P[W]}{A[m^2]}
$$

En cambio, la insolación H, se define como la energía solar por unidad de superficie (irradiancia) en un intervalo de tiempo [14], lo que se expresa como:

$$
H = G \cdot t \frac{[Wh]}{[m^2]}
$$

### <span id="page-26-0"></span>**2.2.3 Influencia de la Atmósfera**

La atmósfera provoca efectos de atenuación en la radiación solar por lo cual se considera necesario valorar el espesor de la atmósfera que provoca pérdidas de energía debido a la trayectoria que debe recorrer los rayos de luz hasta la superficie terrestre. El parámetro denominado masa de aire (AM) en la figura 2.3, representa la distancia entre el suelo que se encuentra a nivel del mar y la parte exterior de la atmosfera.

$$
AM = \frac{1}{\cos(\theta)}
$$

Donde θ es el ángulo entre el Sol y la vertical, denominado también como ángulo cenital. Se considera que un rayo perpendicular al suelo tiene AM=1, pero generalmente esto no es lo habitual ya que la masa de aire aumenta de acuerdo a la posición del Sol y esto a su vez depende de la hora del día o época de año [12].

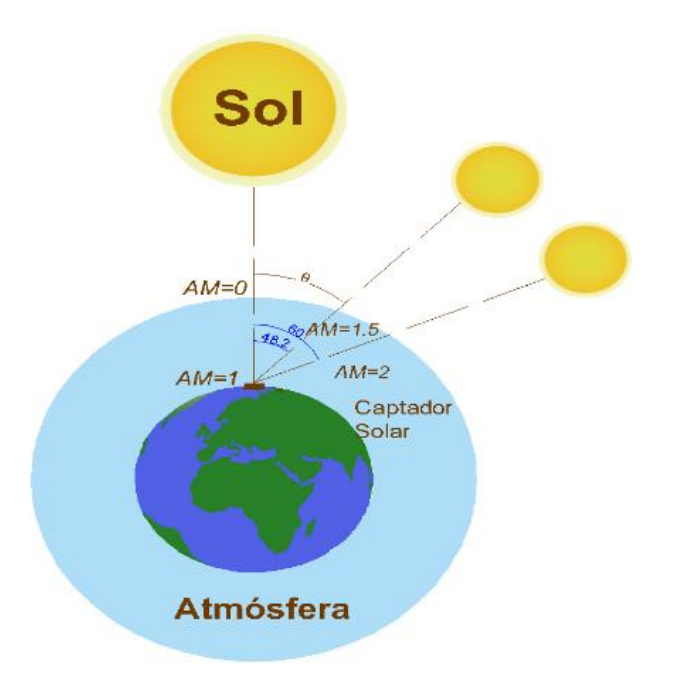

<span id="page-26-1"></span>Figura 2.3 Masa de aire. [Elaboración propia, 2022]

### <span id="page-27-0"></span>**2.3 Generador Fotovoltaico**

El generador fotovoltaico es el encargado de producir electricidad a partir de la radiación solar, por lo cual es necesario mencionar las características y aspectos más importantes que hace posible su funcionamiento.

### <span id="page-27-1"></span>**2.3.1 Efecto Fotovoltaico**

El físico francés Edmund Becquerel en 1839 al realizar un experimento con dos electrodos metálicos cubiertos por una solución conductora descubrió que ciertos materiales generaban corrientes eléctricas cuando estos eran sometidos a la luz solar. En 1877 estudios realizados por Adams y Day determinaron las propiedades eléctricas del selenio cuando este era expuesto al sol, así mismo, C.E. Fritts en 1884 patento su primera celda solar de selenio con una eficiencia del 1%. Se debe mencionar que los experimentos y logros anteriores fueron realizados de forma empírica, es decir no existía una base teórica para la comprensión de este efecto, hasta que en el año 1905 Albert Einstein explica el efecto fotoeléctrico usando la ecuación de Planck. La figura 2.4 ilustra el efecto fotoeléctrico, en la cual se conoce que al incidir luz sobre un metal existe un desprendimiento de electrones de los átomos del material, provocando que existan los denominados electrones "libres" [12].

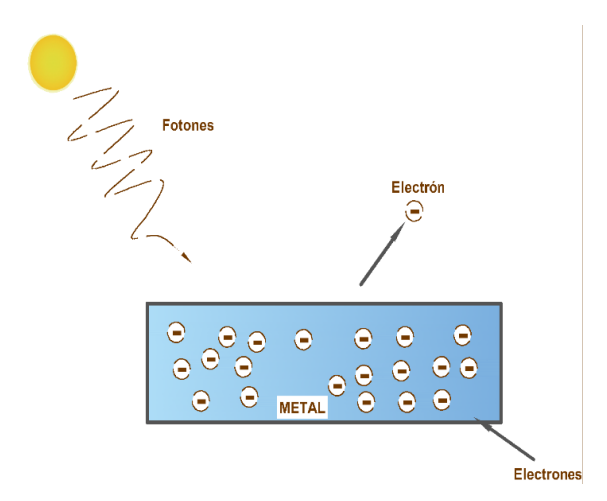

Figura 2.4 Efecto fotoeléctrico. [Elaboración propia, 2022]

<span id="page-27-2"></span>El efecto fotovoltaico consiste en establecer una corriente eléctrica a través de dos materiales que se encuentren en contacto. Los materiales que se usan para provocar el

efecto fotovoltaico son los semiconductores y uno de los más importantes es el silicio dopado con antimonio, arsénico, boro o fosforo.

#### <span id="page-28-0"></span>**2.3.2 Celda Solar**

La radiación emitida por el Sol es captada por las superficies de las celdas solares. Las celdas solares se constituyen de materiales semiconductores a las cuales se han adicionado algunos elementos o impurezas, el proceso se denomina dopado, de manera que los fotones que viajan con el haz de luz llegan y estimulan el material emitiendo electrones.

La parte semiconductora de la celda solar se encuentra constituida por tres capas. La capa superior denominada tipo N se encuentra constituida por silicio y una cantidad pequeña de fósforo el cual tiene una mayor cantidad de electrones, ocasionando que esta capa tenga un exceso de electrones que puedan moverse libremente permitiendo que el material sea más conductor. La capa inferior denominada tipo P contiene Silicio y un elemento como el Boro, el cual tiene una menor cantidad de electrones ocasionando que el material sea menos conductor. Un electrón faltante puede definirse como una carga positiva también llamadas "agujeros". La figura 2.5 muestra que, al juntar las dos capas, se genera un campo eléctrico, la zona N pierde electrones libres, cada vez siendo más positiva, mientras que la zona P al perder cargas positivas se hace más negativa, estableciéndose de esta manera una diferencia de potencial separadas por una zona de unión denominada neutra [13].

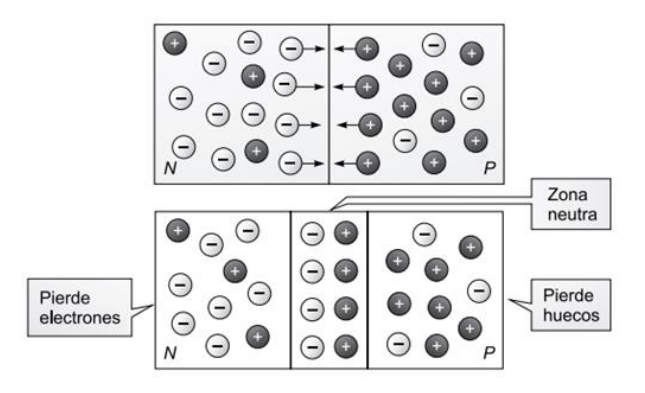

Figura 2.5 Unión del semiconductor P con el N. [13]

<span id="page-28-1"></span>El proceso continuará mientras la radiación incidente llegue a la célula y siempre que exista un circuito completo, es decir, la celda se conecta con otras células en serie y

eventualmente a través de una carga, entonces por el circuito circulará una corriente eléctrica limitada por la Ley de Ohm, efecto que se muestra en la figura 2.6.

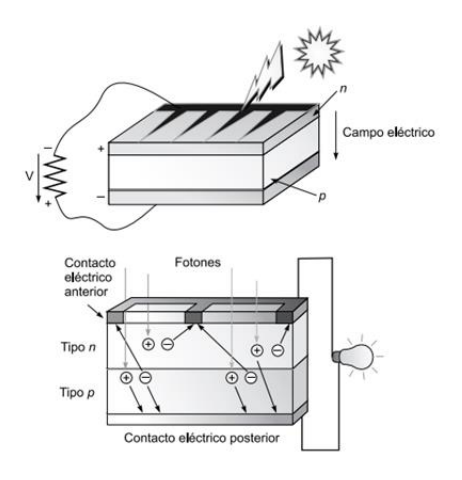

Figura 2.6 Funcionamiento de la celda solar. [13]

#### <span id="page-29-1"></span><span id="page-29-0"></span>**2.3.3 Circuito Equivalente de la Celda Solar**

El comportamiento de una celda solar se determina por el modelo eléctrico equivalente que se muestra en la figura 2.7.

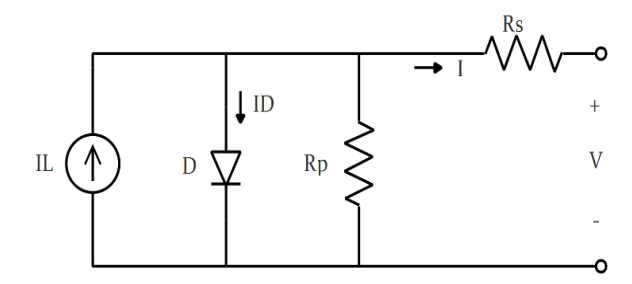

Figura 2.7 Circuito equivalente de la celda solar. [Elaboración propia, 2022]

<span id="page-29-2"></span>La corriente que circula por la celda debido a la radiación solar es representada por una fuente de corriente y un diodo en paralelo que modela la naturaleza semiconductora de la célula solar. La resistencia en serie  $R_{\rm s}$  modela las capas de semiconductor que se han usado en su fabricación. La resistencia en paralelo  $\,R_{_P}\,$  modela las fugas de corriente que pueden existir debido a la calidad de la unión P-N que constituye la celda solar [13].

Al resolver el circuito para determinar la corriente de salida de la celda solar se tiene:

$$
I = I_L - I_D - \frac{V + I \cdot R_S}{R_P}
$$

La corriente  $I_{p}$  hace referencia a la ecuación de Shockley

$$
I_D = I_S \left\{ e^{\left(\frac{q(V+IR_s)}{n_c \cdot A \cdot k \cdot T}\right)} - 1 \right\}
$$

En donde:

- *A* : factor de idealidad, que toma un valor entre 1 y 2.
- $I_{\scriptscriptstyle S}$ : corriente de saturación
- $n_c^{\phantom{\dag}}$ : número de celdas que conforma el módulo.
- $k$  : constante de Boltzmann con un valor de  $1.38x10^{-23}$  [J/K]  $\ldots$
- $T$  : temperatura ambiente  $[K]$ .
- $q$  : carga del electrón con un valor de  $1.6$ x $10^{-19}$  [C]  $\ldots$

El término  $V_t$  representa el voltaje térmico de la juntura dado por la expresión:

$$
V_t = \frac{A \cdot k \cdot T_{\text{stc}}}{q}
$$

El término  $T_{\tiny \it src}$  es la temperatura en grados kelvin en condiciones estándar, estas condiciones permiten medir la potencia de salida nominal de las celdas o módulos fotovoltaicos. Se considera condiciones estándar a parámetros como temperatura 25 *C* , irradiación  $1000 \text{ W/m}^2$  y masa de aire 1,5.

#### <span id="page-30-0"></span>**2.3.4 Características de las Celdas Solares**

Las características de salida de la celda solar están definidas por las denominadas curvas corriente-voltaje (I-V) y potencia-voltaje (P-V), las cuales son obtenidas a partir de la ecuación resultante del modelo equivalente de la celda solar [12], a continuación, se presenta las definiciones que describen sus principales características:

**Tensión de Circuito Abierto (** $V_{oc}$  **):** se define como la máxima tensión que alcanza la celda solar con una corriente de generación *I* <sup>=</sup> 0.

**Corriente de Cortocircuito (** $I_{SC}$ **):** máxima corriente que se puede extraer de la celda fotovoltaica cuando existe voltaje nulo en sus terminales  $\,V\!=\!0$  .

**Potencia Máxima (** $P_{\text{mpp}}$ ): se define como el producto del voltaje por la corriente cuando se conecta una resistencia externa que hace que este valor sea máximo  $P_{\textit{mpp}} = V_{\textit{mpp}} \cdot I_{\textit{mpp}}$  .

**Factor de Forma (FF):** medida que relaciona la eficiencia de la celda solar, es decir cuantifica la energía solar que captura la celda y se define como la relación entre la potencia máxima de la celda y el producto del voltaje en circuito abierto por la corriente de cortocircuito.

$$
FF = \frac{P_{mpp}}{V_{OC} \cdot I_{SC}}
$$

Si el *FF* se aproxima a la unidad indica que la potencia real es cercana a la potencia ideal de la celda.

**Eficiencia:** relaciona la potencia extraída de la celda solar y la potencia solar que incide sobre la misma.

$$
\eta = \frac{V_{OC} \cdot I_{SC} \cdot FF}{A \cdot G}
$$

Donde:

 $A$  **:** área de la celda o módulo fotovoltaico  $[m^2]$  .

 $G$  : irradiancia solar  $[W \,/\, m^2]$  .

#### <span id="page-31-0"></span>**2.3.5 Curva I-V**

La curva I-V representa todos los posibles valores de tensión y corriente que se pueden obtener de la celda fotovoltaica ante determinadas condiciones de temperatura e irradiancia. Para obtener la curva es necesario realizar mediciones con un voltímetro, amperímetro y una resistencia de carga. En la figura 2.8 se observa en el eje de las abscisas la variable del voltaje y su límite denominado voltaje de circuito abierto (Voc) que se obtiene mediante una resistencia con valor infinito. En el eje de las ordenadas se observa la corriente y su límite denominada corriente de cortocircuito que se obtiene mediante una resistencia con valor nulo. El resto de puntos de la curva I-V se consigue variando la resistencia de carga y realizando las mediciones de corriente y voltaje [12].

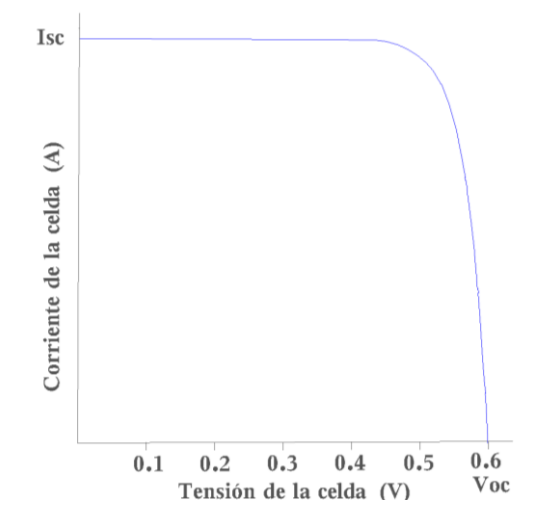

Figura 2.8 Curva corriente-voltaje. [Elaboración propia, 2022]

#### <span id="page-32-1"></span><span id="page-32-0"></span>**2.3.6 Curva P-V**

La curva permite identificar los valores de potencia que se obtiene al variar el voltaje de la celda fotovoltaica, se construye a partir de la curva I-V multiplicando cada punto de corriente y voltaje lo que da como resultado la potencia entregada a la carga en determinadas condiciones temperatura e irradiancia [14]. La figura 2.9 muestra que el "codo" de la curva se define como punto de máxima potencia (MPP) por sus siglas en ingles maximum power point.

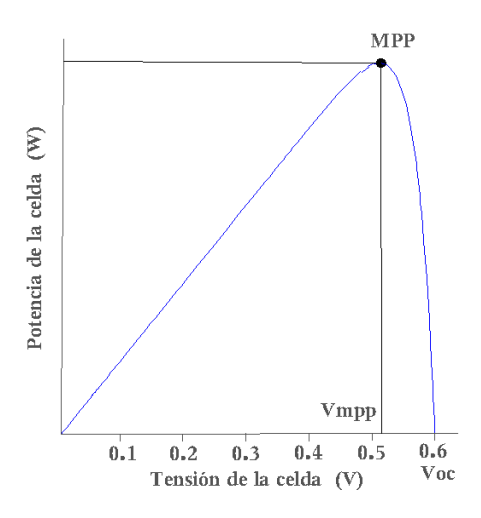

<span id="page-32-2"></span>Figura 2.9 Curva potencia-voltaje. [Elaboración propia, 2022]

### <span id="page-33-0"></span>**2.3.7 El Módulo Fotovoltaico**

Las celdas solares generan corrientes y tensiones reducidas lo que dificulta su uso práctico por lo que se ha hace necesario la agrupación de varias celdas para llegar a valores normalizados de voltaje. La agrupación de celdas mostradas en la figura 2.10 forma el módulo fotovoltaico o también conocido como panel solar. Para llegar a valores típicos de operación se realizan dos tipos de conexiones de celdas solares: serie y paralelo. Las conexiones en serie permiten incrementar la tensión de salida del módulo, siendo su magnitud igual a la suma de las tensiones de cada una de las celdas. Las conexiones en paralelo permiten obtener una mayor corriente de operación, la corriente total es igual a la suma de las corrientes generadas por cada ramal.

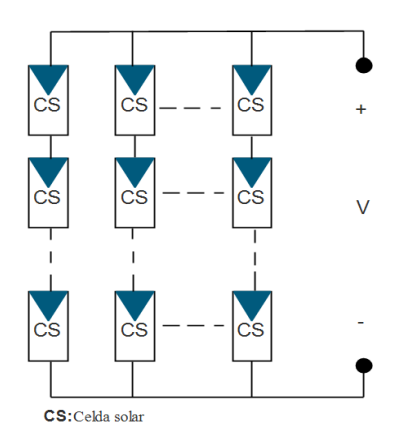

Figura 2.10 Configuración del módulo fotovoltaico. [Elaboración propia, 2022]

<span id="page-33-1"></span>Al realizar las conexiones de celdas fotovoltaicas es necesario que cada una posea características similares lo que aumenta la complejidad en los procesos de producción debido al control que se debe tener en los elementos que conforman la celda, por otra parte, si las celdas no son idénticas se producen desbalances térmicos y eléctricos por la falta de acople entre las mismas lo que provoca que parte de las células funcionen como una carga, existiendo la posibilidad que se formen puntos calientes [14].

Si una de las celdas conectadas en serie que conforman la cadena genera una corriente inferior en comparación con las demás se le denomina "celda mala"; debido a esto en condiciones de carga con una resistencia baja, la celda quedará polarizada de forma inversa y actuará como un elemento resistivo consumiendo potencia, la corriente de la configuración en serie es controlada por la celda mala afectando el rendimiento del panel solar [14].

Por otra parte, en una conexión paralelo si alguna de las celdas genera un voltaje inferior comparada con las demás se le denomina "celda mala", de modo que, en condiciones similares a circuito abierto la celda se comportará como un concentrador de corriente en donde la celda se polariza inversamente y la corriente total será la suma de las corrientes de las celdas solares [14]. Si la corriente que circula por la celda mala es mayor a su capacidad de conducción, se llegara a quemar.

A consecuencia de ello, para reducir los efectos de desacoplamiento entre las celdas que conforman el módulo fotovoltaico, los fabricantes introdujeron los diodos de "by pass" cuya conexión se muestra en la figura 2.11. El uso de los diodos evita el comportamiento de las celdas como una carga, debido a la inyección de corriente o voltaje en la propia celda.

Los diodos de "by pass" se clasifican en dos tipos, el primero denominado diodos de paso los cuales están conectados a cada celda en paralelo para evitar la polaridad invertida en una conexión serie de celdas y el segundo se denomina diodos de bloqueo usado para una conexión en paralelo de las celdas y ayuda a evitar la inyección de corriente sobre la celda afectada [14].

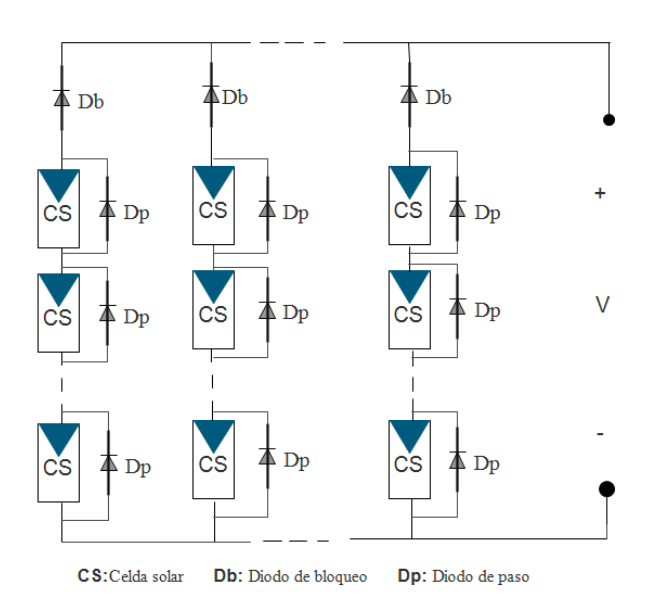

<span id="page-34-0"></span>Figura 2.11 Diodos de bloqueo y diodos de paso en un circuito fotovoltaico. [Elaboración propia, 2022]

Al colocar diodos de paso en cada celda no es práctico, debido al aumento del coste de fabricación, a esto se opta por colocar diodos cada cierto número de celdas.

### <span id="page-35-0"></span>**2.4 Elementos que Constituyen un Sistema Fotovoltaico**

Los sistemas fotovoltaicos están constituidos por varios elementos, entre ellos están: paneles fotovoltaicos, inversores DC-AC, baterías de almacenamiento, reguladores electrónicos, líneas eléctricas, dispositivos de protección, etc., los dispositivos tienen el objetivo de producir y transmitir la energía eléctrica generada a la carga.

A continuación, se detalla cada uno de estos elementos:

### <span id="page-35-1"></span>**2.4.1 Paneles Fotovoltaicos**

Dispositivo encargado de generar electricidad a partir de la radiación del sol, generalmente están constituidos de 72 celdas fotovoltaicas en silicio monocristalino, policristalino o amorfo. El tipo de panel a usar en una instalación fotovoltaica depende de aspectos económicos y técnicos en los cuales se analiza el costo de producción, demanda de la carga y eficiencia de los dispositivos.

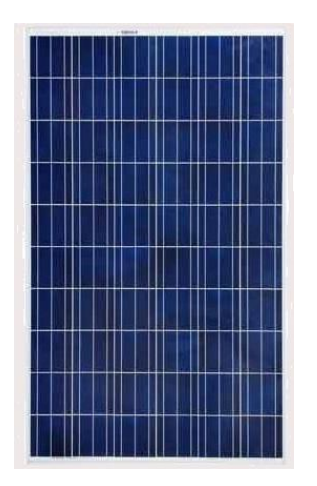

Figura 2.12 Panel fotovoltaico de silicio policristalino. [15]

#### <span id="page-35-3"></span><span id="page-35-2"></span>**2.4.2 Inversor**

Dispositivo electrónico que permite transformar una tensión de entrada de corriente continua a una tensión de corriente alterna, con la magnitud y frecuencia deseada por el usuario. En el Ecuador, el sistema comercial residencial está entre los 110-127 V en
corriente alterna a una frecuencia de 60 Hz; para su dimensionamiento los factores más importantes, que se deben tener en cuenta es la potencia nominal y la tensión de alimentación.

Los inversores se pueden conectar a las cargas directamente y también permiten entregar energía a la red eléctrica, ya que, a partir de su electrónica de control, se encuentra monitoreando la red y permiten una efectiva interacción aceptando el flujo de energía bidireccional, desde la generación fotovoltaica hacia la red (inyección) o desde la red hacia las cargas (suministro). Los inversores conectados a la red permitirán la extracción máxima de potencia de las fuentes de generación, lo cual se consigue haciendo que el generador fotovoltaico opere en su punto máximo de potencia.

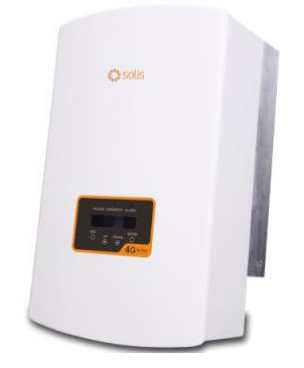

Figura 2.13 Inversor monofásico de la marca Solis. [16]

#### **2.4.3 Banco de Baterías**

El banco de baterías puede ser conectado en serie o en paralelo, para producir un nivel de tensión y corriente requerido por el sistema. La función principal es el almacenamiento de energía que permite la continuidad de la operación del sistema cuando el generador no pueda abastecer suficientemente. La capacidad de las baterías es medida en amperios hora (Ah), para su cálculo se debe considerar el consumo diario y la autonomía requerida en el sistema. La figura 2.14 presenta el banco de baterías que se encuentra instalado dentro del Laboratorio de Micro-Red de la Universidad de Cuenca, el cual es de plomo ácido con una capacidad de 50 kW. En el caso de un sistema solar fotovoltaico, la autonomía se define como el número de días que funcionará las cargas eléctricas con una irradiación nula. Para ello las baterías más adecuadas se denominan estacionarias, debido a que son ideales para sistemas donde su alimentación se ve interrumpida y son capaces de permanecer por un largo periodo cargadas.

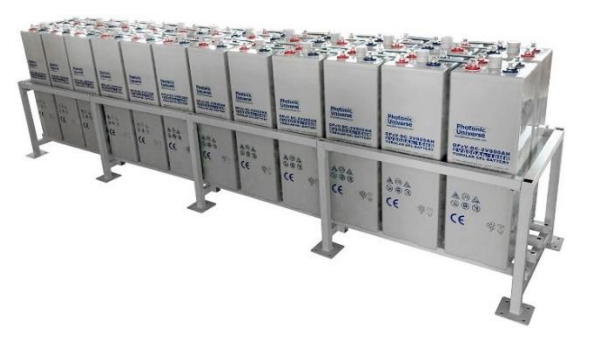

Figura 2.14 Banco de baterías. [17]

### **2.4.4 Líneas Eléctricas**

Consiste en el cableado desde los módulos fotovoltaicos hasta los dispositivos inversores o reguladores dependiendo el caso, los conductores serán de cobre y deberán cumplir una sección mínima para evitar las caídas de tensión. Un valor adecuado es considerar como máximo 0.5% de caída de tensión desde el generador [13].

### **2.4.5 Dispositivos de Protección**

Es el conjunto de equipos que protege los diferentes dispositivos de la instalación fotovoltaica. Las protecciones deben responder a tres situaciones: sobrecorrientes, contactos eléctricos y sobretensiones.

#### **Protección Frente a Sobrecorrientes**

La sobrecorriente es la elevación de la corriente por encima del valor nominal del sistema eléctrico y es ocasionada por sobrecargas, falla a tierra o cortocircuitos. Las protecciones que se deben colocar para las situaciones mencionadas, son fusibles e interruptores termomagnéticos como se muestra en la figura 2.15. Las protecciones de sobrecorriente se dimensiona de forma que puedan transportar el 125% de la suma de las corrientes de cortocircuito de los paneles fotovoltaicos que se encuentran conectados en paralelo [18].

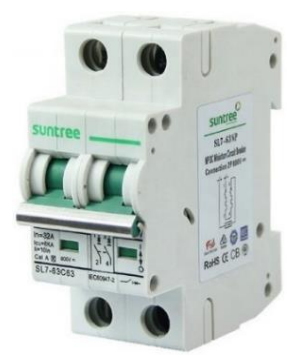

Figura 2.15 Interruptores termomagnéticos DC. [19]

#### **Protección Frente a Contactos Eléctricos**

Un contacto eléctrico se produce cuando existe una falla de aislamiento de un equipo, provocando la circulación de corriente por el cuerpo humano. La protección para usar, es el interruptor diferencial como se muestra en la figura 2.16, al detectar una corriente de fuga, actúa inmediatamente desconectando los diferentes equipos. Un valor de sensibilidad para el interruptor diferencial es 30 mA [18].

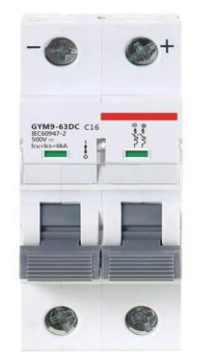

Figura 2.16 Interruptor diferencial DC. [19]

#### **Protección Frente a Sobretensiones**

Una sobretensión es una elevación de voltaje por encima de su valor nominal y que puede ser la causa de fenómenos atmosféricos o de efectos capacitivos sobre la red eléctrica; las protecciones que se deben colocar son descargadores de sobretensiones permanentes, descargadores de sobretensiones transitorias y pararrayos [18].

### **2.5 Tipos de Sistemas Fotovoltaicos**

Los sistemas fotovoltaicos están compuestos por varios equipos que dependen del tipo de instalación y uso. Las instalaciones fotovoltaicas se clasifican en sistemas fotovoltaicos autónomos y sistemas fotovoltaicos conectados a la red.

### **2.5.1 Sistemas Fotovoltaicos Autónomos**

Producen energía eléctrica para satisfacer la demanda de cargas que no están conectadas a la red eléctrica, su principal aplicación está relacionada con sistemas domésticos en donde el acceso a la red eléctrica es complejo. El sistema fotovoltaico autónomo, usa sistemas de almacenamiento, debido a que deben suministrar la energía necesaria durante periodos en los cuales la demanda es mayor a la generación, es decir en horas de la noche en donde existe ausencia de producción energética. La figura 2.17 muestra el esquema del sistema fotovoltaico, el uso de inversores DC-AC suele ser opcional debido a la naturaleza de la carga. En sistemas en los cuales la carga es netamente en DC, solo es necesario reguladores de tensión.

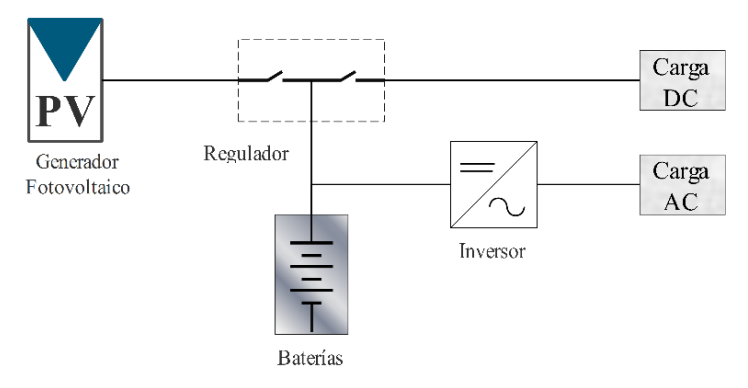

Figura 2.17 Esquema sistema fotovoltaico autónomo. [20]

### **2.5.2 Sistemas Fotovoltaicos Conectados a la Red**

Son sistemas que producen energía para ser inyectada a la red eléctrica cumpliendo ciertas condiciones o normas dependiendo del lugar de uso. Existe en todo el mundo centrales fotovoltaicas que van desde pocos kWp hasta centrales de varios MWp de potencia instalada, aquí el inversor y el medidor de energía bidireccional cumplen con las principales funciones del sistema.

El esquema del sistema fotovoltaico conectado a la red se muestra en la figura 2.18. El inversor debe maximizar la producción de corriente optimizando el paso de la energía entre

los módulos fotovoltaicos y la carga, por ello, los inversores cuentan con dispositivos electrónicos que permiten extraer la máxima potencia, es decir siguen el punto de máxima potencia MPP.

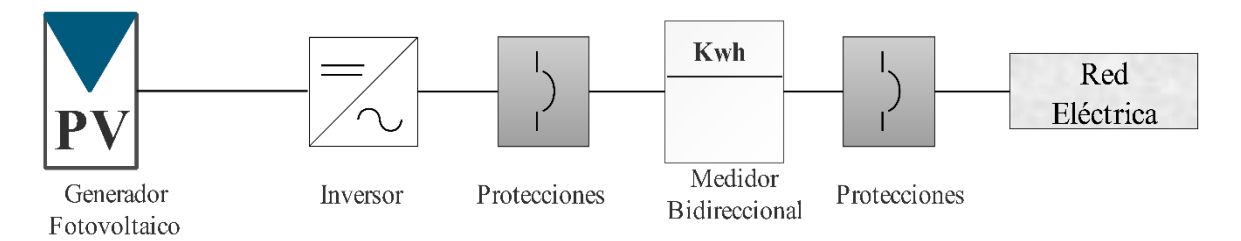

Figura 2.18 Esquema sistema fotovoltaico conectado a la red. [Elaboración propia, 2022]

Los medidores bidireccionales indican la cantidad de energía que la planta fotovoltaica es capaz de introducir a la red durante sus periodos de funcionamiento y de igual manera la energía que es consumida desde la red cuando la planta no es capaz de suministrar toda la demanda.

### **2.6 Convertidores DC-DC Utilizados en Sistemas Fotovoltaicos**

El funcionamiento de los sistemas fotovoltaicos en condiciones de sombreado provoca importantes pérdidas de energía, debido a que, la generación de un panel fotovoltaico depende del nivel de irradiación. En caso de que todos los paneles reciban el mismo nivel de irradiación, toda la cadena tiene un solo punto de máxima potencia (MPP) y todos los paneles contribuyen a la potencia total de la cadena. Por otra parte, la figura 2.19 muestra que, si los paneles fotovoltaicos de una cadena son expuestos a diferentes niveles de irradiación, se producen varios puntos de máxima potencia como se indica en la figura 2.20

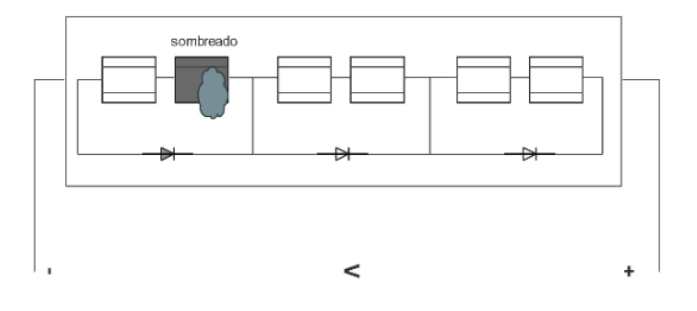

Figura 2.19 Sombra sobre el generador fotovoltaico. [Elaboración propia, 2022]

Es por esta razón, los fabricantes de los módulos solares suelen incluir diodos de derivación en su caja de conexiones cuya función es cortocircuitar la sección deteriorada o sombreada, ocasionando una caída de tensión [21].

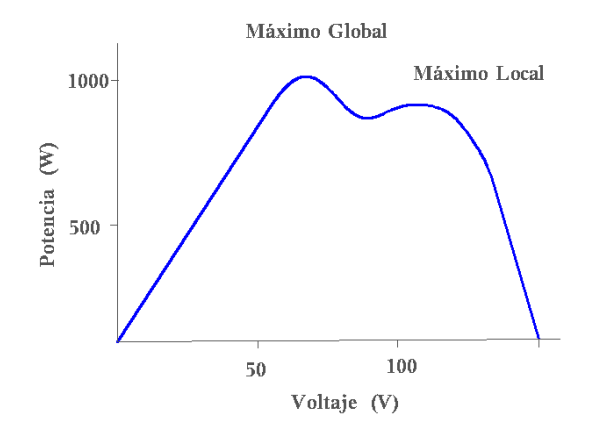

Figura 2.20 Efecto de la sombra en la curva P-V. [Elaboración propia, 2022]

El uso de los optimizadores permite seguir el punto de máxima potencia de los paneles solares individuales, regulando la tensión de salida que permita ajustarse a la tensión óptima necesaria para el inversor del sistema. Las principales topologías que se destacan son los convertidores Buck, Boost y el Buck-Boost. En la topología adecuada se analiza aspectos como el número de módulos necesarios para alcanzar la tensión de la cadena, además de la conexión en serie o en paralelo, las limitaciones de tensión y corriente nominales de los componentes [22]. La tensión de salida de los convertidores alcanza el nivel deseado mediante el control de los tiempos de encendido y apagado de los interruptores, como se muestra en la figura 2.21. La conmutación se realiza mediante el control del ciclo de trabajo el cual se genera comparando una señal de referencia con la señal portadora para enviar un pulso de onda cuadrada [23].

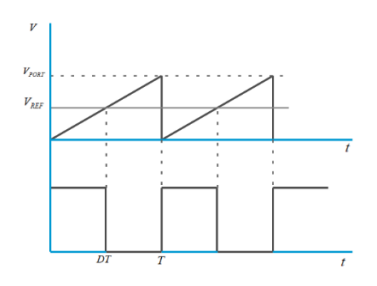

Figura 2.21 Señal de control para el dispositivo de conmutación. [Elaboración propia, 2022]

El ciclo de trabajo D se expresa como:

$$
D = \frac{V_{ref}}{V_{port}} = m
$$

Donde m se denomina como índice de modulación.

#### **2.6.1 Convertidor Boost**

El diagrama de la topología Boost mostrada en la figura 2.22, se adapta en los sistemas conectados en paralelo, la corriente de salida del sistema es la suma de las corrientes de los módulos en paralelo. Su funcionamiento se basa en tomar la tensión fotovoltaica de entrada del panel y aumentarla. Por lo tanto, si el generador fotovoltaico se encuentra con un sombreado, la corriente de salida del módulo afectado disminuye, mientras que los módulos restantes seguirán funcionando con normalidad, provocando que la potencia/corriente de salida del sistema se reduzca [24].

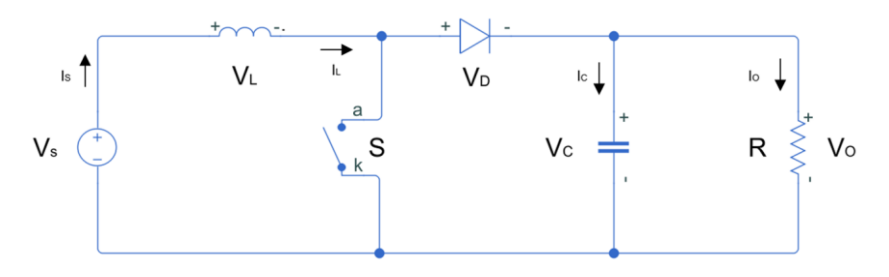

Figura 2.22 Topología del convertidor Boost. [Elaboración propia, 2022]

Las ecuaciones que rigen la topología del convertidor Boost se muestran a continuación: La tensión de salida depende de su ciclo de trabajo D

$$
V_O = \frac{V_S}{1 - D}
$$

Cuando el interruptor se encuentra cerrado

$$
I_C = -I_O = \frac{-V_O}{R}
$$

$$
V_L = V_S
$$

$$
\frac{dI_L}{d_t} = \frac{V_S}{L}
$$

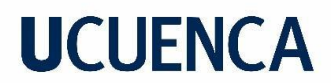

Cuando el interruptor se encuentra abierto

$$
I_C = I_L - I_O = I_L - \frac{V_O}{R}
$$

$$
V_L = V_S - V_O
$$

$$
\frac{dI_L}{d_t} = \frac{V_S - V_O}{L}
$$

Para determinar la inductancia mínima  $L_{\text{min}}$  se tiene que:

$$
L_{\min} = \frac{D(1-D)^2 R}{2f}
$$

El cálculo del condensador viene dado por:

$$
\%riz = (\frac{D}{RCf}) \cdot 100
$$

#### **2.6.2 Convertidor Buck**

El funcionamiento del convertidor tipo Buck se basa en disminuir la tensión de salida del panel sombreado y aumentar la corriente para igualarla con la corriente de los módulos no sombreados conectados en serie, su circuito equivalente se muestra en la figura 2.23. El convertidor se adapta a la conexión en serie de un sistema fotovoltaico en cascada garantizando el funcionamiento continuo en caso de alguna falla en uno de los módulos, ya que el diodo de liberación con el que cuentan proporciona una vía alterna para la corriente [24].

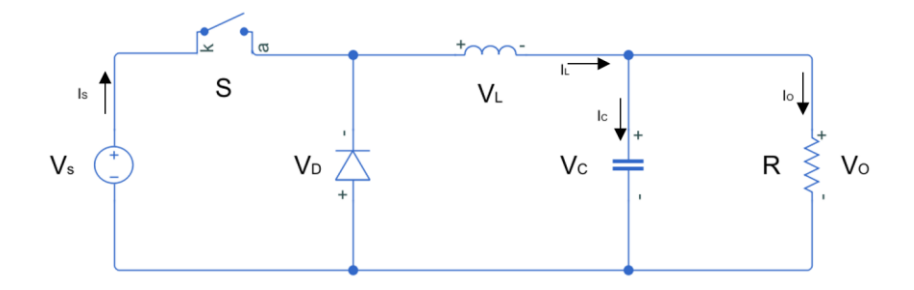

Figura 2.23 Topología del convertidor Buck. [Elaboración propia, 2022]

Las ecuaciones que rigen la topología del convertidor Buck se muestran a continuación:

La tensión  $V_{o}$  se calcula en términos del ciclo de trabajo D como:

$$
V_o = D \cdot V_S
$$

Cuando el interruptor se encuentra cerrado

$$
I_L = I_C + \frac{V_O}{R}
$$

$$
V_L = V_S - V_O
$$

$$
\frac{dI_L}{dt} = \frac{V_L}{L} = \frac{V_S - V_O}{L}
$$

Cuando el interruptor se encuentra abierto

$$
\frac{dI_L}{dt} = \frac{V_L}{L} = \frac{-V_O}{L}
$$

La inductancia mínima que garantice el modo de conducción continua viene dada por:

$$
L_{\min} = \frac{(1 - D)R}{2f}
$$

El condensador se calcula según el % de rizado de la tensión de salida

$$
\%riz = (\frac{1-D}{8LC \cdot f^2}) \cdot 100
$$

### **2.6.3 Control del MPP en los Convertidores DC-DC**

El seguimiento del punto máximo de potencia MPPT, se basa en algoritmos matemáticos que describen el comportamiento no lineal de tensión y corriente en un sistema fotovoltaico. En la figura 2.24 se muestra un sistema fotovoltaico con su circuito de control. El controlador se encarga de enviar una señal al convertidor DC-DC por medio del voltaje de referencia  $V_{\sf ref}$  para que en su salida se obtenga el valor adecuado de corriente y tensión en la carga, permitiendo que el sistema trabaje en su punto de máxima potencia.

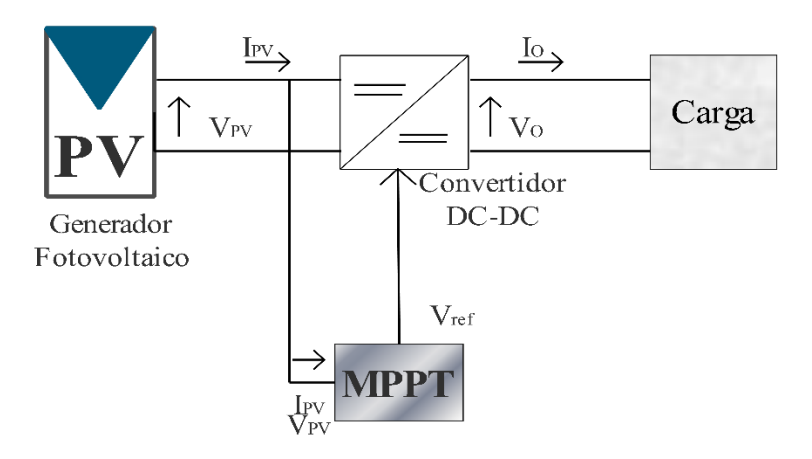

Figura 2.24 Sistema fotovoltaico con Mppt. [Elaboración propia, 2022]

La principal función que tiene el circuito de control consiste en modificar el ciclo de trabajo del convertidor DC, de manera que permita extraer la máxima potencia posible del sistema fotovoltaico. El método convencional más utilizado para el seguimiento de máxima potencia es denominado Perturbación y Observación (P&O). El algoritmo consiste en perturbar la tensión de funcionamiento y observar la variación de la potencia, con la finalidad de poder determinar el cambio que se debe dar a la tensión de referencia *<sup>V</sup>ref* . De manera que, al aplicar la perturbación, si la potencia extraída del sistema fotovoltaico aumenta; significa que el punto de funcionamiento se ha desplazado hacia el MPP, por lo tanto, la tensión de funcionamiento debe seguir perturbándose en la misma dirección. Sin embargo, si la potencia extraída del sistema disminuye, el punto de funcionamiento se ha alejado del MPP, indicando que la dirección de la perturbación de la tensión de funcionamiento se debe invertir. Se recomienda que el tamaño de la perturbación se inicializa con el 10% de la tensión en circuito abierto del módulo y reduce a la mitad en cada perturbación. En cada ciclo, se mide la tensión y la corriente del conjunto fotovoltaico y se obtiene la potencia fotovoltaica real observando las variaciones de potencia. La situación se recapitula hasta alcanzar el MPP [25].

### **2.7 Optimizador Tigo**

Los optimizadores de potencia son dispositivos que permiten minimizar el impacto que tiene el sombreado en los paneles solares. La empresa Tigo Energy tras años de investigación desarrollo pruebas y lanzó al mercado el equipo TS4, el dispositivo cuenta con diferentes funcionalidades por módulo según sea las necesidades del usuario.

### **2.7.1 Tipos de Optimizadores Tigo**

La empresa Tigo cuenta con diversos equipos que permiten al usuario seleccionar la funcionalidad que se desea añadir a los módulos fotovoltaicos:

-Apagado Rápido -Monitorización -Optimización

### **Tigo TS4-A-2F**

El Tigo TS4-A-2F es un dispositivo de apagado rápido que se conecta a dos módulos fotovoltaicos de hasta 1400W, es decir 700W por canal. Además, puede soportar una tensión entre los 16V-80V y una corriente de 25 A por canal [26]. El equipo permite el apagado rápido en cumplimiento con la norma NEC 2020 (Código Eléctrico Nacional).

El esquema de conexión del optimizador TS4-A-2F se muestra en la figura 2.25, se puede destacar tres equipos que hacen posible su funcionamiento:

-Módulos TS4-A-2F (1) -Transmisor RSS (2)

-Inversor (3)

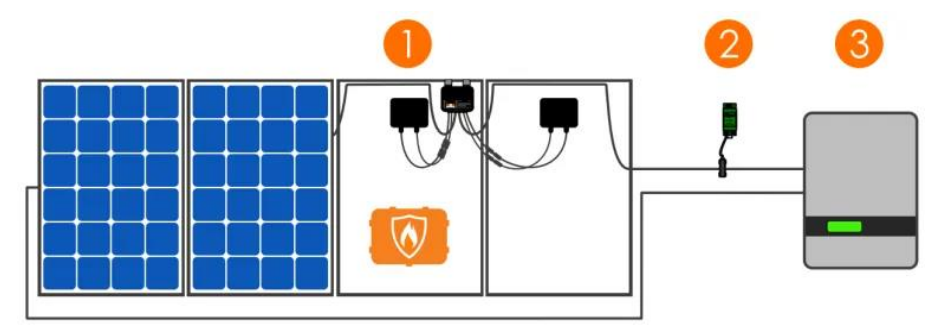

Figura 2.25 Diagrama de conexión TIGO TS4-A-2F. [26]

### **Tigo TS4-A-F**

Es un dispositivo de apagado rápido para un módulo solar de hasta 700W, cumple con los requisitos de seguridad de apagado rápido establecidos por el Código Eléctrico Nacional (NEC). Como se muestra en la figura 2.26 el TS4-A-F requiere un transmisor RSS, el cual se instala en serie con el inversor. Las unidades TS4 reciben constantemente una señal del transmisor a través de un PLC, de manera que cuando se corta la alimentación al

transmisor, envía una señal que dará inicio al apagado rápido. Además, puede soportar una tensión entre los 16V-80V y una corriente de 25 A por canal [26].

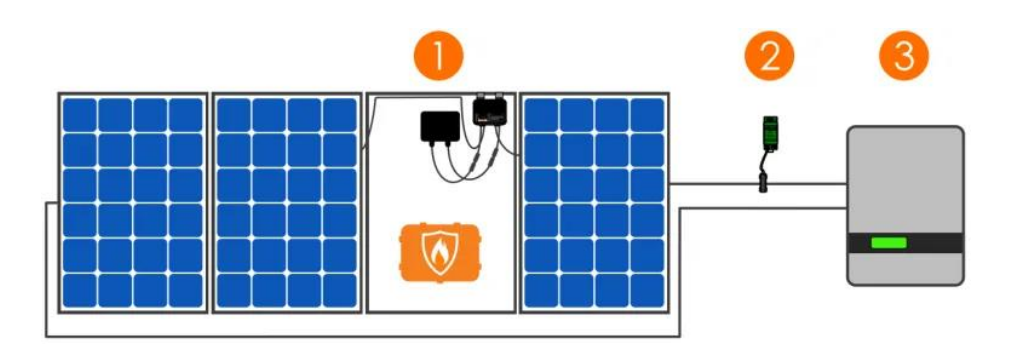

Figura 2.26 Diagrama de conexión TIGO TS4-A-F. [26]

### **Tigo TS4-A-O**

El optimizador TS4-A-O mostrado en la figura 2.27 se distingue por la etiqueta de color amarillo, el equipo cuenta con las funciones de optimización, monitoreo y apagado rápido en cumplimiento con la norma establecida por el Código Eléctrico Nacional 2020 (NEC). Es apto para módulos solares de hasta 700W y funciona de forma inalámbrica con el Tigo Access Point (TAP) y el Cloud Connect Advanced (CCA) [26].

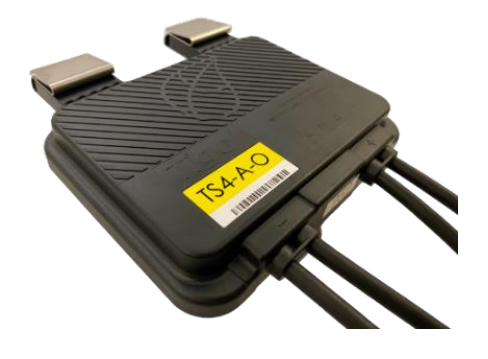

Figura 2.27 Optimizador TIGO TS4-A-O. [26]

La figura 2.28 muestra el sistema de conexión y cuenta con cuatros equipos que hacen posible su funcionamiento:

**Tigo Access Point (1):** Se comunica de forma inalámbrica directamente con las unidades TS4, permite la desactivación del módulo y la gestión de datos del sistema solar, de manera que cuando se combina con el Cloud Connect Advanced (CCA) permite realizar el

monitoreo del rendimiento de los módulos y visualizarlos en tiempo real mediante la aplicación de Tigo Energy Intelligence [26].

**Optimizador TS4-A-O (2):** El equipo se instala de forma individual en los paneles fotovoltaicos, las entradas se conectan a la caja de conexiones del módulo, mientras que sus salidas se conectan en serie para formar una cadena [26].

**Cloud Connect Advanced (3):** Es un registrador de datos universal que permite recopilar y transmitir datos a nivel de módulo para su análisis en tiempo real. El CCA es parte de la plataforma de comunicación SMART de Tigo que es compatible con los principales fabricantes de inversores y módulos en todo el mundo [26].

**Inversor (4):** La tensión obtenida a la salida de los módulos fotovoltaicos deberá ajustarse a la tensión nominal del inversor utilizado en el sistema [26].

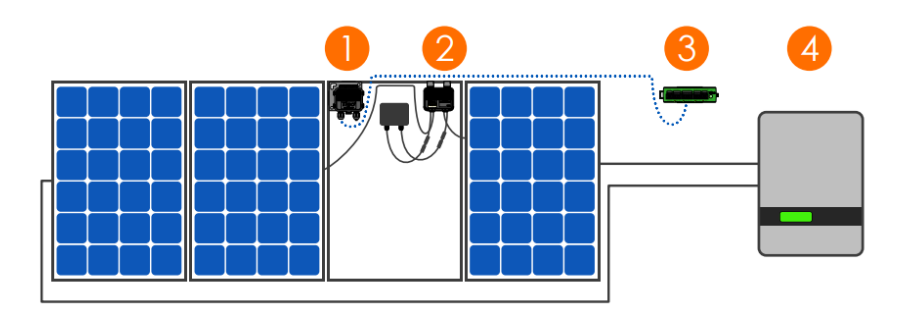

Figura 2.28 Esquema de conexión del sistema de optimización TIGO. [26]

#### **Tigo TS4-A-S**

El equipo Tigo TS4-A-S mostrado en la figura 2.29 se lo puede distinguir por la etiqueta de color rojo, es un dispositivo que permite el monitoreo y el apagado rápido de módulos fotovoltaicos de hasta 700W. Se conecta un TS4 por módulo y es apto para paneles solares de hasta 700W, funciona de forma inalámbrica con el Tigo Access Point (TAP) y el Cloud Connect Advanced (CCA). Se realiza el monitoreo de cada uno de los módulos en la aplicación Tigo Smart, para ello es necesario seguir el mismo procedimiento del equipo Tigo TS4-A-O [26].

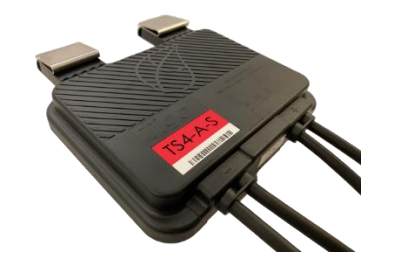

Figura 2.29 Optimizador TIGO TS4-A-S. [26]

#### **Tigo TS4-A-M**

El dispositivo TS4-A-M mostrado en la figura 2.30 se distingue por la etiqueta de color azul, permite detectar y diagnosticar los problemas de rendimiento, es decir cuenta únicamente con la función de monitoreo, por lo que su costo de operación y mantenimiento es más bajo. Funciona de forma inalámbrica con el Tigo Access Point (TAP) y el Cloud Connect, para realizar el monitoreo en la aplicación Tigo Smart es necesario seguir el mismo procedimiento para el Tigo TS4-A-O [26].

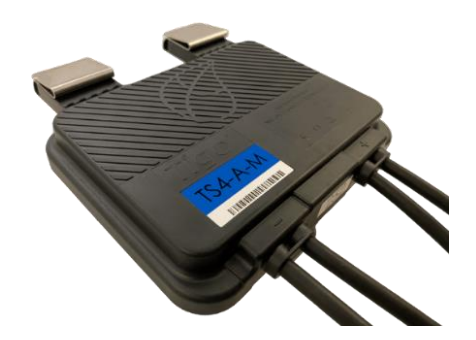

Figura 2.30 Optimizador TIGO TS4-A-M. [26]

### **2.8 Factores Usados en Generación Eléctrica**

A continuación, se detalla los principales factores que permiten predecir el efecto de las cargas sobre el sistema eléctrico.

**Factor de Carga**: Es un factor que está determinado por la relación entre carga promedio y carga máxima. La carga promedio es un indicador del consumo de energía a lo largo del día, mientras que la carga máxima es el pico de potencia que ocurre en un determinado tiempo a lo largo del día. El factor siempre es menor a la unidad [13].

> Carga Promedio Carga Máxima  $F_c =$

**Factor de Diversidad:** Es un factor que relaciona la suma de las demandas máximas individuales entre la carga máxima del sistema, que permite dimensionar la capacidad del sistema de generación, se debe tener claro que todas las demandas no se presentan al mismo tiempo, permitiendo que no se requiera una capacidad de generación igual a la suma de las cargas instaladas [13].

$$
F_{div} = \frac{\sum_{i=1}^{N} D_{\max,i}}{D_{\max,c}}
$$

Donde:

 $D_{\max,i}$ : demanda máxima de la carga i.

 $D_{\scriptscriptstyle\rm max,c}$  : demanda máxima del conjunto.

**Factor de Capacidad de Planta:** Permite cuantificar la producción de energía a plena capacidad [13].

> *capacidad Energía efectivamente producida <sup>F</sup> Máxima energía posible que podría haberse producido* =

**Factor de Planta:** Indica el grado de uso de la capacidad de la planta en un determinado tiempo de operación, considerando el tiempo por lo general anual [13].

> *p Energía efectivamente producida <sup>F</sup> Capacidad de la planta Tiempo de operación* =

### **2.9 Regulaciones y Normativas Vigentes en el Ecuador**

Dentro del marco regulatorio ecuatoriano para sistemas fotovoltaicos, se debe analizar la regulación aprobada por la Agencia de Regulación y Control de Energía y Recursos Naturales no Renovables (ARCERNNR), donde establecen condiciones, restricciones, responsabilidades con la empresa del servicio eléctrico

#### **ARCERNNR 001/21**

En el 2021 la Agencia de Regulación y Control de Energía y Recursos Naturales no Renovables, facilitó dos regulaciones en las cuales resuelven la generación distribuida y la participación comercial de auto consumidores y empresas de generación eléctrica.

En lo que respecta a ARCERNNR 001/21 denominada "Marco normativo de la Generación Distribuida para autoabastecimiento de consumidores regulados de energía eléctrica" establece requisitos, instalación, balance de energía, medición, facturación y conexión de consumidores los cuales tengan asociados un número de contrato [10].

Por lo que, deben cumplir las siguientes condiciones:

-Potencia nominal menor a 1 MW

-Conexión en sincronía a las redes eléctricas de distribución o conexión a la instalación interna del consumidor.

-Aprovecha los recursos energéticos distribuidos que se encuentran en el área de servicio de la empresa distribuidora.

-Usa fuente de energía renovable con o sin almacenamiento de energía.

En la habilitación de los sistemas de generación distribuida para autoabastecimiento (SGDA) el proponente deberá presentar los requisitos:

-Factibilidad de conexión que considera la potencia del sistema de acuerdo a la categoría 1 o categoría 2. La categoría 1 considera potencias hasta 30 kW con un sistema trifásico mientras que la categoría 2 considera sistemas con una potencia mayor a 30kW.

-Ubicación en la cual se va instalar el sistema de generación distribuida para autoabastecimiento.

-Respectiva documentación de la propiedad en la que conste la posesión legitima del predio en el que se realiza la instalación.

-Memoria técnica del proyecto en la cual conste el dimensionamiento del SGDA, especificación del equipo y el diagrama unifilar de conexión.

-Adecuaciones que se deberán realizar a la red de distribución para la conexión del SGDA.

-Cronograma para la ejecución de dicho proyecto.

-No adeudar pagos a las empresas distribuidoras.

En la respectiva regulación se podrá encontrar los formularios para la solicitud de factibilidad, certificado de calificación para instalar y operar un SGDA, modelo base de contrato, etc. De igual manera, la regulación explica de forma detalla el balance energético que deberá realizar la empresa distribuidora.

### **Capítulo 3. Análisis Técnico de la Producción de Energía Fotovoltaica en el Laboratorio de Micro-Red de la Universidad de Cuenca**

El capítulo presenta la metodología para realizar el análisis de la producción energética del sistema fotovoltaico que se encuentra en el Laboratorio de Micro-Red de la Universidad de Cuenca, el procedimiento se realizó sobre dos arreglos de similares características, por lo cual, se hizo necesario conocer la tecnología y conexión del sistema fotovoltaico en general. La adquisición de datos permite construir la curva de potencia y determinar la cantidad de energía generada cada día, por lo tanto, los datos obtenidos ayudan a realizar comparaciones de producción energética, entre el arreglo que contiene los optimizadores de la marca TIGO y el arreglo que no posee estos dispositivos.

### **3.1 Tecnología Instalada en el Campus Balzay**

El Laboratorio de Micro-Red de la Universidad de Cuenca cuenta con equipamiento que comprende cuatro grandes grupos: generación, almacenamiento, cargas e instrumentación. A continuación, se detalla los equipos que comprenden la generación de energía eléctrica fotovoltaica.

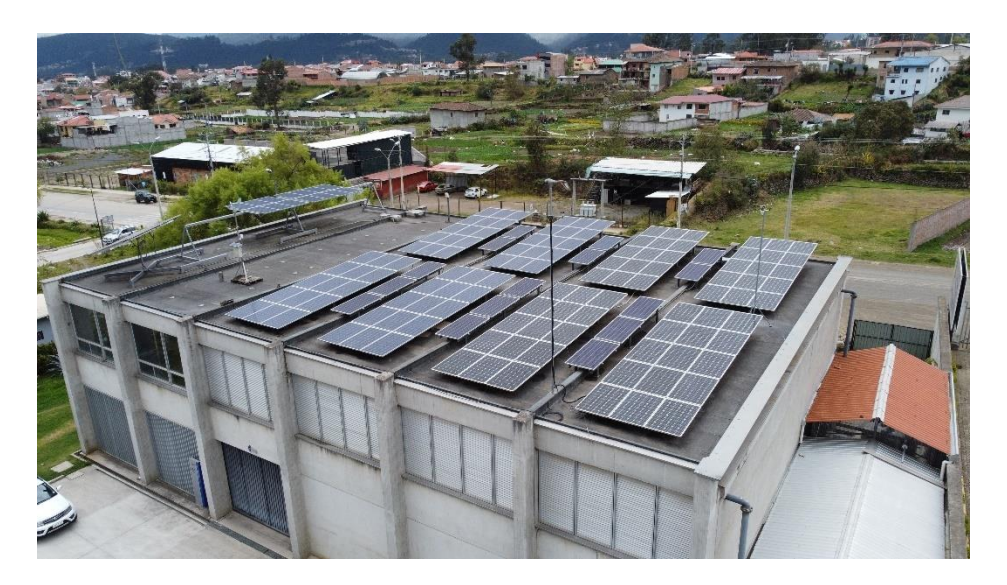

Figura 3.1 Sistema fotovoltaico del Laboratorio de Micro-Red de la Universidad de Cuenca. [Elaboración propia, 2022]

### **3.1.1 Módulo Fotovoltaico Monocristalino Atersa A-250M**

La figura 3.2 muestra el modulo fotovoltaico Atersa A-250M compuesto por 60 células de silicio monocristalino dispuestas en una matriz de 10x6 células cuadradas con una longitud de 156 mm cada una y encapsuladas entre un cristal de alta transmisividad que permite aprovechar toda la luz proyectada por el sol. La caja de conexiones incorpora cables de 4mm de sección de cobre con un conector MC4 y una longitud de 1100 mm que facilita la interconexión en serie de los módulos [27].

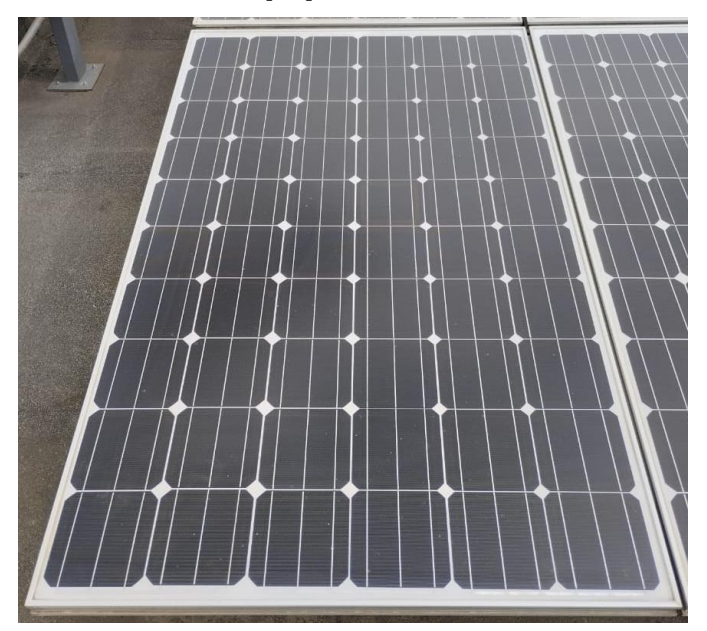

Figura 3.2 Módulo fotovoltaico Atersa Monocristalino A-250M. [Elaboración propia, 2022]

La Tabla 3.1 muestra las características técnicas del módulo fotovoltaico

*Tabla 3.1 Características principales del módulo fotovoltaico monocristalino A-250M [27].*

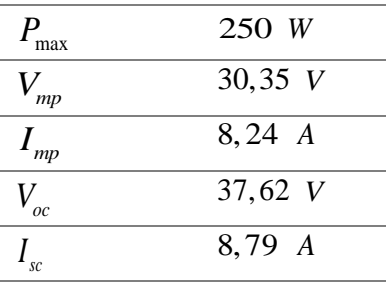

### **3.1.2 Módulo Fotovoltaico Policristalino Atersa A-250P y A-335P**

El módulo solar Atersa A-250P se muestra en la figura 3.3 está compuesto por 60 células de silicio policristalino encapsuladas entre un cristal y una capa posterior de poliéster modificado, que por su alta transmisividad permite aprovechar toda la luz solar. La caja de conexiones cuenta con un conector MC4 que incorpora cables con una longitud de 1200 mm que facilita la interconexión entre los módulos [27].

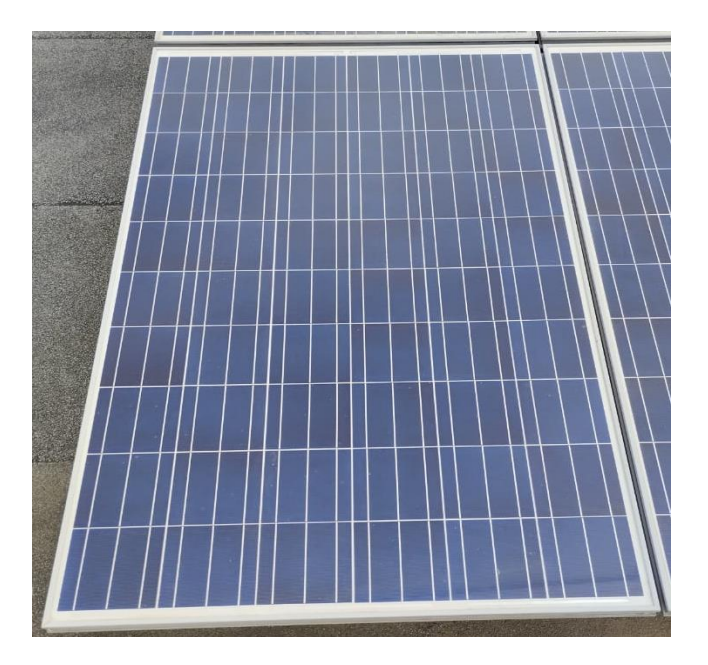

Figura 3.3 Módulo fotovoltaico Atersa Policristalino A-250P. [Elaboración propia, 2022]

Las características técnicas del módulo fotovoltaico se muestran en la tabla 3.2.

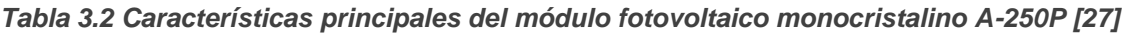

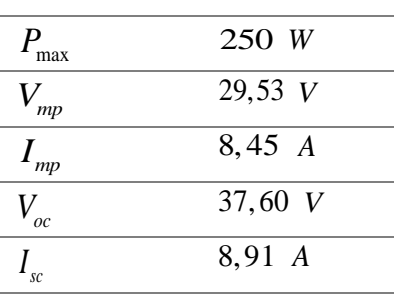

El módulo Atersa A-335P que se muestra en la figura 3.4 está compuesto por 72 células de silicio policristalino dispuestas en una matriz de 12x6 células [27].

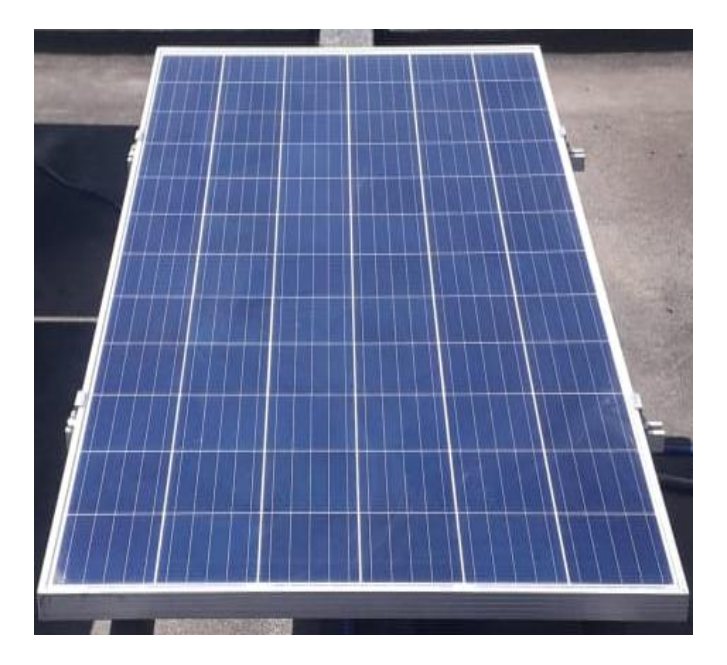

Figura 3.4 Módulo fotovoltaico Atersa Policristalino A-335P. [Elaboración propia, 2022]

Las características técnicas del módulo fotovoltaico A-335P se muestran en la tabla 3.3.

| $P_{\text{max}}$ | 335 W    |
|------------------|----------|
| $V_{_{mp}}$      | 38 V     |
| $I_{\mu\nu}$     | 8,82 A   |
| $V_{_{oc}}$      | 47,2 $V$ |
|                  | 9,18 A   |

*Tabla 3.3 Características principales del módulo fotovoltaico policristalino A-335P. [27]*

### **3.1.3 Inversor GPTech PV15**

La figura 3.5 muestra los inversores GPTech, son dispositivos ampliamente utilizados dentro de los sistemas de generación fotovoltaica, entre sus principales características se destacan:

-Control remoto de la potencia activa y reactiva, que permite garantizar el equilibrio de la red.

-Regulación instantánea de la potencia en función de las variaciones de frecuencia.

-Amplio Rango de Operación DC.

-Tres modos de funcionamiento como lo son inyección de potencia reactiva máxima, factor de potencia constante y sin inyección de corriente.

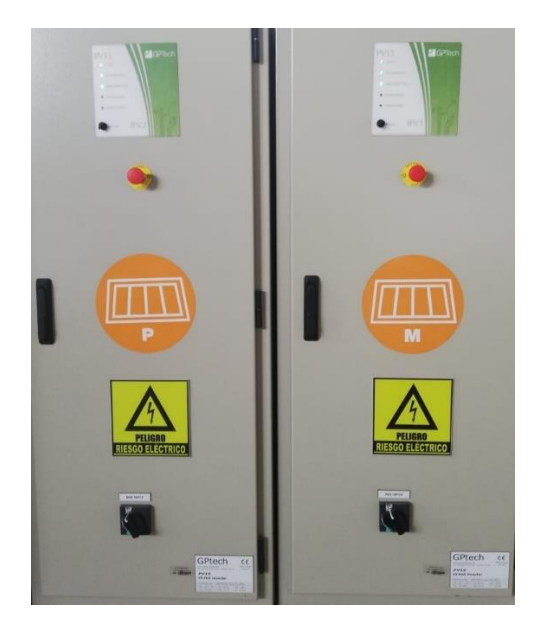

Figura 3.5 Inversor GPTech PV15. [Elaboración propia, 2022]

Las características principales de los inversores se muestran en la tabla 3.4.

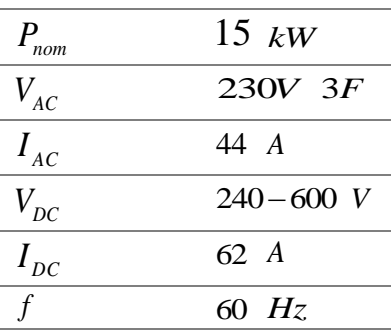

*Tabla 3.4 Características principales Inversor GPTech PV15. [28]*

### **3.1.4 Inversor Fronius Symo**

Fronius es un inversor trifásico que permite la conexión a la red, cuenta con dos seguidores MPP junto con un amplio rango de tensión de entrada. El inversor ofrece una interface WLAN integrado que permite la conexión a Internet permitiendo al operador la visualización del funcionamiento del sistema FV, el equipo se muestra en la figura 3.6.

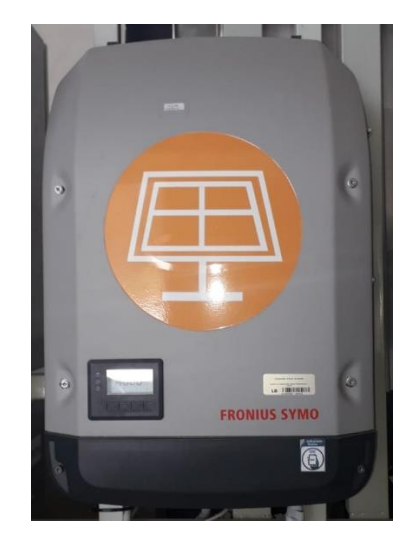

Figura 3.6 Inversor Fronius Symo [Elaboración propia, 2022].

Las características técnicas del inversor se muestran en la tabla 3.5.

| $V_{AC,nom}$                |                 | 220V/380V 230V/400V |  |  |  |  |
|-----------------------------|-----------------|---------------------|--|--|--|--|
|                             |                 | $50/60$ Hz          |  |  |  |  |
| $I_{AC,nom}$                | 7,3A<br>$7,6$ A |                     |  |  |  |  |
| $I_{AC,max}$                | 13,5 A          |                     |  |  |  |  |
| $V_{DC,entrada}$            | $150 - 1000 V$  |                     |  |  |  |  |
| $P_{AC,nom}$                |                 | 4750/5000W          |  |  |  |  |
| $I_{\scriptscriptstyle DC}$ | 16A             |                     |  |  |  |  |
| $I_{sc, pv}$                |                 | 48 A                |  |  |  |  |

*Tabla 3.5 Características principales del Inversor Fronius. [29]* 

#### **3.1.5 Ampere Energy Square PRO 6.3V**

La figura 3.7 muestra el equipo AMPERE Square PRO, es un sistema monofásico de almacenamiento energético basado en baterías de litio, el dispositivo incluye: batería, inversor y un sistema inteligente para la gestión de energía. El equipo optimiza la carga y descarga de la batería logrando reducir los picos de potencia, lo que permite contratar una potencia más baja o evitar penalizaciones económicas logrando ahorros en la factura eléctrica. También permite el monitoreo del sistema de forma remota desde cualquier dispositivo móvil gracias a la APP My Ampere [30].

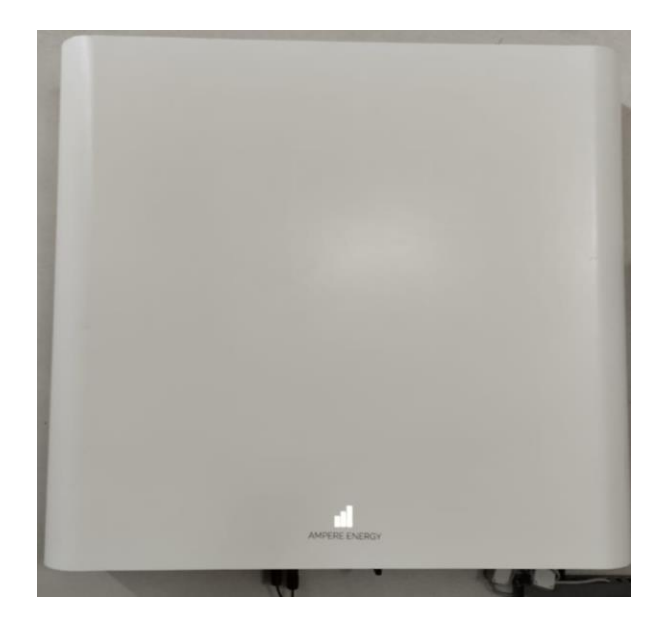

Figura 3.7 SEMS Square Pro. [Elaboración propia, 2022]

### **3.1.6 Inversor SOLIS**

El equipo Solis S5-GR1P1K-M que se muestra en la figura 3.8 es un inversor monofásico de 1kW, funciona conectado a la red sincronizándose con la misma, en caso de corte de suministro el equipo se desconectará [31]. El dispositivo cuenta con un sistema de comunicaciones con contine un puerto RS485 de 4 pines, sin embargo, el sistema también puede ser monitoreado remotamente por Wifi de manera que se visualice los datos y posibles alarmas en cualquier momento y lugar.

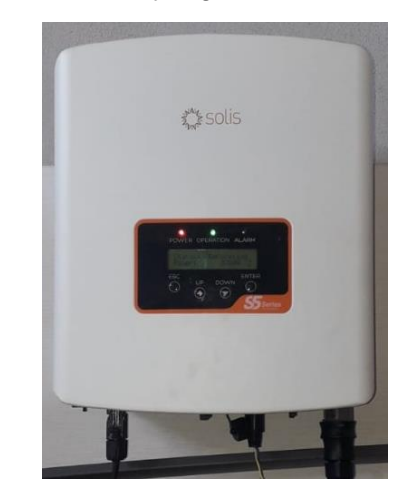

Figura 3.8 Inversor SOLIS [Elaboración propia, 2022].

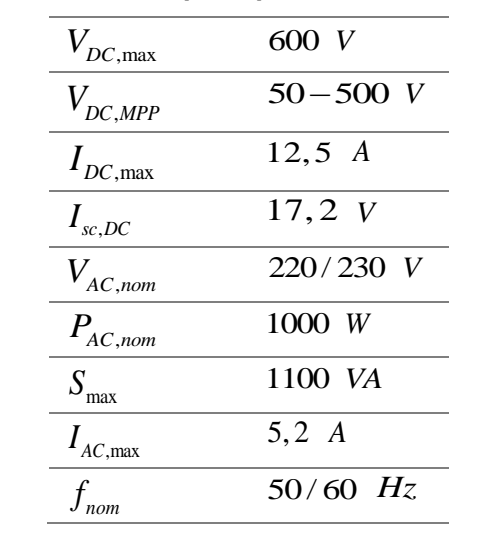

Las principales características técnicas del inversor se muestran en la tabla 3.6.

#### *Tabla 3.6 Características principales del Inversor SOLIS. [31]*

#### **3.1.7 Tigo TS4-A-O**

El dispositivo TS4-A-O que se muestra en la figura 3.9 se instala de manera individual en los módulos que componen el sistema fotovoltaico, para ello cuenta con conectores MC4 que permite la conexión entre los módulos y los optimizadores. Entre sus principales ventajas se destaca que el dispositivo permite realizar la optimización, apagado rápido y monitoreo del sistema, para lo cual se requiere el Cloud Connect con TAP.

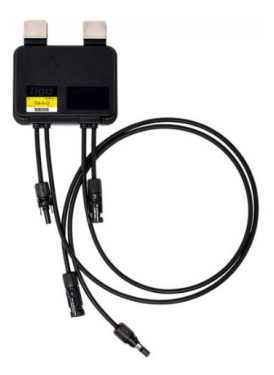

Figura 3.9 Optimizador Tigo TS4-A-O. [26]

Las características técnicas del dispositivo se muestran en la tabla 3.7.

61

| $P_{\rm max}$         | 700 W       |
|-----------------------|-------------|
| $RangeV_{DC,entrada}$ | $16 - 80 V$ |
| $I_{mp}$              | 15A         |
|                       | 80 V        |
|                       | 20A         |

*Tabla 3.7 Características principales Optimizador Tigo TS4-A-O. [26]*

### **3.2 Conexión del Sistema Fotovoltaico**

El sistema fotovoltaico cuenta con una capacidad nominal de 39,36 kWp conformado por 60 paneles monocristalinos de 250 Wp (A-250M), 80 paneles policristalinos de 250 Wp (A-250P) y 13 paneles policristalinos de 335 Wp c/u (A-335P), marca Atersa (España), distribuidos de la siguiente manera:

#### **3.2.1 Distribución 1**

La distribución es conformada de 4 arreglos (A-250M y A-250P), cada uno posee 15 paneles con una conexión en serie como se muestran en la figura 3.10. Los paneles fotovoltaicos son orientados en dirección norte con un ángulo de 5° con una potencia total de 15 kW cada uno [32]. Ambos sub grupos se encuentran conectados a un inversor independiente de la marca GPTech PV15 con seguimiento del punto de máxima potencia que puede operar inyectando energía o aislada de la red.

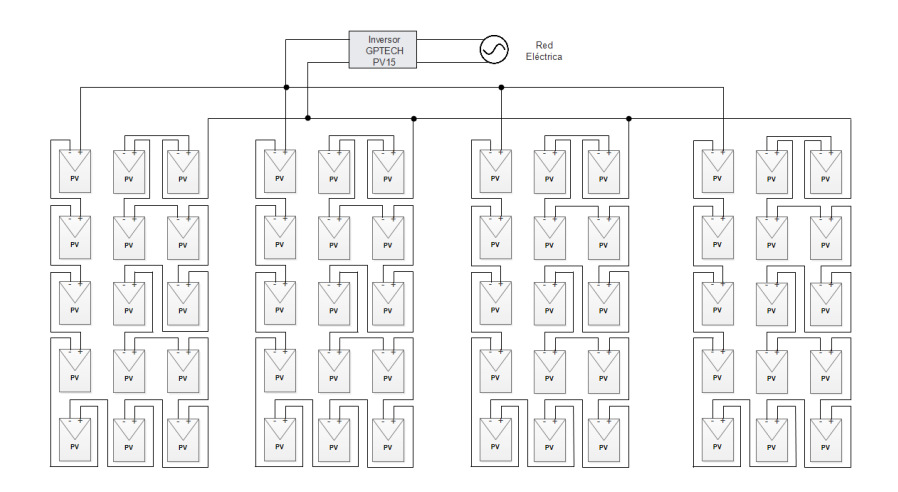

Figura 3.10 Diagrama de conexión paneles monocristalinos y policristalinos. [Elaboración propia, 2022]

### **3.2.2 Distribución 2**

La segunda distribución cuenta con 14 paneles (A-250P) conectados en serie con una capacidad de 3,5 kWp, se caracterizan por ser móviles en un solo eje con capacidad de seguimiento al sol Este-Oeste. La figura 3.11 muestra la conexión de la distribución 2.

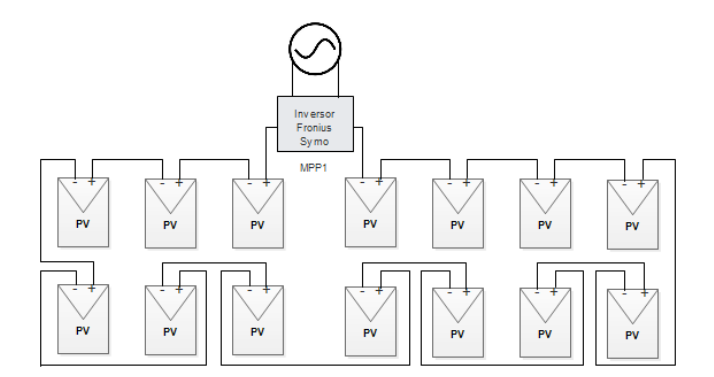

Figura 3.11. Diagrama de conexión de la cadena con seguidor de un eje. [Elaboración propia, 2022]

Además, la figura 3.12 cuenta con una conexión en serie de 6 paneles (A-250P) con una potencia nominal de 1,5 kWp y capacidad de movimiento en 2 ejes. Los sistemas fotovoltaicos móviles se encuentran conectados a un inversor con capacidad nominal de 5kW de la marca Fronius.

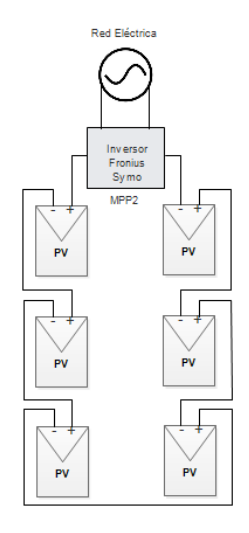

Figura 3.12 Diagrama de conexión de la cadena con seguidor de dos ejes. [Elaboración propia, 2022]

### **3.2.3 Distribución 3**

La figura 3.13 muestra la conexión de la distribución 3, se encuentra conformada por una conexión en serie de 5 paneles fijos (A-335P) orientados a un ángulo de 5° al norte [32], con una capacidad nominal de 1,675kW conectados al sistema AMPERE Square PRO 6.3 PV.

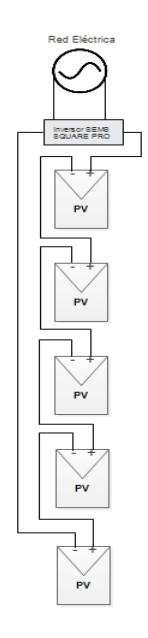

Figura 3.13 Diagrama de conexión en serie distribución 3. [Elaboración propia, 2022]

### **3.2.4 Distribución 4**

La cuarta distribución se muestra en la figura 3.14, se encuentra conformada por 8 paneles fijos (A-335P) orientados un ángulo de 5° al norte [32]. Las cadenas se encuentran conformadas por la conexión en serie de 4 paneles fotovoltaicos (A-335P) con una capacidad instalada 1.34kW. Los sistemas fotovoltaicos son conectados a un inversor independiente monofásico de la marca SOLIS.

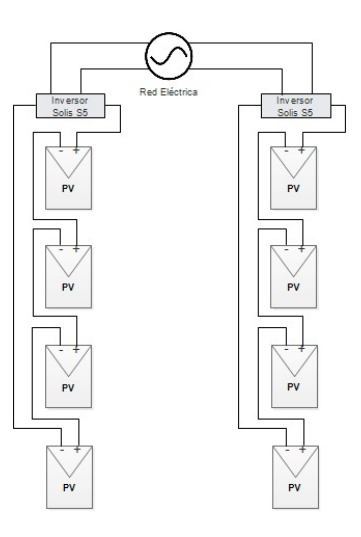

Figura 3.14 Diagrama de conexión en serie distribución 4. [Elaboración propia, 2022]

#### **3.3Adquisición y Recolección de Datos**

Debido a la cantidad de optimizadores TIGO TS4-A-O con los que cuenta el Laboratorio de Micro-Red de la Universidad de Cuenca el análisis de la producción energética se realizó sobre la distribución 4. Además, la conexión mostrada en la figura 3.15 facilita el registro de datos, ya que cada arreglo se encuentra conectado a un inversor independiente. La distribución cuenta con analizadores en corriente continua y corriente alterna como es el ACU Energy y el Sentron PAC, además se inyecta potencia a la red eléctrica a través de inversores Solis.

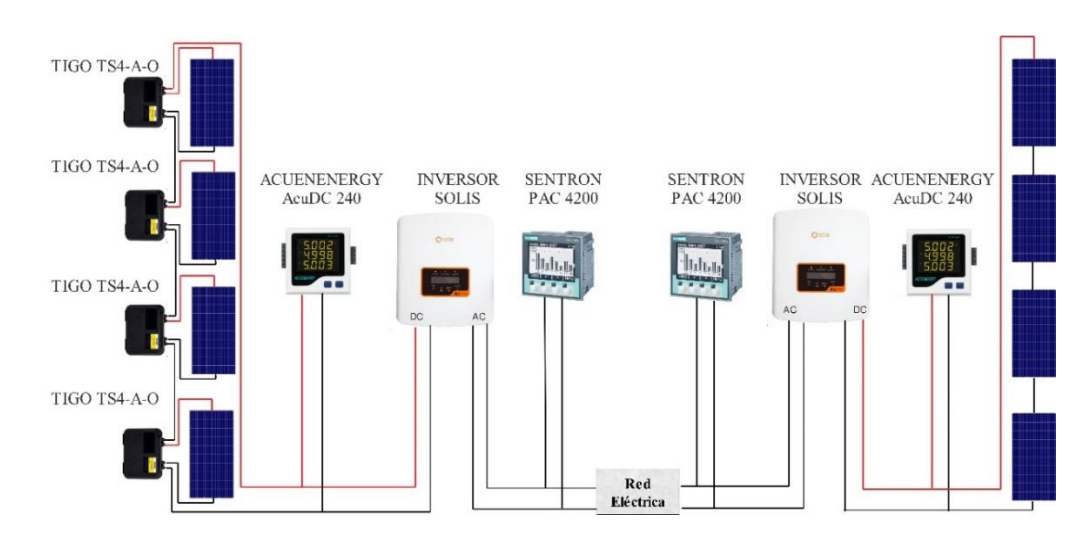

Figura 3.15 Esquema de conexión del sistema base de estudio. [Elaboración propia, 2022]

El sistema que posee los optimizadores de potencia Tigo no inyecta potencia inmediatamente a la red eléctrica, debido a que se tiene que inicializar los dispositivos mediante la aplicación "Tigo Energy Intelligence", en donde se considera toda la información de la instalación fotovoltaica, el proceso de puesta en marcha se muestra en el Anexo A.

La adquisición de datos se realiza mediante una interfaz gráfica desarrollada en el GUIDE de Matlab que actúa sobre los inversores Solis y su configuración se muestra en el Anexo B, los inversores usan un protocolo de comunicación RS-485, por lo cual, es necesario usar un conversor a USB que permite obtener la información mediante Modbus Explorer de Matlab.

Para obtener las variables anteriormente mencionadas, es necesario leer los valores que se encuentran en los registros de los inversores, por lo tanto, se identifica en el manual del fabricante "RS485 MODBUS Communication Protocol" las respectivas direcciones [33], la información se muestra en la tabla 3.8.

| Dirección de Nombre<br><b>Registro</b> |                                | Tipo de Unidad<br>Dato |           |
|----------------------------------------|--------------------------------|------------------------|-----------|
| 3005                                   | Potencia Activa                | U32                    | w         |
| 3015                                   | Energía Diaria                 | U <sub>16</sub>        | $0.1$ kWh |
| 3022                                   | Voltaje DC                     | U <sub>16</sub>        | 0.1 V     |
| 3023                                   | Corriente DC                   | U <sub>16</sub>        | 0.1 A     |
| 3007                                   | Potencia total de<br>salida DC | U32                    | W         |

*Tabla 3.8 Direcciones de registro de la información de operación del inversor. [33]*

Realizada la comunicación con los inversores, Modbus Explorer permite generar código para la manipulación de las diferentes variables, por lo tanto, el código fue modificado para mostrar en pantalla los valores de cada variable y a su vez se guarda los valores cada cierto tiempo en un rango de cinco a veinte minutos; todos los valores son exportados a un archivo de Excel con la hora en la que se muestreo cada variable.

El código desarrollado que se muestra en el Anexo C fue complementado con la interfaz gráfica de la figura 3.16.

| <b>FACULTAD DE INGENIERÍA</b>                 |                  |                                | Sistema Fotovoltaico<br><b>Campus Balzay</b> | <b>UNIVERSIDAD DE CUENCA</b> |
|-----------------------------------------------|------------------|--------------------------------|----------------------------------------------|------------------------------|
| Puerto 1                                      |                  | Puerto 2                       |                                              | <b>Guardar Datos</b>         |
| Voltaje                                       | $\mathbf 0$      | Voltaje                        | $\mathbf{0}$                                 | 5 minutos                    |
| Corriente                                     | $\mathbf 0$      | Corriente                      | $\mathbf 0$                                  |                              |
| Potencia                                      | $\mathbf 0$      | Potencia                       | $\circ$                                      |                              |
| Energía                                       | $\circ$          | Energía                        | $\overline{0}$                               |                              |
| Potencia inyectada<br>a la Red                | $\alpha$         | Potencia inyectada<br>a la Red | $\circ$                                      |                              |
| Detener Medición                              | Iniciar medición | Curva de Potencia              |                                              |                              |
| Paúl Morocho Vega<br>Jonnathan Capón Chicaiza |                  |                                |                                              |                              |

Figura 3.16 Interfaz gráfica del sistema de adquisición de datos. [Elaboración propia, 2022]

La figura 3.17 muestra el sistema completo de adquisición y recolección de datos, se debe considerar que los puertos se asignan como 'COMX', donde *X* toma un valor entero positivo y el valor es obtenido a partir del administrador de dispositivos del computador cuando se conecta el convertidor RS485 a USB.

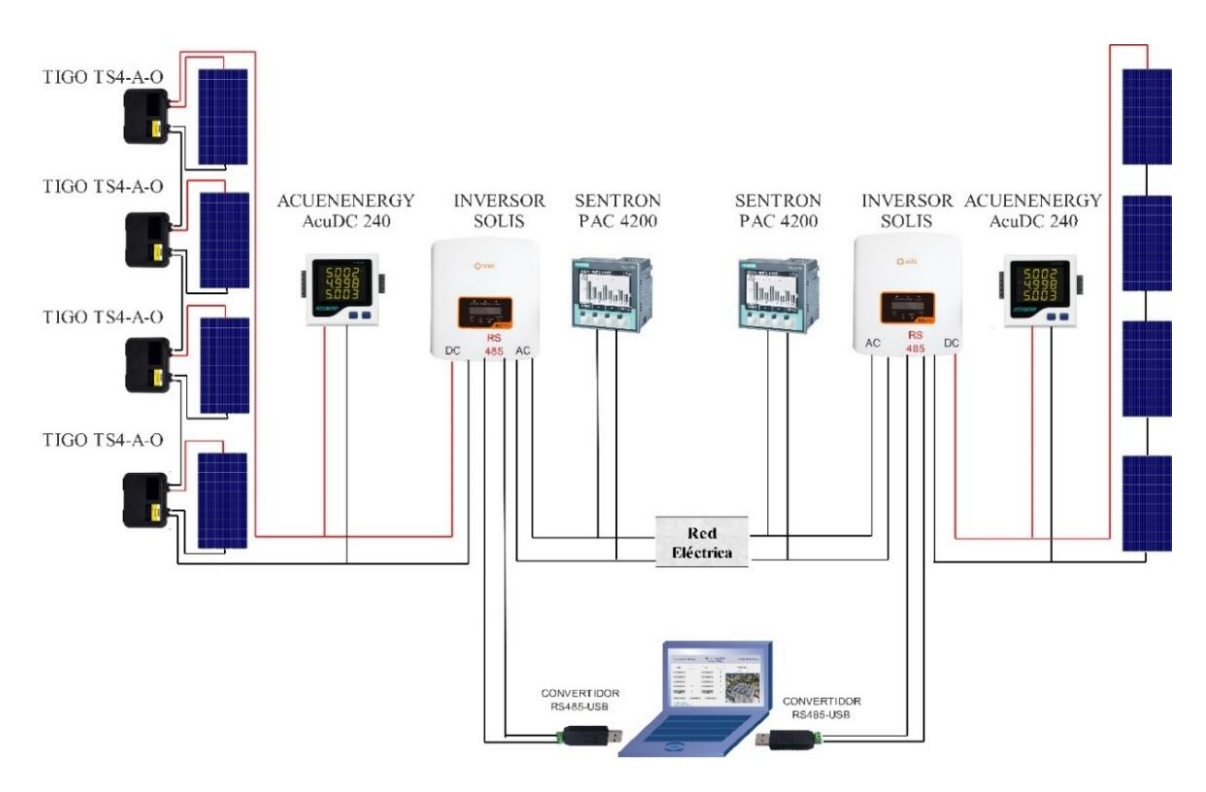

Figura 3.17 Sistema de adquisición de datos. [Elaboración propia, 2022]

### **3.4 Estudio de Sombras**

El estudio de sombras se realiza sobre los paneles fotovoltaicos de la distribución 4, para ello se define seis patrones de sombreado con el objetivo de comparar la producción de energía entre los dos arreglos (Arreglo con optimizadores y Arreglo sin optimizadores). El sombreado se aplica utilizando un plástico de color negro con el fin de reducir el área de captación solar como se muestra en el Anexo D.

### **3.4.1 Sin Patrón de Sombreo**

El ensayo consiste en determinar la generación de energía eléctrica sin considerar ningún tipo de sombreo para los dos arreglos que conforman la distribución 4. Los resultados de potencia promedio y energía se muestran en la tabla 3.9.

| Arreglo 1 (Con Optimizadores) |        |                                      |        |        |        |        |  |
|-------------------------------|--------|--------------------------------------|--------|--------|--------|--------|--|
|                               | Día 1  | Día 2                                | Día 3  | Día 4  | Día 5  | Día 6  |  |
| Potencia Prom. (W)            | 301,57 | 290,28                               | 442.86 | 459,33 | 396,98 | 558,76 |  |
| Energía (kWh)                 | 3,8    | 3.7                                  | 5.7    | 5,5    | 5      | 7,2    |  |
|                               |        | <b>Arreglo 2 (Sin Optimizadores)</b> |        |        |        |        |  |
|                               | Día 1  | Día 2                                | Día 3  | Día 4  | Día 5  | Día 6  |  |
| Potencia Prom. (W)            | 302,37 | 290,84                               | 444.19 | 449,59 | 396,74 | 561,86 |  |
| Energía (kWh)                 | 3,9    | 3,6                                  | 5,7    | 5,6    | 4,9    | 7,1    |  |

*Tabla 3.9 Resumen de producción energética sin patrón de sombreo.*

**Fuente: Elaboración propia, (2022)**

### **3.4.2 Patrón de Sombreo 1**

El ensayo consiste en sombrear dos celdas solares de un panel fotovoltaico de cada arreglo como se muestra en la figura 3.18. Las celdas solares sombreadas pertenecen al mismo circuito es decir están conectadas al mismo diodo bypass. Los resultados de potencia promedio y energía se muestran en la tabla 3.10.

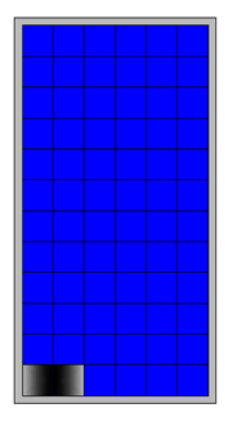

Figura 3.18 Patrón de sombreo 1. [Elaboración propia, 2022]

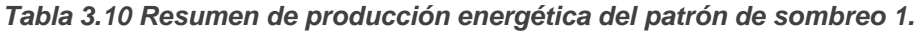

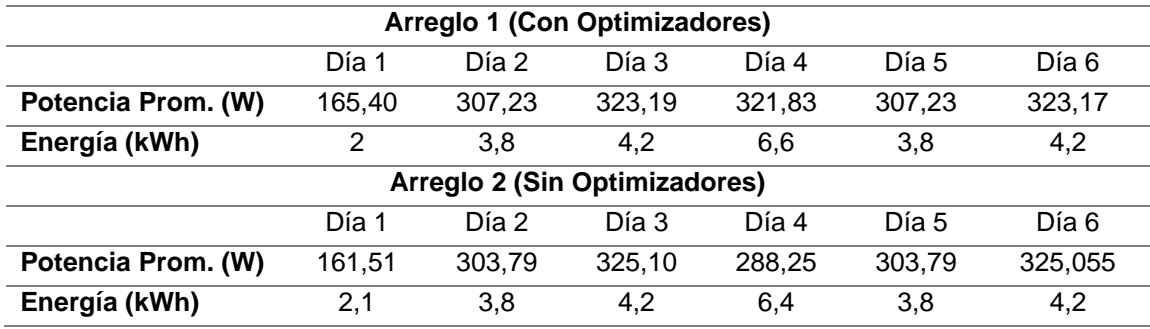

**Fuente: Elaboración propia, (2022)**

### **3.4.3 Patrón de Sombreo 2**

El ensayo consiste en sombrear el 50% de una celda solar de un panel fotovoltaico de cada arreglo como se muestra en la figura 3.19. Los resultados de potencia promedio y energía se muestran en la tabla 3.11.

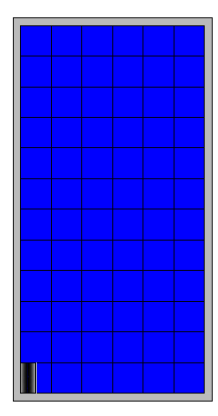

Figura 3.19 Patrón de sombreo 2. [Elaboración propia, 2022]

| <b>Arreglo 1 (Con Optimizadores)</b> |        |        |                               |        |        |        |  |
|--------------------------------------|--------|--------|-------------------------------|--------|--------|--------|--|
|                                      | Día 1  | Día 2  | Día 3                         | Día 4  | Día 5  | Día 6  |  |
| Potencia Prom. (W)                   | 480.97 | 471.01 | 427.21                        | 594.29 | 614.17 | 517,74 |  |
| Energía (kWh)                        | 6,1    | 6.1    | 5.4                           | 7.7    | 7.8    | 6,4    |  |
|                                      |        |        | Arreglo 2 (Sin Optimizadores) |        |        |        |  |
|                                      | Día 1  | Día 2  | Día 3                         | Día 4  | Día 5  | Día 6  |  |
| Potencia Prom. (W)                   | 496.31 | 480,39 | 436.54                        | 602,45 | 613,15 | 509,58 |  |
| Energía (kWh)                        | 6,2    | 6,1    | 5,5                           | 7,6    | 7.6    | 6,4    |  |

*Tabla 3.11 Resumen de producción energética del patrón de sombreo 2.*

**Fuente: Elaboración propia, (2022)**

### **3.4.4 Patrón de Sombreo 3**

El ensayo consiste en sombrear seis celdas solares de un panel fotovoltaico de cada arreglo como se muestra en la figura 3.20. Las celdas solares sombreadas corresponden a diferentes circuitos es decir pertenecen a diferentes diodos bypass. Los resultados de potencia promedio y energía se muestran en la tabla 3.12.

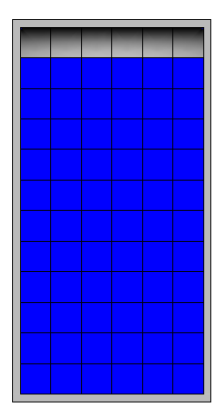

Figura 3.20 Patrón de sombreo 3. [Elaboración propia, 2022]

*Tabla 3.12 Resumen de producción energética del patrón de sombreo 3.*

| Arreglo 1 (Con Optimizadores) |        |                               |        |        |        |        |  |
|-------------------------------|--------|-------------------------------|--------|--------|--------|--------|--|
|                               | Día 1  | Día 2                         | Día 3  | Día 4  | Día 5  | Día 6  |  |
| Potencia Prom. (W)            | 398.75 | 333,83                        | 358,19 | 461.53 | 490,83 | 396,54 |  |
| Energía (kWh)                 | 4,8    | 4                             | 4.4    | 5,8    | 6,3    | 4,9    |  |
|                               |        | Arreglo 2 (Sin Optimizadores) |        |        |        |        |  |
|                               | Día 1  | Día 2                         | Día 3  | Día 4  | Día 5  | Día 6  |  |
| Potencia Prom. (W)            | 373.9  | 301,08                        | 328,13 | 436,21 | 457,38 | 369,91 |  |
| Energía (kWh)                 | 4,6    | 3,8                           | 4,1    | 5.4    | 5,7    | 4,8    |  |

**Fuente: Elaboración propia, (2022)**

#### **3.4.5 Patrón de Sombreo 4**

El ensayo consiste en sombrear el 50% de seis celdas solares de un panel fotovoltaico de cada arreglo como se muestra en la figura 3.21. Las celdas solares sombreadas corresponden a diferentes circuitos es decir pertenecen a diferentes diodos bypass. Los resultados de potencia promedio y energía se muestran en la tabla 3.13.

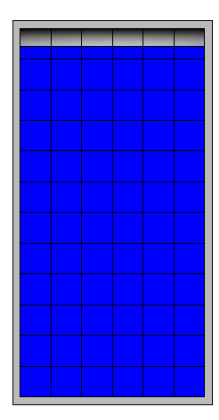

Figura 3.21 Patrón de sombreo 4. [Elaboración propia, 2022]

*Tabla 3.13 Resumen de producción energética del patrón de sombreo 4.*

| Arreglo 1 (Con Optimizadores) |        |                               |        |        |        |        |  |
|-------------------------------|--------|-------------------------------|--------|--------|--------|--------|--|
|                               | Día 1  | Día 2                         | Día 3  | Día 4  | Día 5  | Día 6  |  |
| Potencia Prom. (W)            | 287,71 | 280,70                        | 191,52 | 219,28 | 422,01 | 498,51 |  |
| Energía (kWh)                 | 3,7    | 3.5                           | 2.5    | 2,8    | 5.2    | 6      |  |
|                               |        | Arreglo 2 (Sin Optimizadores) |        |        |        |        |  |
|                               | Día 1  | Día 2                         | Día 3  | Día 4  | Día 5  | Día 6  |  |
| Potencia Prom. (W)            | 225,57 | 235,80                        | 103,46 | 188,54 | 349.10 | 403,30 |  |
| Energía (kWh)                 | 2,9    | 2,9                           | 1,4    | 2,4    | 4.3    | 5,1    |  |

**Fuente: Elaboración propia, (2022)**

### **3.4.6 Patrón de Sombreo 5**

El ensayo consiste en sombrear el 80% de cuatro celdas solares de un panel fotovoltaico de cada arreglo como se muestra en la figura 3.22. Las celdas solares sombreadas corresponden a dos circuitos es decir pertenecen a dos diferentes diodos bypass. Los resultados de potencia promedio y energía se muestran en la tabla 3.14**.**
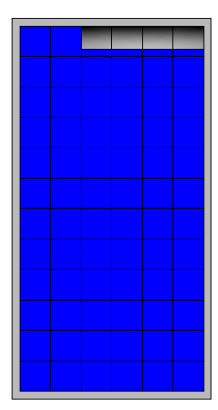

Figura 3.22 Patrón de sombreo 5. [Elaboración propia, 2022]

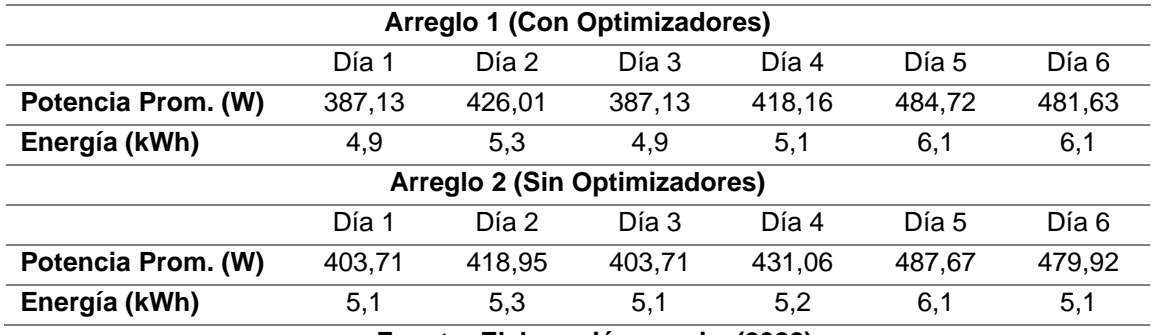

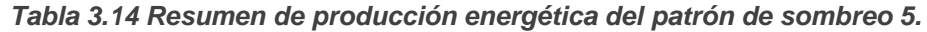

**Fuente: Elaboración propia, (2022)**

#### **3.4.7 Patrón de Sombreo 6**

El ensayo consiste en sombrear dos celdas solares de un panel fotovoltaico y una celda solar de otro panel fotovoltaico de cada arreglo como se muestra en la figura 3.23. Las celdas solares sombreadas corresponden a circuitos diferentes es decir pertenecen a diferentes diodos bypass. Los resultados de potencia promedio y energía se muestran en la tabla 3.15.

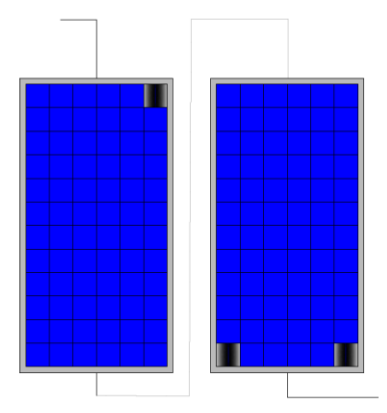

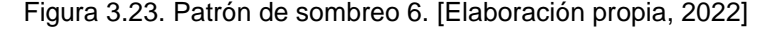

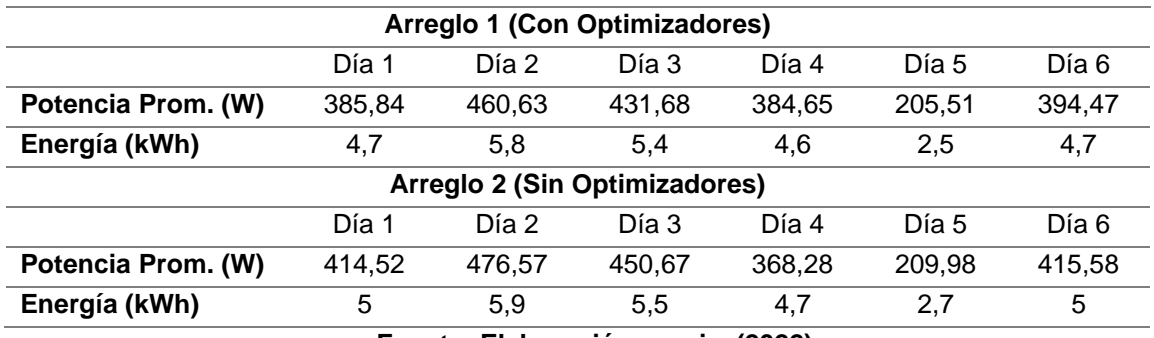

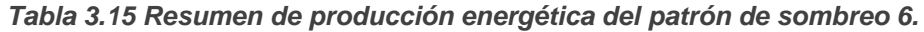

**Fuente: Elaboración propia, (2022)**

#### **3.5 Curvas de Potencia**

En los escenarios de análisis se obtienen cientos de datos que posibilita construir gráficas que permiten entender cómo se comporta el recurso solar a lo largo de la semana. A continuación, se muestran las respectivas curvas de potencia promedio y la energía generada durante los días de análisis. Las curvas de potencia diarias se muestran para cada caso estudio desde el Anexo E hasta el Anexo K.

#### **3.5.1 Curva de Potencia del Sombreado 1**

La figura 3.24 muestra el comportamiento del recurso solar en el trayecto de la primera semana (15/10/2022-20/10/2022) del muestreo de datos. La generación de energía eléctrica inicia a las 6h00 y termina a las 18h00, en la gráfica se aprecia que existen varios picos de potencia; el mayor de ellos con una potencia de 850 W. Una característica notable corresponde a la hora de generación máxima que es a las 15h00, mientras que al medio

día en donde se considera que el nivel de irradiancia es máximo no llega a valores realmente altos, a causa de una semana con alto grado de nubosidad.

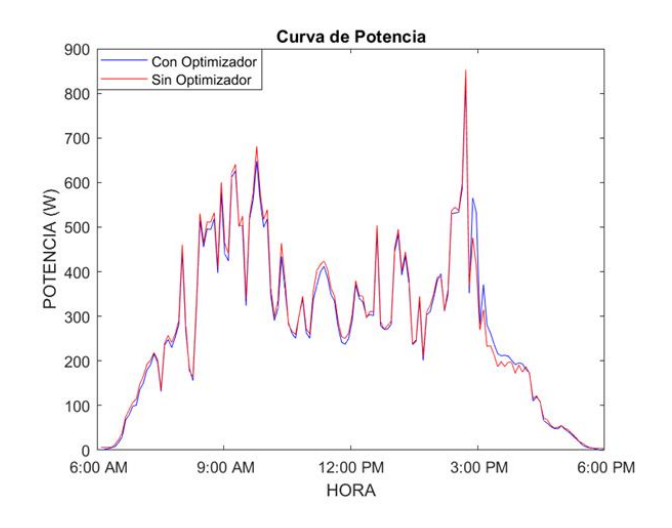

Figura 3.24. Curva de potencia del sombreado 1. [Elaboración propia, 2022] La energía resultante se muestra en la tabla 3.16.

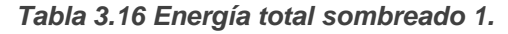

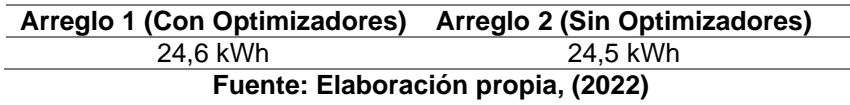

### **3.5.2 Curva de Potencia del Sombreado 2**

La figura 3.25 muestra el comportamiento del recurso solar, en el trayecto de la segunda semana (27/10/2022-01/11/2022) del muestreo de datos. La generación de energía eléctrica inicia a las 6h00 y termina a las 18h00, en la gráfica se puede apreciar que los picos de potencia aparecen desde las 11h00 hasta las 12h00, la mayor potencia registrada es de 970 W. De acuerdo a la gráfica los días registrados no fueron nublados en su mayor punto de radiación solar.

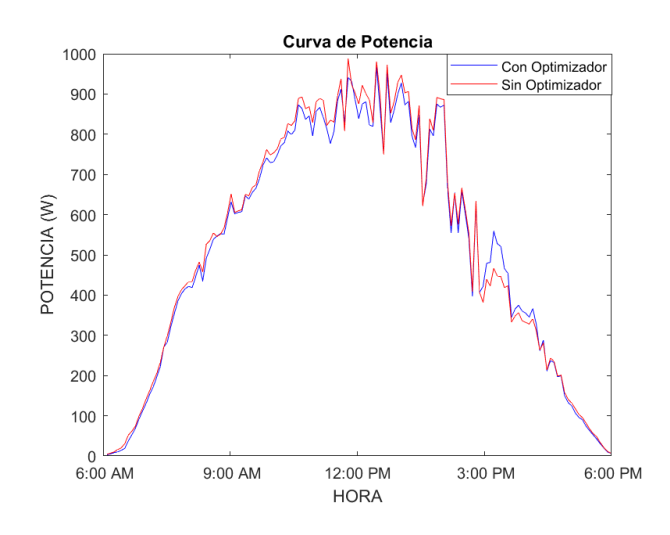

Figura 3.25. Curva de potencia del sombreado 2. [Elaboración propia, 2022]

La energía resultante se muestra en la tabla 3.17

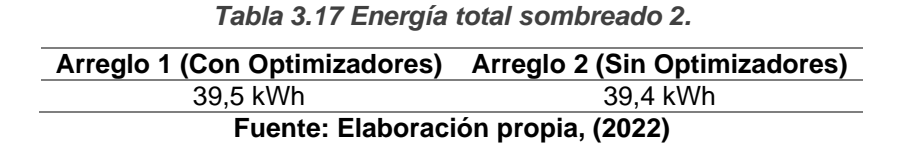

### **3.5.3 Curva de Potencia del Sombreado 3**

La figura 3.26 muestra el comportamiento del recurso solar, en el trayecto de la tercera semana (09/11/2022-14/11/2022) del muestreo de datos. La generación de energía eléctrica inicia a las 6h00 y termina a las 18h00, en la gráfica se puede apreciar que los picos de potencia aparecen desde las 11h00 hasta las 13h00, la mayor potencia registrada es de 830 W. De acuerdo a la gráfica los días registrados no fueron nublados en su mayor punto de radiación solar, pero son afectados en mayor medida a causa del sombreado realizado.

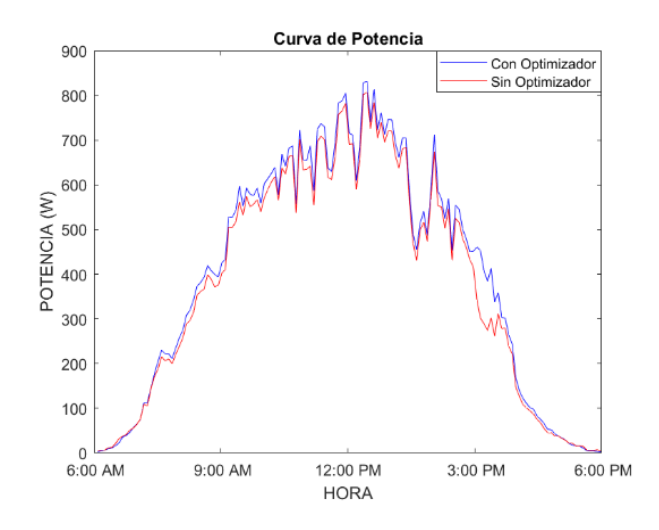

Figura 3.26. Curva de potencia del sombreado 3. [Elaboración propia, 2022]

La energía resultante se muestra en la tabla 3.18.

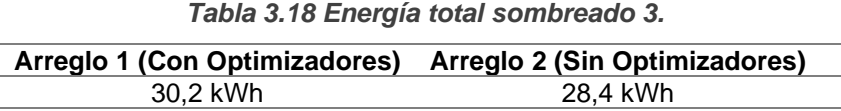

**Fuente: Elaboración propia, (2022)**

#### **3.5.4 Curva de Potencia del Sombreado 4**

La figura 3.27 muestra el comportamiento del recurso solar, en el trayecto de la cuarta semana (15/11/2022-20/11/2022) del muestreo de datos. La generación de energía eléctrica inicia a las 6h00 y termina a las 18h00, en la gráfica se puede observar que los picos de potencia aparecen desde las 10h00 hasta las 15h00, la mayor potencia registrada es de 780 W. De acuerdo a la gráfica los días registrados no fueron nublados en su mayor punto de radiación solar, pero son afectados en mayor medida a causa del sombreado realizado. En este caso se aprecia de forma evidente el funcionamiento del optimizador ya que la curva de potencia de color azul está por encima de la curva de potencia de color rojo.

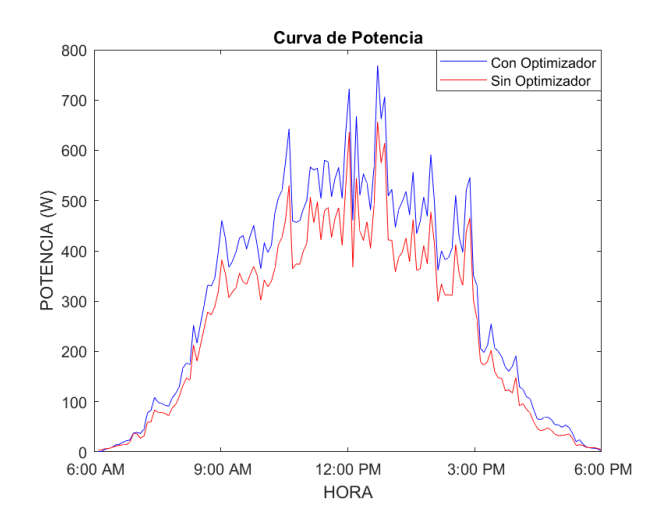

Figura 3.27. Curva de potencia del sombreado 4. [Elaboración propia, 2022]

La energía resultante se muestra en la tabla 3.19.

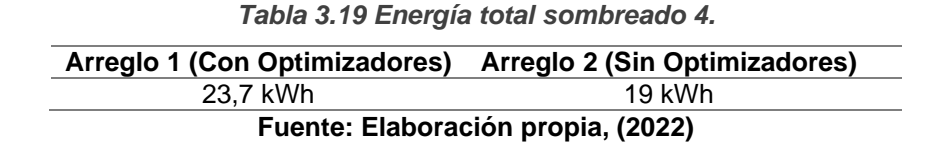

### **3.5.5 Curva de Potencia del Sombreado 5**

La figura 3.28 muestra el comportamiento del recurso solar, en el trayecto de la quinta semana (23/11/2022-02/12/2022) del muestreo de datos. La generación de energía eléctrica inicia a las 6h00 y termina a las 18h00, en la gráfica se puede apreciar que los picos de potencia aparecen desde las 10h00 hasta las 15h00, la mayor potencia registrada es de 910 W. De acuerdo a la gráfica los días registrados no fueron nublados en su mayor punto de radiación solar, pero son afectados en mayor medida debido al sombreado realizado.

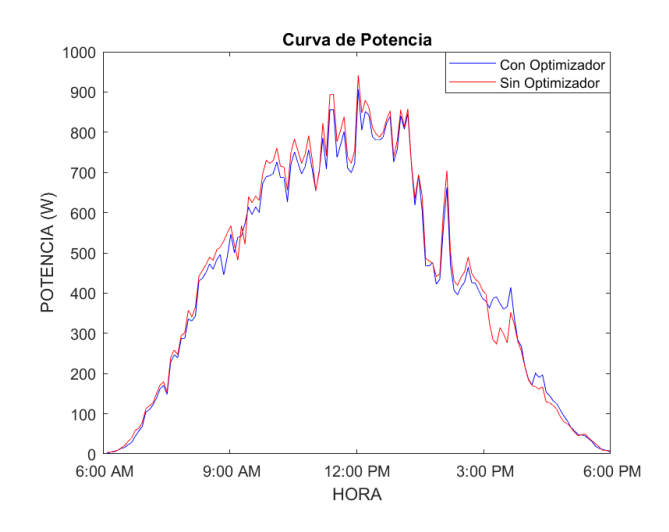

Figura 3.28. Curva de potencia del sombreado 5. [Elaboración propia, 2022]

La energía resultante se muestra en la tabla 3.20.

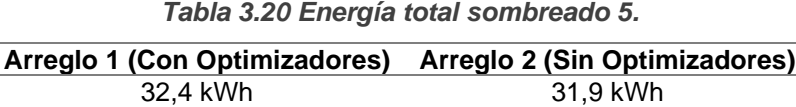

**Fuente: Elaboración propia, (2022)**

#### **3.5.6 Curva de Potencia del Sombreado 6**

La figura 3.29 muestra el comportamiento del recurso solar, en el trayecto de la última semana (03/12/2022-08/12/2022) del muestreo de datos. La generación de energía eléctrica inicia a las 6h00 y termina a las 18h00, en la gráfica se aprecia que los picos de potencia aparecen desde las 10h00 hasta las 14h00, la mayor potencia registrada es de 800 W. De acuerdo a la gráfica los días registrados no fueron nublados en su mayor punto de radiación solar, pero son afectados en mayor medida debido al sombreado realizado. En este caso se aprecia que el optimizador no logra ajustar el punto de máxima potencia, por lo cual existe menor generación de potencia eléctrica.

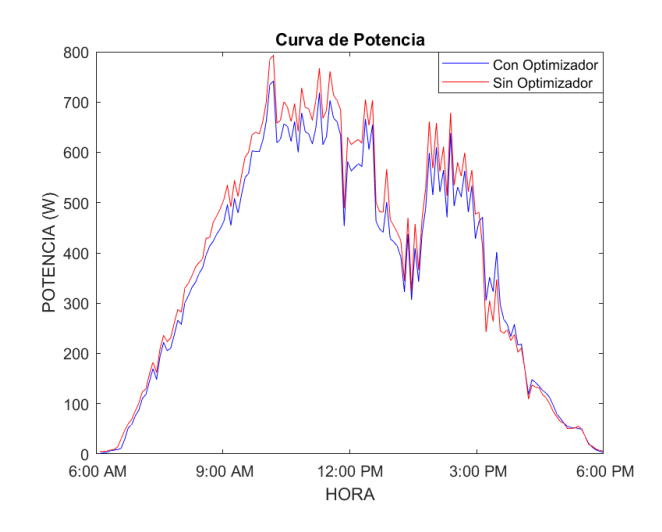

Figura 3.29. Curva de potencia del sombreado 6. [Elaboración propia, 2022]

La energía resultante se muestra en la tabla 3.21.

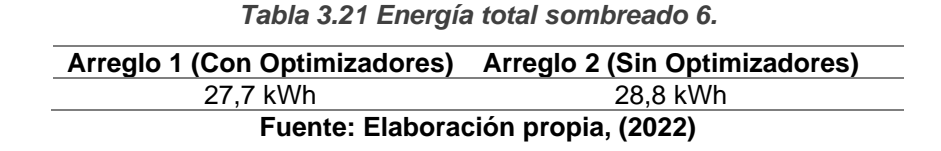

### **3.5.7 Curva de Potencia sin Sombreado**

La figura 3.30 muestra el comportamiento del recurso solar a lo largo de una semana (07/10/2022-12/10/2022) del muestreo de datos. La generación de energía eléctrica inicia a las 6h00 y termina a las 18h00, en la gráfica se puede apreciar que los picos de potencia aparecen desde las 10h00 hasta las 15h00, la mayor potencia registrada es de 1000 W. De acuerdo a la gráfica los días registrados no fueron nublados en su mayor punto de radiación solar. Se observa que la curva de potencia que contiene los optimizadores es la misma que la curva que no contine optimizadores, esto indica que los optimizadores de potencia tienen una alta eficiencia y prácticamente la generación de los arreglos es igual en condiciones libre de sombras.

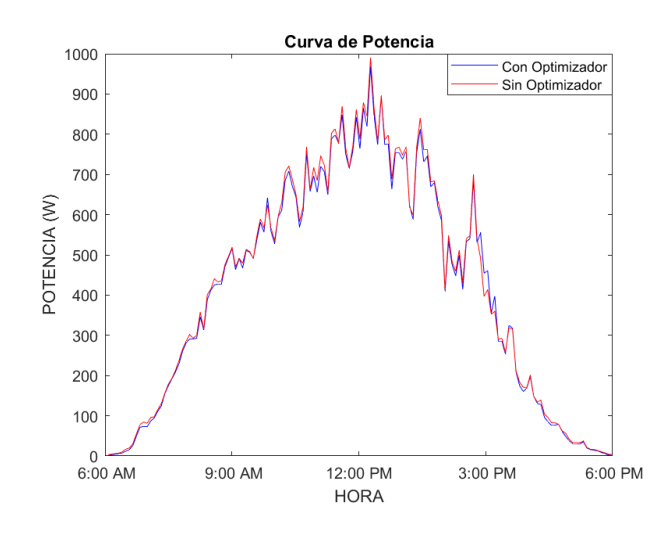

Figura 3.30. Curva de potencia sin sombreado. [Elaboración propia, 2022]

La energía resultante se muestra en la tabla 3.22.

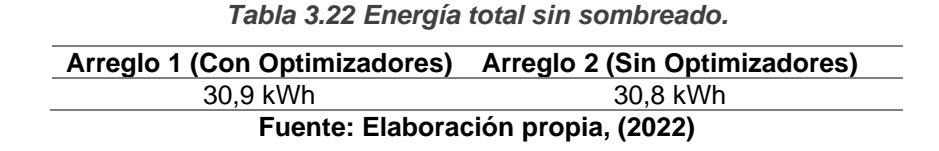

#### **3.6 Factores de Ganancia en Cada Sombreado**

La tabla 3.23 muestra los factores de ganancia promedio obtenidos por hora para cada uno de los ensayos realizados en el Laboratorio de Micro-Red de la Universidad de Cuenca mediante el uso de los optimizadores TS4-A-O. La curva de potencia de la figura 3.29 muestra que el factor de ganancia sin aplicar el sombreado es similar para los arreglos que conforman la distribución 4. El Anexo L muestra el comportamiento de los factores de ganancia ( ) para cada patrón de sombreado, los ensayos indican que el factor es cambiante durante cada hora del día para los escenarios de análisis. Cabe recalcar que un factor de ganancia menor que 1 indica que existe una pérdida de potencia del sistema fotovoltaico con el uso de los optimizadores TS4-A-O.

$$
A = \frac{P_{areglo1}}{P_{areglo2}}
$$

Los resultados permiten predecir la energía anual que se espera obtener mediante el uso de optimizadores para cada uno de los casos de sombreado.

| Hora     | Sombreado | Sombreado<br>2 | Sombreado<br>3 | Sombreado<br>4 | Sombreado<br>5 | Sombreado<br>6 |
|----------|-----------|----------------|----------------|----------------|----------------|----------------|
| 6:00:00  | 0.707     | 0.791          | 0,866          | 0,988          | 0,855          | 0,663          |
| 7:00:00  | 0.960     | 0.964          | 1,052          | 1.280          | 0.884          | 0.920          |
| 8:00:00  | 0.971     | 0.972          | 1.064          | 1.209          | 0.976          | 0.918          |
| 9:00:00  | 0.971     | 0.984          | 1,046          | 1.210          | 0.948          | 0.931          |
| 10:00:00 | 0.970     | 0.974          | 1.033          | 1.230          | 0.916          | 0.939          |
| 11:00:00 | 0.954     | 0.975          | 1.041          | 1.181          | 0.916          | 0.927          |
| 12:00:00 | 0.979     | 0.972          | 1.032          | 1.195          | 0.945          | 0.844          |
| 13:00:00 | 0,976     | 0.979          | 1,040          | 1,237          | 0,767          | 0,789          |
| 14:00:00 | 1.032     | 1.001          | 1.075          | 1.211          | 0.662          | 0.956          |
| 15:00:00 | 1.109     | 1.100          | 1,228          | 1.280          | 1.150          | 0.971          |
| 16:00:00 | 0.959     | 0.993          | 1.110          | 1.445          | 1.481          | 0.765          |
| 17:00:00 | 0,832     | 0,922          | 0,793          | 1,214          | 0,845          | 0,652          |

*Tabla 3.23 Factores de ganancia para cada caso de sombreado.*

**Fuente: Elaboración propia, (2022)**

### **3.7 Predicción de Energía Anual**

El Laboratorio de Micro-Red de la Universidad de Cuenca cuenta con un registro de datos históricos de potencia e irradiancia del sistema fotovoltaico. Se considera la potencia registrada durante cada hora a lo largo de un año (2022) para la distribución 1, ya que al estar junto al sistema de estudio (distribución 4) permite obtener los datos bajo las mismas condiciones como: radiación solar, temperatura, nubosidad, etc.

La tabla 3.24 muestra la energía anual producida por la distribución 1.

| MES                                | <b>ENERGIA</b><br>(kWh) |  |  |  |
|------------------------------------|-------------------------|--|--|--|
| ENERO                              | 1747,53283              |  |  |  |
| FEBRERO                            | 1359,954629             |  |  |  |
| <b>MARZO</b>                       | 1463,81584              |  |  |  |
| ABRIL                              | 1388,098665             |  |  |  |
| MAYO                               | 1443,95298              |  |  |  |
| JUNIO                              | 1507,987581             |  |  |  |
| JULIO                              | 1149,621464             |  |  |  |
| AGOSTO                             | 1547,44574              |  |  |  |
| <b>SEPTIEMBRE</b>                  | 1702,65701              |  |  |  |
| <b>OCTUBRE</b>                     | 1632,42085              |  |  |  |
| NOVIEMBRE                          | 1637,82694              |  |  |  |
| <b>DICIEMBRE</b>                   | 1645,63807              |  |  |  |
| <b>TOTAL</b>                       | 18226,9526              |  |  |  |
| Fuente: Elaboración propia, (2022) |                         |  |  |  |

*Tabla 3.24 Energía generada por la distribución 1 en el año 2022.* 

El factor de planta de la distribución 1 viene dado por:

$$
Fp = \frac{18226,9526kWh}{15kW \cdot (24h \cdot 365días)}
$$

$$
Fp = 0,14
$$

La energía anual producida por la distribución 4 sin sombreado se determina a partir de la potencia anual registrada cada hora por la distribución 1. La potencia es normalizada al sistema por unidad aplicando la ecuación:

> Registrada Distribución 1  $\Omega_{noninal} (15 kW)$ *Potencia Registrada Distribución*  $p u =$   $\frac{P}{P}$  (15kW)

Los valores por unidad obtenidos cada hora permiten predecir la potencia anual generada por cada uno de los arreglos que conforman la distribución 4 (Atersa 335P) sin considerar el sombreado. La potencia se calcula a partir de la ecuación:

$$
P_{Distribution4} = (pu) \cdot 4 \cdot 335 \ W
$$

La tabla 3.25 muestra la energía anual producida la distribución 4.

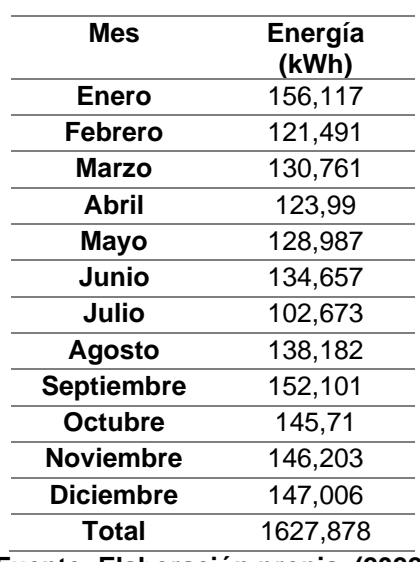

*Tabla 3.25 Energía generada por la distribución 4 sin sombreado.* 

**Fuente: Elaboración propia, (2022)**

El factor de planta de la distribución 4 sin aplicar sombreado viene dado por:

$$
Fp = \frac{1627,878kWh}{(0,335kW \cdot 4) \cdot (24h \cdot 365dias)}
$$

$$
Fp = 0,14
$$

La tabla 3.26 muestra la estimación anual de energía para cada escenario de análisis con el uso de optimizadores, los valores obtenidos se han determinado a partir del producto de los factores de ganancia (A) considerando el uso de optimizadores TS4-A-O y la potencia generada durante cada hora a lo largo del año por la distribución 4 sin considerar el sombreado. El Anexo M muestra la energía anual estimada cada mes para cada uno de los patrones de sombreado.

$$
P_{\text{arreglo\_con\_optimization}} = A \cdot P_{\text{Distribución4\_sin\_sombreado}}
$$

*Tabla 3.26 Energía estimada para la distribución 4 con el uso de optimizadores*

| <b>Escenario</b> | Energía (kWh) |
|------------------|---------------|
| Sombreado 1      | 1603,927      |
| Sombreado 2      | 1610,103      |
| Sombreado 3      | 1721,521      |
| Sombreado 4      | 1985,146      |
| Sombreado 5      | 1506,997      |
| Sombreado 6      | 1445,108      |
|                  |               |

**Fuente: Elaboración propia, (2022)**

## **Capítulo 4. Análisis Económico de la Producción de Energía Fotovoltaica en el Laboratorio de Micro-Red de la Universidad de Cuenca**

El presente capítulo realiza un estudio económico a partir de la energía generada por el sistema fotovoltaico. El análisis es fundamental, no solo para determinar si es factible invertir en el uso de los optimizadores, sino también para poder predecir el posible comportamiento del sistema fotovoltaico durante un periodo de vida útil de 25 años. Se desarrolló una evaluación financiera basada en flujos de caja y se obtuvo los parámetros que permitan determinar la rentabilidad del proyecto a través de indicadores financieros, como el Valor Actual Neto (VAN) y la Tasa Interna de Retorno (TIR).

## **4.1 Parámetros para Evaluar la Viabilidad Económica del Proyecto**

En todo proyecto cuando se planea invertir recursos se debe analizar su rentabilidad, para ello se recurre a indicadores económicos y financieros que ayudan a tomar una decisión para la puesta en marcha del proyecto.

## **4.1.1 Flujo de Caja**

El flujo de caja considera los ingresos y egresos anuales que tiene un proyecto durante un determinado tiempo. El flujo cero corresponde a las inversiones iniciales del proyecto y a partir del flujo uno se consideran todos los ingresos y egresos que el proyecto genera [34].

### **4.1.2 Costos por Reemplazo**

Considera el costo que se genera al momento de reemplazar los equipos al final de su vida útil. Generalmente los principales componentes que se reemplazan en un sistema fotovoltaico son las baterías, inversor y regulador de carga.

### **4.1.3 Costos por Mantenimiento**

Son todos los gastos correspondientes a las actividades relacionadas con el mantenimiento de los equipos e instalaciones conforme lo especifique el fabricante. Según el Programa de Sistemas Energéticos Fotovoltaicos (PVPS) [9] los costos de mantenimiento en 2012 iban desde los 18 \$/kW en China hasta los 33 \$/kW en Rusia. Para el caso de análisis se considera un valor de 25 \$/kW.

## **4.1.4 Tasa de Descuento**

La tasa de descuento es un factor utilizado por los inversionistas al momento de evaluar proyectos de inversión, permite determinar el valor que tiene hoy el dinero que se recibirá en el futuro. Generalmente los países desarrollados aplican tasas de descuento bajas que varían entre el 3% y 7%, mientras que, los países en vías de desarrollo aplican tasas que van entre el 7% y 15%. En Ecuador, al igual que en otros países de América Latina, se emplea una tasa fija de descuento, por lo general del 12%. La tasa de descuento no se establece considerando preferencias individuales o sociales, sino que, constituye una tasa administrativa sugerida tanto por organismos internacionales (Banco Interamericano de Desarrollo y el Banco Mundial) como por instituciones nacionales de planificación como el Banco Central del Ecuador [35].

## **4.1.5 Valor Actual Neto (VAN)**

El Valor Actual Neto es un indicador financiero que resulta de la diferencia entre los ingresos y egresos durante el periodo de evaluación del proyecto estimados en tiempo presente. Para evaluar un proyecto de inversión en base al VAN, se considera que: si el VAN es mayor a cero el proyecto es rentable, en cambio, con un VAN igual a cero la decisión es del inversionista, pero si el VAN es menor a cero el proyecto no se acepta [34].

El Valor Actual Neto es definido por la ecuación:

$$
VAN = \sum_{t=0}^{N} \frac{Q_n}{(1+i)^t} - I_o
$$

Donde

*N* : Es el número de periodos.

 $\mathcal{Q}_{\!n}^{\phantom{\dagger}}$ : Es el flujo de caja en el periodo N

*i* : Tasa de interés

 $I_{_o}$  : Inversión Inicial

*t* : período

### **4.1.6 Tasa Interna de Retorno (TIR)**

La Tasa Interna de retorno se define como la tasa de interés que hace que el valor actual neto sea igual a cero, es decir, los ingresos y egresos son iguales durante el periodo de evaluación, por lo que el proyecto no tiene pérdidas ni ganancias. Al evaluar la inversión del proyecto en base a la TIR, se considera que si es mayor que la tasa de interés (i) el proyecto se acepta, pero si la TIR es menor a la tasa de interés el proyecto se rechaza [34]. La Tasa Interna de Retorno es definida por la ecuación:

$$
VAN = \sum_{t=0}^{N} \frac{Q_n}{(1+R)^t} - I_o = 0
$$

Donde

- *N* : Es el número de periodos.
- $\mathcal{Q}_{\!n}^{\phantom{\dagger}}$ : Es el flujo de caja en el periodo N
- $I_{_o}$  : Inversión Inicial
- *R* : Tasa interna de retorno.

#### **4.1.7 Pay-Back**

El periodo de recuperación o pay-back es el tiempo que un proyecto tarda en recuperar los fondos de inversión, es decir desde el momento en que el proyecto empieza a generar ganancias. Es un indicador de riesgo puesto que a mayor tiempo de recuperación de inversión mayor será la incertidumbre [34].

$$
Payback = a + \frac{\text{Inversion-b}}{F_t}
$$

Donde

- *a* : Es el número de periodo anterior a la recuperación de la inversión.
- *b* : Suma de flujos de caja hasta el período a.
- $F_{\rm\scriptscriptstyle I}$  : Valor del flujo de caja del periodo en que se recupera la inversión.

### **4.1.8 Costo Nivelado de Energía**

El costo nivelado de energía (LCOE) determina el precio mínimo de comercialización de la energía permitiendo cubrir los gastos relacionados con la inversión, operación y mantenimiento. El LCOE considera la energía que producirá el sistema durante su vida útil y está definido por la ecuación:

$$
LCOE = \frac{\sum_{i=1}^{n} \frac{I_{t}}{(1+r)^{t}}}{\sum_{i=1}^{n} \frac{E_{t}}{(1+r)^{t}}}
$$

Donde:

- : *t I* Gastos de la inversión el año t.
- $E_{_t}$  :Energía generada
- *r* : Tasa de descuento
- *t* : Tiempo de vida útil del sistema

El costo de la energía permite evaluar la viabilidad económica el proyecto, obteniendo factores como el VAN y el TIR, de manera que, si los valores resultan favorables, el proyecto podrá ser aceptado, caso contrario, se deberá aumentar el precio de la energía para nuevamente realizar la evaluación del proyecto.

El costo nivelado referente a la tecnología solar fotovoltaica en Estados Unidos y Europa va desde los USD 0.15/kWh hasta los USD 0.40/kWh considerando una tasa de descuento del 7% [34].

La investigación realizada por la Escuela Politécnica Nacional [36] presenta en la tabla 4.1 los costos nivelados de energía para las centrales fotovoltaicas en el Ecuador. El LCOE es variable en cada central fotovoltaica debido a la capacidad que posee la planta y la energía que produce. El costo de energía en centrales fotovoltaicas con la misma potencia instalada dependerá de la irradiancia existente en su zona de instalación.

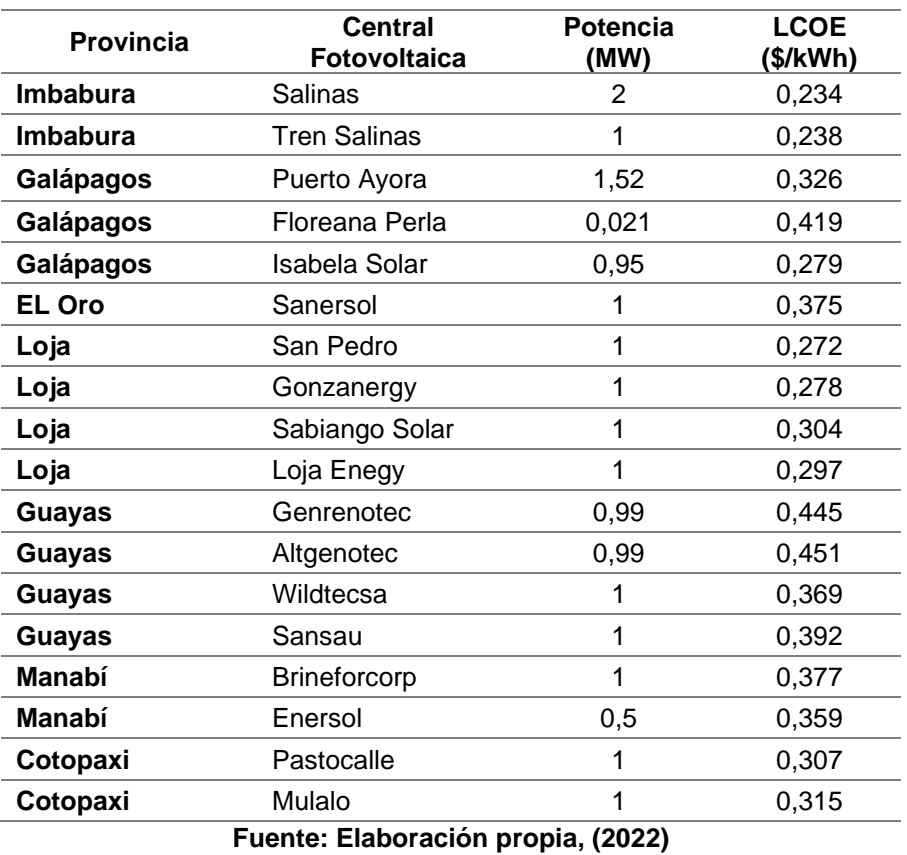

*Tabla 4.1 LCOE para la generación fotovoltaica Ecuador. [36]*

#### **4.2 Presupuesto de la Instalación**

El presupuesto del proyecto se refiere al capital de inversión inicial considerando los costos de los paneles solares, inversores y optimizadores. Los precios de los equipos fueron tomados de la plataforma Renova Energía [37]. La tabla 4.2 y la tabla 4.3 detalla todos los materiales y equipos de la instalación fotovoltaica que conforman el presupuesto. Para el coste de montaje se estima un 15% del coste de instalación [38].

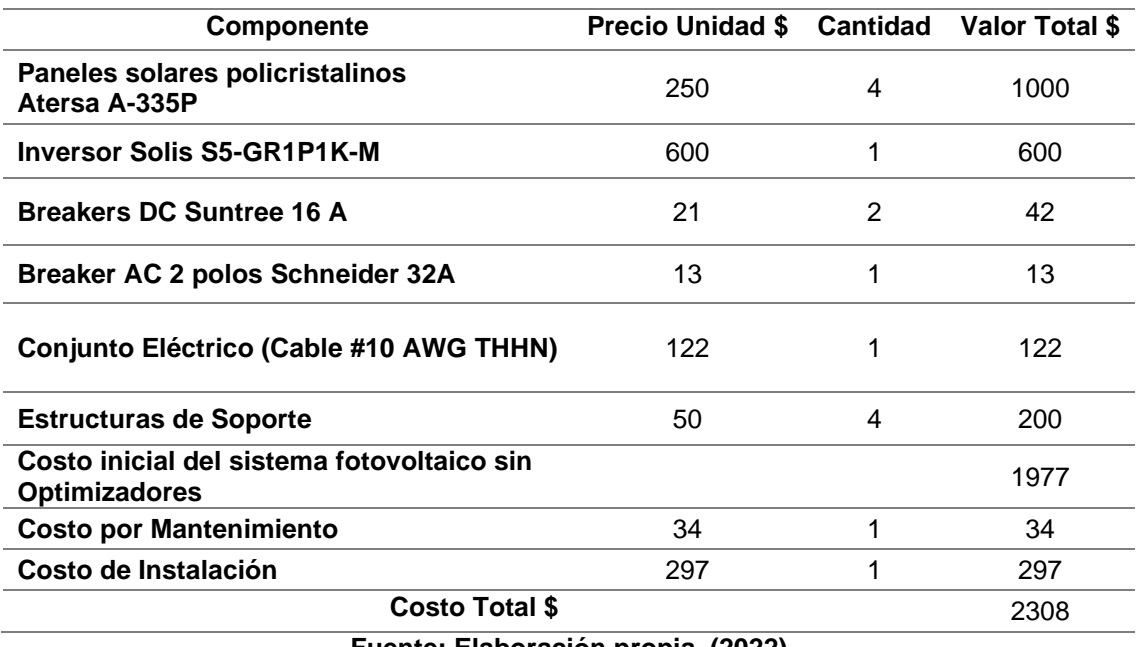

*Tabla 4.2. Costo inicial del sistema fotovoltaico sin considerar el uso de optimizadores.*

**Fuente: Elaboración propia, (2022)**

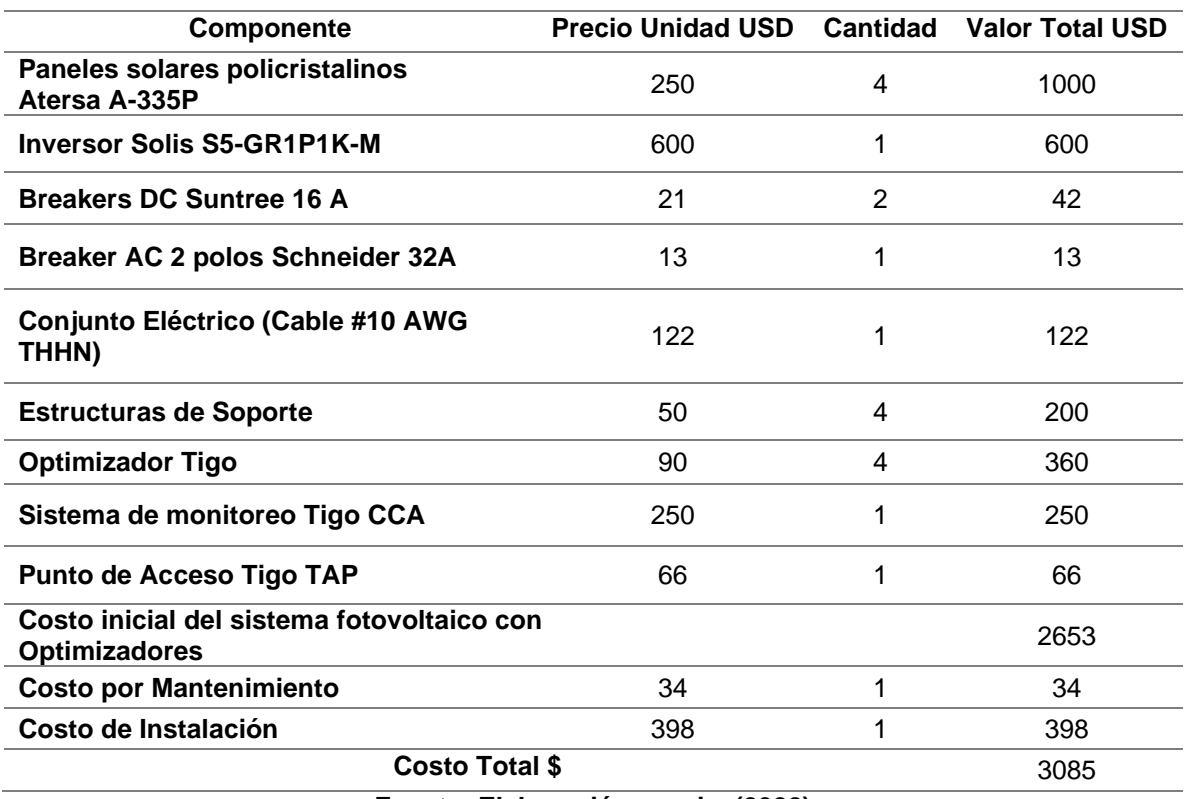

*Tabla 4.3. Costo inicial del sistema fotovoltaico considerando el uso de optimizadores.*

**Fuente: Elaboración propia, (2022)**

### **4.3 Costo de Sustitución**

Los planes de mantenimiento se realizan en base a las especificaciones dadas por el fabricante, de manera que, ante una posible falla los equipos se encuentren dentro de un periodo de garantía que permita la sustitución o reparación de los elementos afectados. La tabla 4.4 presenta los costos de sustitución de los equipos en función de su vida útil y el número de veces que será necesario su reemplazo.

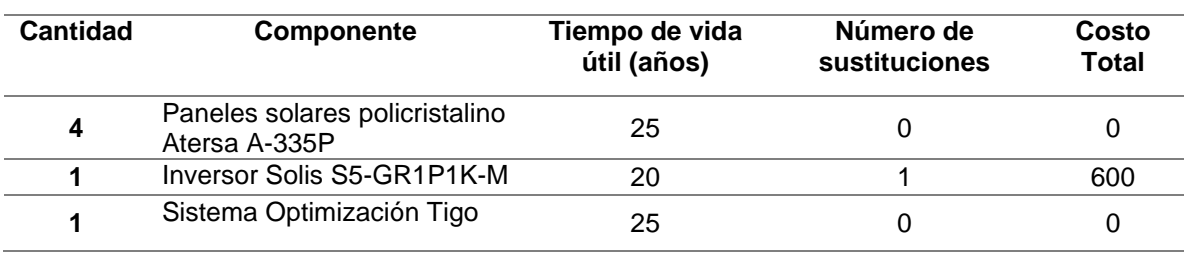

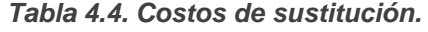

**Fuente: Elaboración propia, (2022)**

### **4.4 Cálculo del Costo Nivelado de Energía (LCOE)**

El cálculo del costo nivelado de energía considera un tiempo de utilidad de 25 años y una tasa de descuento del 12%. El LCOE es evaluado a partir de la energía anual estimada con y sin el uso de optimizadores que se muestra en la Tabla 3.25.

Los paneles fotovoltaicos están sujetos a envejecimiento y degradación, ocasionando una pérdida de potencia. El Anexo N muestra la garantía que ofrece el fabricante de paneles fotovoltaicos de la marca Atersa, cabe destacar que durante los primeros años de funcionamiento del panel su potencia en porcentaje empieza en el 97% y disminuye hasta un 90% en el año 10, desde ahí su potencia puede disminuir un 80% en 25 años.

El Anexo O y Anexo P muestra el cálculo del costo nivelado de energía con y sin el uso de los optimizadores Tigo. Los resultados se presentan en la Tabla 4.5 para una tasa de descuento del 12% y una energía anual proyectada de 1627,88 kWh.

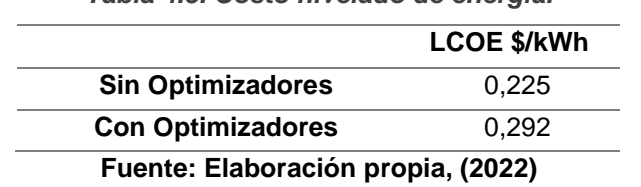

*Tabla 4.5. Costo nivelado de energía.*

La Agencia de Regulación y control de Energía y Recursos Naturales No Renovables en su resolución ARCERNNR-009/2022 determinó que la tarifa promedio de servicio eléctrico es de 9,2 centavos de dólar por cada Kilovatio-hora [39], sin embargo, considerando el precio de energía de la empresa distribuidora el valor por Kilovatio-hora se eleva a 12,6 centavos de dólar debido a los costos de comercialización, subsidio cruzado solidario y alumbrado público general.

Los resultados muestran que los costos de energía calculados son altos en comparación con la tarifa eléctrica. Sin embargo, en base a la resolución Nro. ARCERNNR-013/2021 los sistemas de generación fotovoltaica residencial solo tienen el enfoque de autoconsumo, sí por condiciones operativas del sistema o por variación del consumo se presentan eventuales excedentes de energía, la distribuidora verificará si el consumidor dispone de un saldo total acumulado de energía a su favor en el mes anterior, si es así se debitará parte o la totalidad de la energía facturable. A partir del inicio de la operación del Sistema de Generación Distribuida para el Autoabastecimiento (SGDA), cada 24 meses el saldo total acumulado de energía disponible del consumidor se reseteará a cero sin que la distribuidora tenga derecho a otorgar una compensación económica.

### **4.5 Cálculo de los Indicadores Financieros**

El Valor Actual Neto y la Tasa Interna de Retorno son calculados a partir de la energía anual proyectada para cada escenario de análisis mostrada en la tabla 3.26.

El análisis considera el precio mínimo de la energía con el uso de optimizadores 29,2 ¢USD/kWh, con el cual se pueden cubrir todos los gastos relacionados a la inversión, operación y mantenimiento. El Anexo Q muestra el cálculo de los indicadores financieros para cada escenario de estudio.

La tabla 4.6 muestra los factores financieros calculados para cada caso de sombreado.

| Escenario de<br><b>Análisis</b> | <b>VAN (\$)</b> | TIR | <b>PAYBACK</b>              |
|---------------------------------|-----------------|-----|-----------------------------|
| Patrón de<br>Sombreado 1        | $-26,93$        | 12% | Siete años<br>siete         |
| Patrón de<br>Sombreado 2        | $-13.88$        | 12% | meses<br>Siete años<br>seis |
| Patrón de<br>Sombreado 3        | 221,388         | 13% | meses<br>Siete años         |

*Tabla 4.6. Factores financieros para cada escenario*

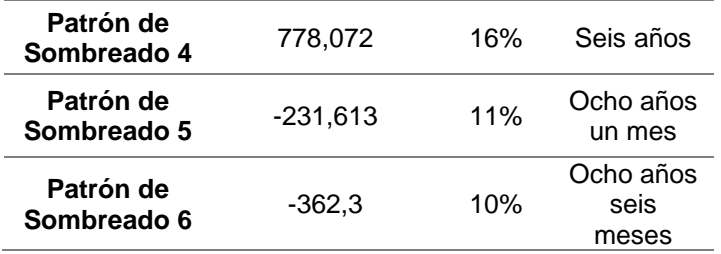

**Fuente: Elaboración propia, (2022)**

Los resultados muestran que el proyecto se torna económicamente viable en los escenarios que considera el patrón de sombreado 3 y sombreado 4. El VAN y el TIR es superior con respecto a los demás casos de análisis, ya que fueron los escenarios con mayor factor de ganancia energética. También se debe considerar que si el precio de comercialización de energía es menor a los 29,2 ¢USD/kWh resulta más rentable comprar la energía a la empresa de distribución.

### **CAPÍTULO 5. Conclusiones y Recomendaciones**

### **5.1 Conclusiones**

De los ensayos realizados se observó que, al sombrear parcial o totalmente las celdas pertenecientes al mismo circuito bypass, se obtiene factores de ganancia energética similares con el uso de optimizadores (Sombreado 1 y Sombreado 2). Las curvas de potencia promedio muestran que la ganancia energética es similar al sombrear un circuito bypass independientemente de la irradiancia que se presentó durante los días de análisis. Durante el periodo de estudio del sombreado 1 existió un alto grado de nubosidad, mientras que para el período del sombreado 2 existió altos niveles de irradiancia.

Los ensayos revelaron que al sombrear los tres diodos bypass (sombreado 3 y sombreado 4), existe una reducción considerable de potencia que hace evidente el factor de ganancia al usar optimizadores. La optimización se logra desde las primeras horas de la mañana hasta el final del día. Por otro lado, al sombrear dos circuitos (sombreado 5), el factor de ganancia de potencia siempre es menor a la unidad, debido a la activación de los diodos bypass ocasionando que el optimizador consuma un mínimo porcentaje de energía.

El escenario de análisis para el sombreado 6 muestra que al sombrear diferentes circuitos bypass de distintos paneles el optimizador no aumenta la potencia de salida, debido a los múltiples puntos de máxima potencia que aparecen, por lo que el optimizador no logra ajustar la corriente óptima de funcionamiento de la cadena.

Los ensayos realizados comprueban que el uso de optimizadores no siempre aumenta el rendimiento del sistema fotovoltaico, ya que su funcionamiento depende del área sombreada. Antes de considerar el uso de optimizadores es necesario analizar que sombras son las que afectan al sistema fotovoltaico en su lugar de instalación.

Debe tenerse en consideración que antes de instalar los optimizadores es necesario estudiar las configuraciones de sombreado que experimenta el sistema para determinar si es viable su adquisición, en el caso del Laboratorio de Micro-Red de la Universidad de Cuenca el uso de optimizadores no representa una rentabilidad económica ya que el sistema fotovoltaico no es afectado por un sombreado tan evidente, siendo su factor de ganancia cercano a uno, representando un gasto innecesario. Sin embargo, el uso de optimizadores de potencia puede ser factible en sistemas fotovoltaicos residenciales, los cuales son afectados por sombras producto de árboles, edificios cercanos o suciedad.

El análisis económico reveló que la ejecución del proyecto es viable considerando un precio de comercialización de energía de 29,2 ¢USD/kWh. Para el escenario 3 y escenario 4 los resultados evidencian la viabilidad del proyecto obteniéndose un VAN positivo y la TIR mayor que la tasa descuento. Además, la recuperación de la inversión inicial ocurre a partir del sexto y séptimo año respectivamente, sin embargo, el proyecto podría no ser considerado debido al elevado costo de energía con respecto a la tarifa eléctrica.

El costo de la energía depende de la energía producida por el sistema fotovoltaico, la producción energética varía dependiendo de la región en la cual se realice la instalación. Según la tabla 4.1 indica que los precios de energía están entre los 23,4 ¢USD/kWh y 45,1 ¢USD/kWh considerando una tasa de descuento del 12%, se observa que el precio calculado para el sistema de estudio considerando el uso de optimizadores 29,2 ¢USD/kWh se encuentra dentro del rango de costos de las centrales fotovoltaicas del Ecuador.

El considerar el uso de los optimizadores Tigo dentro de las instalaciones de sistemas fotovoltaicos permiten obtener beneficios como la monitorización en tiempo real de la generación de energía eléctrica a nivel de panel fotovoltaico y diagnóstico de problemas a través de su aplicación Tigo Energy Intelligence, la cual se encuentra disponible para teléfonos móviles y escritorio. También cuenta con un sistema de apagado rápido que permite garantizar la seguridad ya sea por interrupciones no programadas o por un incendio, logrando precautelar la integridad del personal de trabajo.

### **5.2 Recomendaciones**

El sector eléctrico debe implementar políticas públicas que permitan la venta de excedentes de energía a la distribuidora eléctrica, es importante contar con tarifas económicamente atractivas que incentiven la participación de los consumidores a la implementación de la energía fotovoltaica.

Se recomienda complementar el estudio de optimizadores de potencia en arreglos con mayor número de módulos fotovoltaicos, esto debido a que el costo de los accesorios de comunicación del sistema como el TAP y el CCA son representativos en el sistema. Además, es necesario realizar ensayos modificando el ángulo de inclinación de los módulos ya que en sistemas residenciales el ángulo de los techos es mucho más pronunciado que el ángulo de inclinación que se ha trabajado en el Laboratorio de Micro-Red de la Universidad de Cuenca.

#### **Referencias**

- [1] Fonseca Batista, R. (2018). The impact of shadowing in photovoltaics sytems and how to minimize it. University of Gavle.
- [2] Hernández Callejo, L., Gallardo Saavedra, S., Diez Cercadillo, A., & Alonso Gómez, V. (2019). *Analysis of the influence of DC optimizers on photovoltaic production.* Antioquia: Universidad de Antioquia. doi:10.17533/udea.redin.20190521
- [3] Cotfas, D., & Cotfas, A. (2019). Multiconcept Methods to Enhance Photovoltaic System Efficiency. Hindawi, 1-15.
- [4] Nsengiyumva, W., Chen, S. G., Hu, L., & X. C. (2017). Recent advancements and challenges in Solar Tracking Systems (STS): A review. ELSEVIER, 250-279.
- [5] Cárdenas Calle, M. G. (2019). *Estudio técnico económico de la energía solar.* Cuenca: Universidad de Cuenca.
- [6] Gallardo Saavedra, S. (Junio de 2016). Analysis and simulation of shading effects on photovoltaic cells. Analysis and simulation of shading effects on photovoltaic cells. University of Gavle.
- [7] Strache, S., Henning Mueller, J., Wunderlich, R., & Heinen, S. (2012). Photovoltaic Output Power Improvement Applying DC-DC Converters on Submodule Level. RWTH Aachen University, 1-4.
- [8] IRENA. (2019). Future of Solar Photovoltaic: Deployment, investment, technology, grid integration and socio-economic aspects. Abu Dhabi: International Renewable Energy Agency.
- [9] PVPS, I. (2021). Trends in photovoltaic applications . IEA.
- [10] ARCERNNR. (2021). Atlas del Sector Ecuatoriano. Obtenido de https://www.control recursosyenergia.gob.ec/wpcontent/uploads/downloads/2022/04/Atlas2 021.pdf
- [11] Arboleda, C., Cruz, E., & Bustamante, X. (2004). Energías Renovables: Conceptos y Aplicaciones. Quito: Ministerio de Energías y Minas.
- [12] Velasco, J. (2009). Energías renovables. Reverte.

- [13] Carta González, J., Calero Pérez, R., Colmenar Santos, A., & Castro Gil, M. (2013). Centrales de energías renovables: Generación eléctrica con energías renovables. PEARSON EDUCACIÓN.
- [14] Sánchez Juárez, A., Martínez Escobar, D., Magdaleno, R., Ortega Cruz, J., & Sánchez Pérez, P. (2017). Aplicaciones fotovoltaicas de la energía solar en los sectores residencial, servicio e industrial. IER
- [15] Atersa. (2018). Atersa Grupo Elecnor. Obtenido de Atersa Grupo Elecnor: [https://](https://www.atersa.com/) [www.atersa.com/](https://www.atersa.com/)
- [16] Solis. (s.f.). Solis. Obtenido de<https://www.ginlong.com/mx>
- [17] Ballester, J. (22 de Marzo de 2020). dcbBallester. Obtenido de https://dcbballester.com /tipos-de-baterias-baterias-de-plomo
- [18] Rica, T. d. (s.f.). SESLab. Obtenido de http://seslab.org/fotovoltaico/2\_protecciones\_ elctricas\_en\_sistemas\_fotovoltaicos.html [19] Suntree. (s.f.). Suntree. Obtenido de https://www.cnsuntree.com/
- [20] Permiñan, O. (2020). *Energía Solar Fotovoltaica.* http://oscarperpinan.github.io/esf/.
- [21] Deline, Chris; Marion, Bill; Granata, Jennifer; Gonzalez, Sigifredo;. (2011). A Performance and Economic Analysis of Distributed Power Electronics in Photovoltaic Systems. United States: National Renewable Energy Laboratory.
- [22] Al-Smadi, M., & Mahmoud, Y. (2020). Photovoltaic module cascaded converters for distributed maximum power point tracking: a review. IET, 1-12.
- [23] Perez Arango, F. (Febrero de 2016). Análisis de dos metodologías para operar un sistema solar fotovoltaico en el punto de máxima transferencia de potencia. Pereira, Colombia: UNIVERSIDAD TECNOLOGICA DE PEREIRA
- [24] Ahmed, A. (2015). Multi-level cascaded DC/DC converters for PV applications. Elsevier, 1135-1146.
- [25] Bendib, B., Belmili, H., & Krim, F. (2015). A survey of the most used MPPT methods: Conventional and advanced algorithms applied for photovoltaic systems. Elsevier, 637–648

[26] Tigo. (2021). Tigo Energy. Obtenido de https://es.tigoenergy.com/

- [27] Atersa. (2018). Atersa Grupo Elecnor. Obtenido de Atersa Grupo Elecnor: https://www.atersa.com/
- [28] GPTech. (s.f.). GPTech. Obtenido de <https://greenpower.es/en/gptechsolutions/prod> ucts/smartpv/#!tab1
- [29] Fronius. (2021). Fronius Symo. Obtenido de https://www.fronius.com/~/downloads/ Solar%20Energy/Datasheets/SE\_DS\_Froni us\_Symo\_ES.pdf
- [30] Ampere Energy. (2022). Ampere Energy. Obtenido de https://ampere-energy.es/es
- [31] Solis. (s.f.). Solis. Obtenido de https://www.ginlong.com/mx
- [32] Dávila Sacoto, M. A. (2020). Estudio de técnicas invasivas y no invasivas para evaluar el deterioro de paneles solares fotovoltaicos. Cuenca: Universidad de Cuenca
- [33] Solis. (2021). RS485\_MODBUS Communication Protocol. Solis.
- [34] Trejo Viteri, R. (2021). Estudio de la factibilidad técnica económica para la implementación de un sistema de generación fotovoltaica en el edificio de la facultad de ingeniería en ciencias aplicadas. Ibarra: Universidad Técnica del Norte.
- [35] Castillo, J., & Zhangallimbay, D. (2021). La tasa social de descuento en la evaluación de proyectos de inversión: una aplicación para el Ecuador. Revista de la CEPAL, 78-98
- [36] Angos Guevata, R. P. (2021). Determinación del Costo Nivelado de Energía LCOE para distintos tipos de generación del Ecuador. Quito: Escuela Politécnica Nacional.
- [37]Energía, R. (2022). RENOVA. Obtenido de https://www.renova-energia.com/productos/
- [38] Alvarado Guevara, J. (2018). Diseño y Cálculo de una Instalación Fotovoltaica Aislada. Madrid: Universidad Politécnica de Madrid.
- [39] Agencia de Reculación y Control de Energía y Recursos Naturales No Renovables. (2022). Pliego Tarifario del Servicio Público de Energía Eléctrica. ARCERNNR.

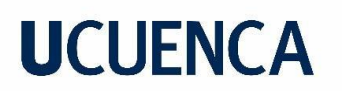

#### **Anexos**

#### **Anexo A. Configuración del Sistema Tigo Smart**

Para realizar el monitoreo de la producción de energía eléctrica fotovoltaica de cada uno de los paneles será necesario conectar con la aplicación Tigo Smart y realizar los siguientes pasos:

1. Crear un sistema: Se ingresa información del sitio, ubicación, nombre del sistema.

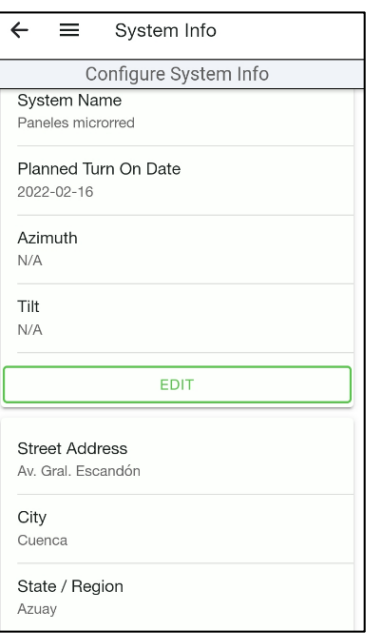

Información general del sistema fotovoltaico.

2. Introducir la información del equipo: Se ingresa el código serial del CCA y se indica el número de TAPs conectados al CCA.

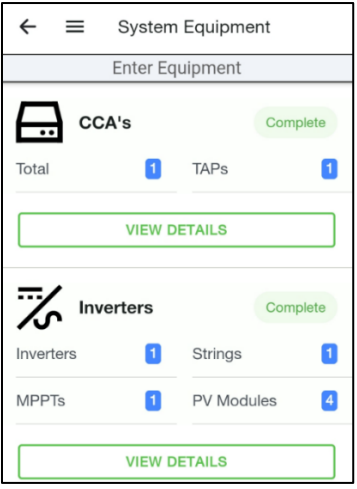

Información de la cantidad de equipos instalados.

3. Ingresar los inversores y los módulos fotovoltaicos: Se coloca los elementos de forma lineal en el mapa con una disposición tal y como aparecen en la disposición física.

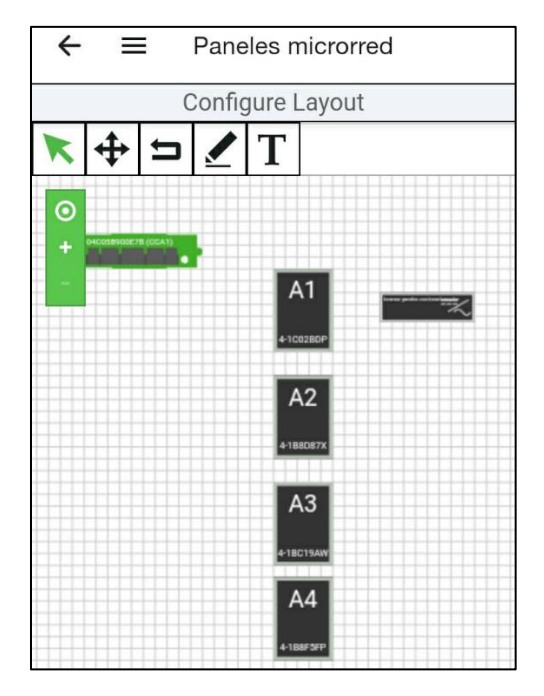

Mapa conexión de los módulos.

4. Escanear los códigos de barras de cada una de las unidades Tigo que componen el sistema.

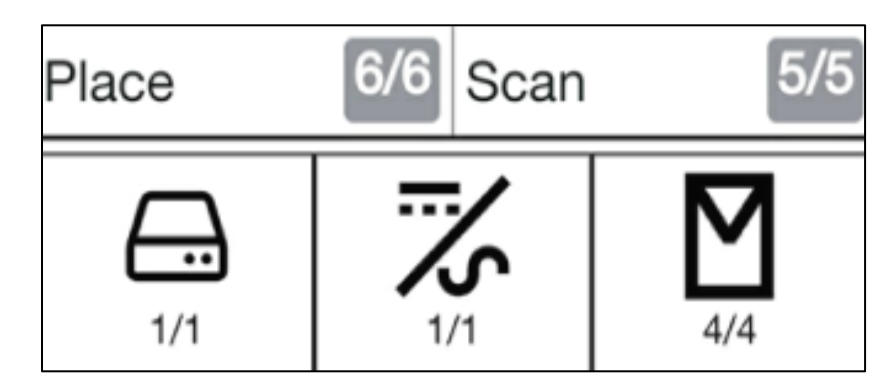

Opción para escanear los códigos de los equipos.

5. Configurar la Red de Comunicación conectando el CCA con el dispositivo móvil o computador.

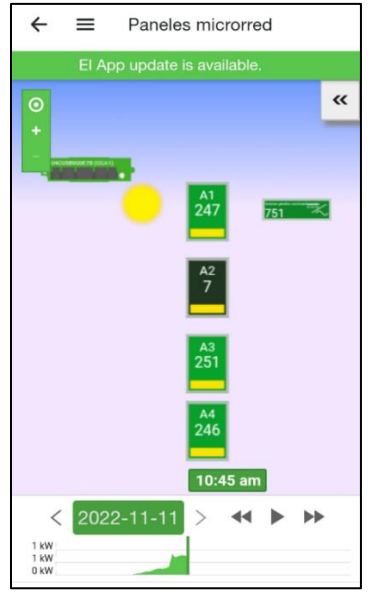

Monitoreo del sistema.

### **Anexo B. Puesta en Marcha Guide "Campus Balzay"**

1. Abrir la carpeta denominada "GUIDE\_Campus\_Balzay" en la cual se encuentran los siguientes archivos:

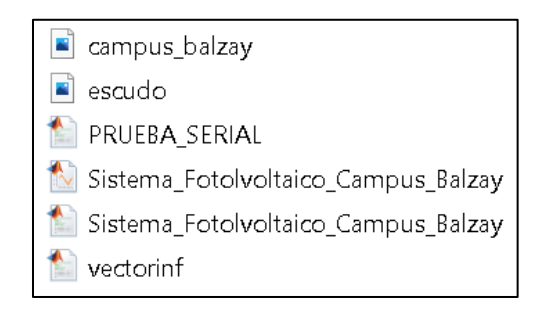

Archivos contenidos en "GUIDE\_Campus\_Balzay".

- 2. Ejecutar el archivo "Sistema Fotovoltaico \_Campus\_Balzay.m", se debe tener instalado Matlab 2019 R2019a o superior.
- 3. Iniciar la ejecución del código mediante el botón "Run" en la ventana de Matlab.

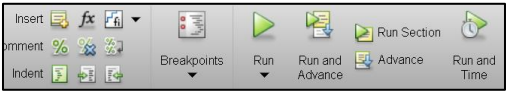

Barra de menús de Matlab.

4. Al ejecutar el programa se desplegará la interfaz gráfica que se muestra a continuación:

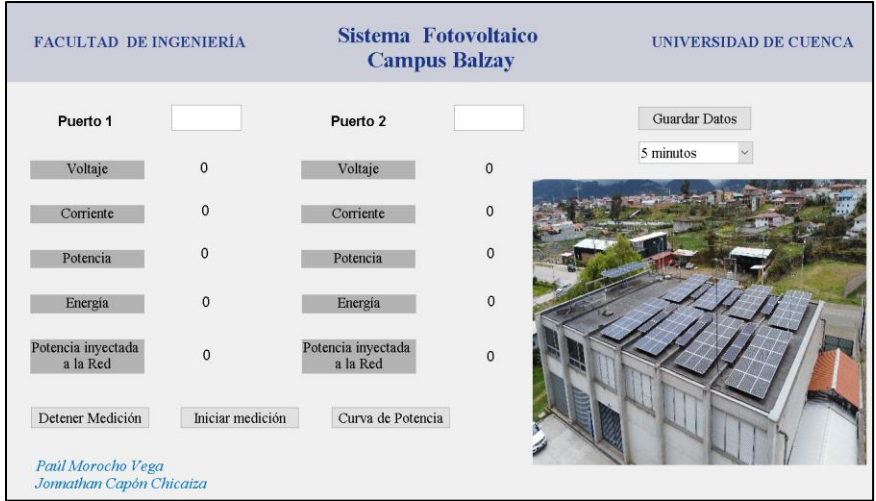

Interfaz gráfica del programa "Sistema Fotovoltaico \_Campus\_Balzay".

- 5. Se debe colocar los conectores redondos tipo hembra en el puerto de comunicaciones del inversor Solis.
- 6. Del otro extremo de cable, los conversores RS-485 a USB se colocan en los puertos del computador en el cual se está ejecutando el programa.

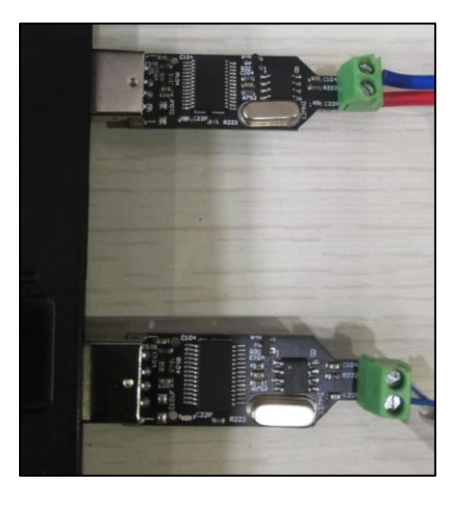

Conexión de conversores RS485-USB.

7. En el buscador de Windows escribir y seleccionar la opción "Administrador de Dispositivos".

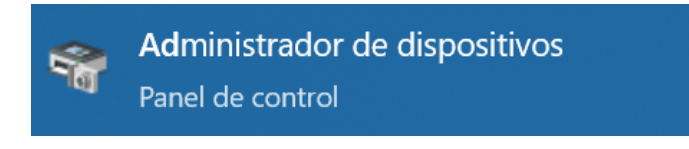

#### Administrador de dispositivos.

8. En la ventana de "Administrador de Dispositivos" situarse en la opción "Puertos COM y LPT", ahí se nos mostrara los COM a los cuales están conectados los convertidores RS-485 a USB. Es importante identificar el COM al cual está conectado el inversor con el arreglo que posee los optimizadores TIGO.

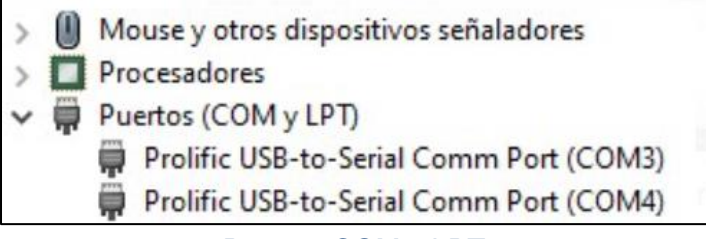

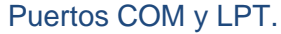

9. Los COM identificados deben ser escritos en la ventana de la interfaz gráfica como se muestra a continuación.

| <b>FACULTAD DE INGENIERÍA</b>                 |                  |                       | Sistema Fotovoltaico<br><b>Campus Balzay</b> | <b>UNIVERSIDAD DE CUENCA</b> |
|-----------------------------------------------|------------------|-----------------------|----------------------------------------------|------------------------------|
| Puerto                                        | COM <sub>3</sub> | Puerto                | COM <sub>4</sub>                             | Guardar Datos                |
| Voltaje                                       | $\mathbf{0}$     | Voltaje               | $\Omega$                                     | 5 minutos                    |
| Corriente                                     | $\Omega$         | Corriente             | $\mathbf{0}$                                 |                              |
| Potencia                                      | 0                | Potencia              | $\mathbf{0}$                                 |                              |
| Energia                                       | $\mathbf{0}$     | Energia               | $\mathbf{0}$                                 |                              |
| Potencia<br>invectada                         | $\mathbf{0}$     | Potencia<br>invectada | $\mathbf{0}$                                 |                              |
| Detener Medición                              | Iniciar medición | Curva de Potencia     |                                              |                              |
| Paúl Morocho Vega<br>Jonnathan Capón Chicaiza |                  |                       |                                              |                              |

Elección de puertos en la interfaz gráfica.

10. Una vez colocados los puertos se presiona el botón "Iniciar medición" y automáticamente el programa extraerá los valores del sistema fotovoltaico en tiempo real.

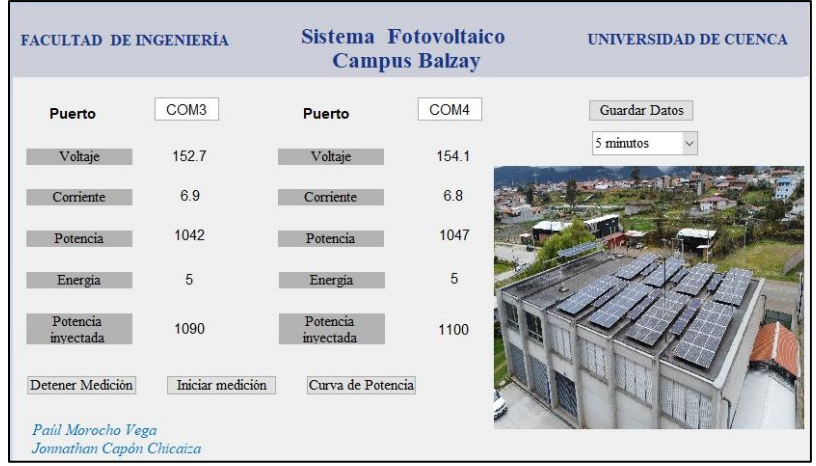

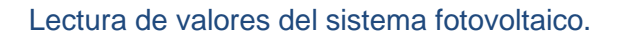

- 11. Existe también la opción de guardar datos, en la pestaña inferior se puede escoger el intervalo de tiempo para la recopilación de los datos, una vez escogida la opción se presiona el botón "Guardar Datos". Los datos guardados se mostrarán en el Comand Window de Matlab.
- 12. Para terminar la recopilación de datos, se debe presionar el botón "Detener Medición" y automáticamente se generará un archivo Excel con todos los datos guardados.

### **Anexo C. Código Usado en el "Guide\_Campus\_Balzay"**

#### **Sistema\_Fotolvoltaico\_Campus\_Balzay.m**

```
function varargout = Sistema_Fotolvoltaico_Campus_Balzay(varargin)
gui Singleton = 1;gui State = struct('gui Name', mfilename, ...
                    'gui Singleton', gui Singleton, ...
                    'gui_OpeningFcn', 
@Sistema Fotolvoltaico \overline{C}ampus Balzay OpeningFcn, ...
                    'gui OutputFcn',
@Sistema_Fotolvoltaico_Campus_Balzay_OutputFcn, ...
                    'qui LayoutFcn', [] , ...
                    'gui<sup>callback'</sup>, []);
if nargin && ischar(varargin{1})
    gui State.gui Callback = str2func(varargin{1});
end
if nargout
    \{V\} [varargout\{1:nargout\}] = qui mainfcn(qui State, varargin\{:\});
else
     gui_mainfcn(gui_State, varargin{:});
end
function Sistema_Fotolvoltaico_Campus_Balzay_OpeningFcn(hObject, 
eventdata, handles, varargin)
global detener medicion;
handles.output = hObject;
axes(handles.axes1); 
[x,map]=imread('campus balzay.jpg') ;
image(x); 
colormap(map); 
axis off
hold on
guidata(hObject, handles);
function varargout = 
Sistema Fotolvoltaico Campus Balzay OutputFcn(hObject, eventdata,
handles) 
global detener medicion;
varargout{1} = handles.output;
function iniciar Callback(hObject, eventdata, handles)
global detener medicion;
global tiempo_medicion;
global tabla1;
global tabla2;
global vector de conteo grafica;
global contador_datos;
global vector potencia grafical;
detener medicion=0;
tiempo medicion=0;
valor com1=get(handles.puerto1, 'String');
```

```
valor_com2=get(handles.puerto2,'String');
set(handles.detener,'Value',0);
ob=get(handles.detener,'Value');
boton_iniciar=0;
tic %iniciar el temporizador 
contador datos=0;
 while boton iniciar==0
     tiempo_medicion; 
     %inversor con optmizadores 
[VOLTAJE1,CORRIENTE1,POTENCIA1,ENERGIA1,POTENCIA_RED1]=PRUEBA_SERIAL(valo
r_com1);
    set(handles.voltaje1,'String',num2str(VOLTAJE1));
    set(handles.corriente1, 'String', num2str(CORRIENTE1));
    set(handles.potencia1,'String',num2str(POTENCIA1)) ;
    set(handles.potencia_red1,'String',num2str(POTENCIA_RED1)) ;
    set(handles.energia1, 'String', num2str(ENERGIA1)) ;
     %inversor sin optmizadores
[VOLTAJE2, CORRIENTE2, POTENCIA2, ENERGIA2, POTENCIA_RED2]=PRUEBA_SERIAL(valo
r_com2);
    set(handles.voltaje2,'String',num2str(round(VOLTAJE2,2)));
    set(handles.corriente2,'String',num2str(round(CORRIENTE2,2)));
    set(handles.potencia2,'String',num2str(round(POTENCIA2,2)));
    set(handles.potencia_red2,'String',num2str(round(POTENCIA_RED2,2))) ;
    set(handles.energia2,'String',num2str(round(ENERGIA2,2))) ;
    tiempo ejecucion=toc; %tiempo total de ejecucion
     if tiempo_medicion>0 
       if tiempo_ejecucion>=tiempo_medicion
             %disp('YA SE CUMPLIO EL TIEMPO')
            contador datos=contador datos+1;
            fechal(contador datos, 1)=datetime;
            vector voltaje1(contador datos, 1)=VOLTAJE1;
            vector_corriente1(contador_datos,1)=CORRIENTE1;
            vector potencial(contador datos, 1)=POTENCIA1;
            vector energial(contador datos, 1)=ENERGIA1;
            vector potencia red1(contador datos, 1)=POTENCIA RED1;
            vector potencia grafica1= vector potencia1
tabla1=vectorinf(fecha1,vector_voltaje1,vector_corriente1,vector_potencia
1, vector potencia red1, vector energia1)
            vector de conteo(1, contador datos) = contador datos;
             vector_de_conteo_grafica=vector_de_conteo;
             fecha2(contador_datos,1)=datetime;
            vector_voltaje2(contador_datos,1)=VOLTAJE2;
            vector_corriente2(contador_datos,1)=CORRIENTE2;
            vector potencia2(contador datos, 1)=POTENCIA2;
            vector_energia2(contador_datos,1)=ENERGIA2;
            vector potencia red2(contador datos, 1)=POTENCIA RED2;
```

```
tabla2=vectorinf(fecha2,vector_voltaje2,vector_corriente2,vector_potencia
2, vector potencia red2, vector energia2)
             tic;
         end 
     end
    detener medicion;
        if detener medicion==1
               boton_iniciar=1
         end
 end
    if boton iniciar==1
set(handles.voltaje1,'String','0');
set(handles.corriente1,'String','0');
set(handles.potencia1,'String','0') ;
set(handles.potencia_red1,'String','0') ;
set(handles.energia1,'String','0') ;
set(handles.voltaje2,'String','0');
set(handles.corriente2,'String','0');
set(handles.potencia2,'String','0');
set(handles.potencia_red2,'String','0') ;
set(handles.energia2, 'String', '0') ;
     end 
% hObject handle to iniciar (see GCBO)
% eventdata reserved - to be defined in a future version of MATLAB
% handles structure with handles and user data (see GUIDATA)
function puerto1 Callback(hObject, eventdata, handles)
global detener medicion;
% --- Executes during object creation, after setting all properties.
function puerto1 CreateFcn(hObject, eventdata, handles)
global detener medicion;
if ispc && isequal(get(hObject,'BackgroundColor'), 
get(0,'defaultUicontrolBackgroundColor'))
    set(hObject,'BackgroundColor','white');
end
function detener Callback(hObject, eventdata, handles)
global detener medicion;
global tabla1
global tabla2
detener medicion=get(handles.detener, 'Value');
if detener medicion==1
    set(handles.guardar,'Enable','on');
    %set(handles.detener,'Value',0)
end
writetable(tabla1,'ARREGLO_INVERSOR_1.xlsx');
writetable(tabla2, 'ARREGLO_INVERSOR_2.xlsx');
%close(handles.output);
function puerto2 Callback(hObject, eventdata, handles)
function puerto2 CreateFcn(hObject, eventdata, handles)
```

```
if ispc && isequal(get(hObject,'BackgroundColor'), 
get(0,'defaultUicontrolBackgroundColor'))
     set(hObject,'BackgroundColor','white');
end
% --- Executes on selection change in guardar datos.
function guardar datos Callback(hObject, eventdata, handles)
% --- Executes during object creation, after setting all properties.
function quardar datos CreateFcn(hObject, eventdata, handles)
if ispc && isequal(get(hObject,'BackgroundColor'), 
get(0,'defaultUicontrolBackgroundColor'))
    set(hObject, 'BackgroundColor', 'white');
end
% --- Executes on button press in guardar.
function quardar Callback(hObject, eventdata, handles)
global detener medicion;
global tiempo_medicion; 
intervalo tiempo=get(handles.guardar datos, 'Value');
g=get(handles.guardar,'Value');
if q==1 set(handles.guardar,'Enable','off') ;
end
if intervalo tiempo==1
     tiempo_medicion=300;
end
if intervalo tiempo==2
     tiempo_medicion=600;
end
if intervalo tiempo==3
     tiempo_medicion=900;
end
if intervalo tiempo==4
     tiempo_medicion=1200
end
% --- Executes on button press in graficar.
function graficar Callback(hObject, eventdata, handles)
global vector de conteo grafica;
global contador datos;
global vector potencia grafical;
figure(2)
stairs( 
vector de conteo grafica(1:contador datos), vector potencia grafical(1:con
tador data(s))
ylim([0 1500])
```
function axes1 CreateFcn(hObject, eventdata, handles)

#### **PRUEBA\_SERIAL.m**

```
Function[voltaje, corriente, potencia, energia, potencia red]=PRUEBA SERIAL(p
uerto)
% Create a Modbus Object.
try
m = modbus('serialrtu', puerto);
```
```
m.\text{Timeout} = 3;% Save the Server ID specified.
serverId = 1;
% Input Registers
% Read 2 Input Registers of type 'uint32' starting from address 3005.
data = read(m, 'inputses', 3005, 2, serverId, 'uint32');modbusData.Pactiva TOTAL RED = data(1);
modbusData.POTENCIA DC = data(2);
potencia=modbusData.POTENCIA_DC;
potencia red=modbusData.Pactiva TOTAL RED;
% Read 1 Input Register of type 'uint16' starting from address 3015.
modbusData.Energia_Diaria = read(m, 'inputregs', 3015, 1, serverId, 
'uint16');
energia=modbusData.Energia_Diaria/10;
% Read 2 Input Registers of type 'uint16' starting from address 3022.
data = read(m, 'inputses', 3022, 2, serverId, 'uint16');modbusData.VOLTAJE DC = data(1);
VOLTAJE_DC=modbusData.VOLTAJE_DC/10;
modbusData.VOLTAJE_DC=VOLTAJE_DC;
voltaje=modbusData.VOLTAJE_DC;%devuelve voltaje
modbusData.CORRIENTE DC = data(2);
CORRIENTE_DC=modbusData.CORRIENTE_DC/10;
modbusData.CORRIENTE_DC=CORRIENTE_DC;
corriente=modbusData.CORRIENTE_DC;
% Clear the Modbus Object created.
clear m
% Clear the Server ID.
clear serverId
% Clear the temporary variable - 'data'.
clear data
catch 
    disp ('EL PUERTO ESTA DESCONECTADO') 
   pause(1);
    voltaje=round(0,2);
    corriente=round(0,2);
    potencia=round(0,2);
   energia=round(0,2);
    potencia red=round(0,2);
end
```
#### **vectorinf.m**

```
function 
[tabla]=vectorinf(Fecha,Voltaje,Corriente,Potencia,Potencia_Red,Energia)
```
tabla=table(Fecha,Voltaje,Corriente,Potencia,Potencia Red,Energia);

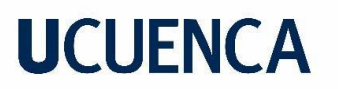

**Anexo D. Patrones de Sombreado Patrón de Sombreado 1**

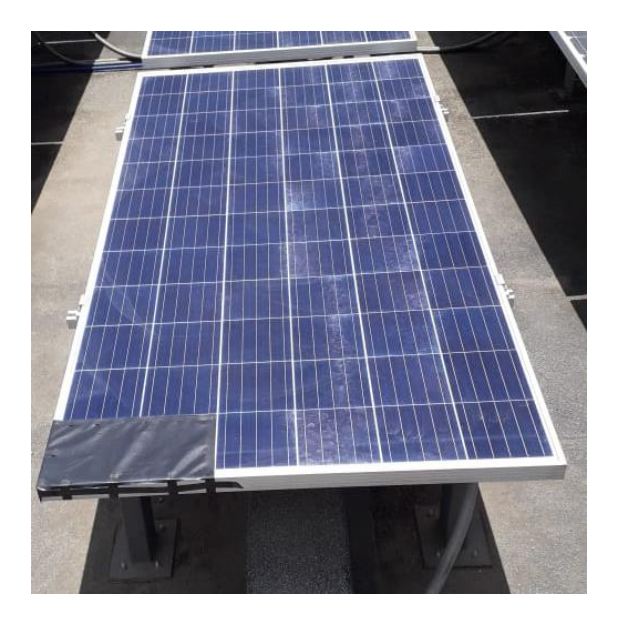

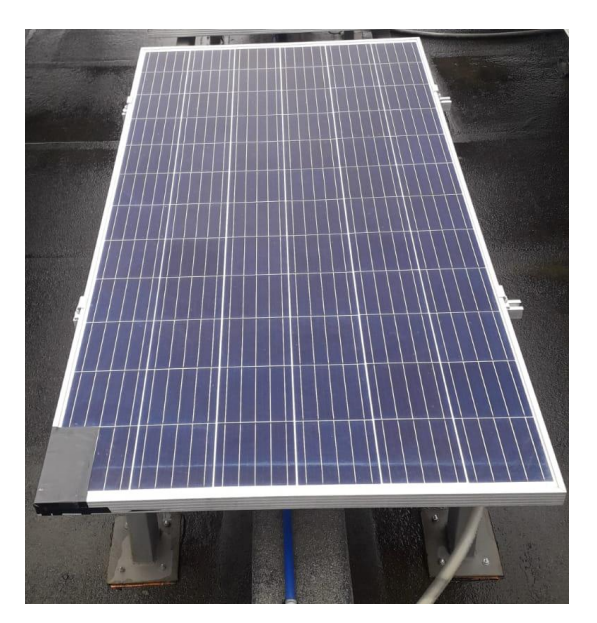

### **Patrón de Sombreado 3**

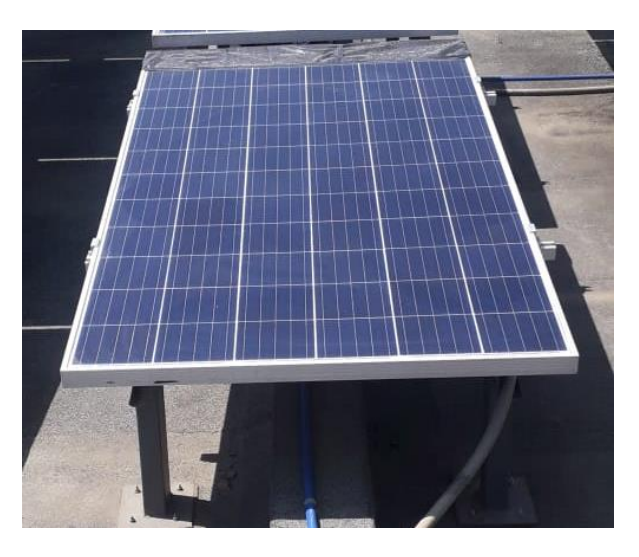

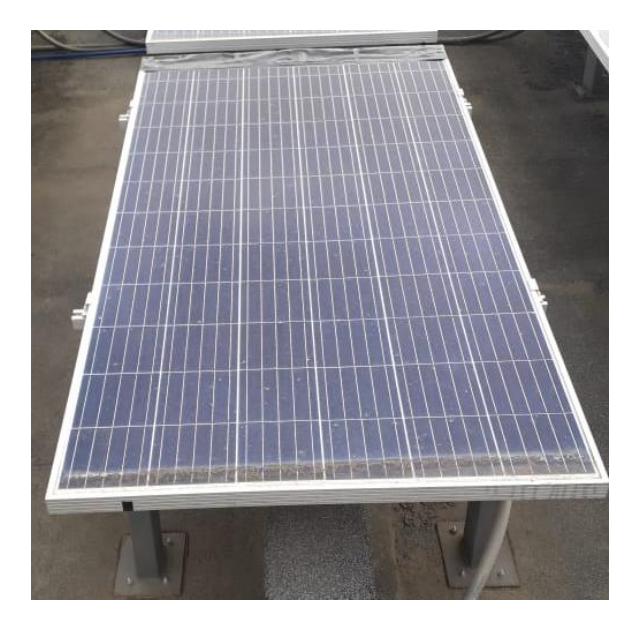

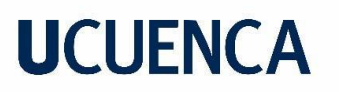

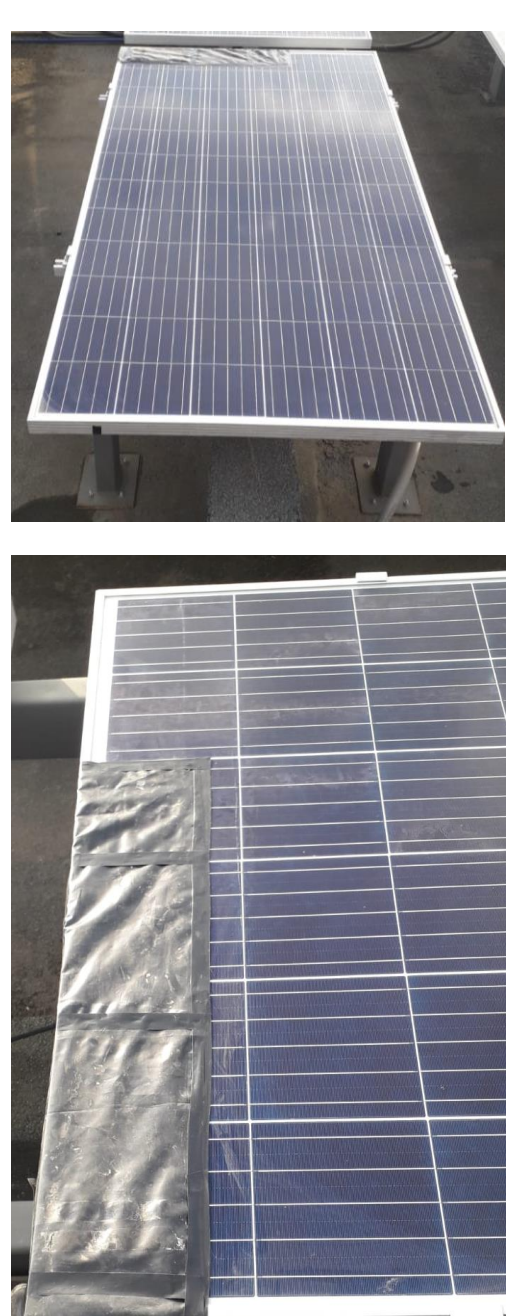

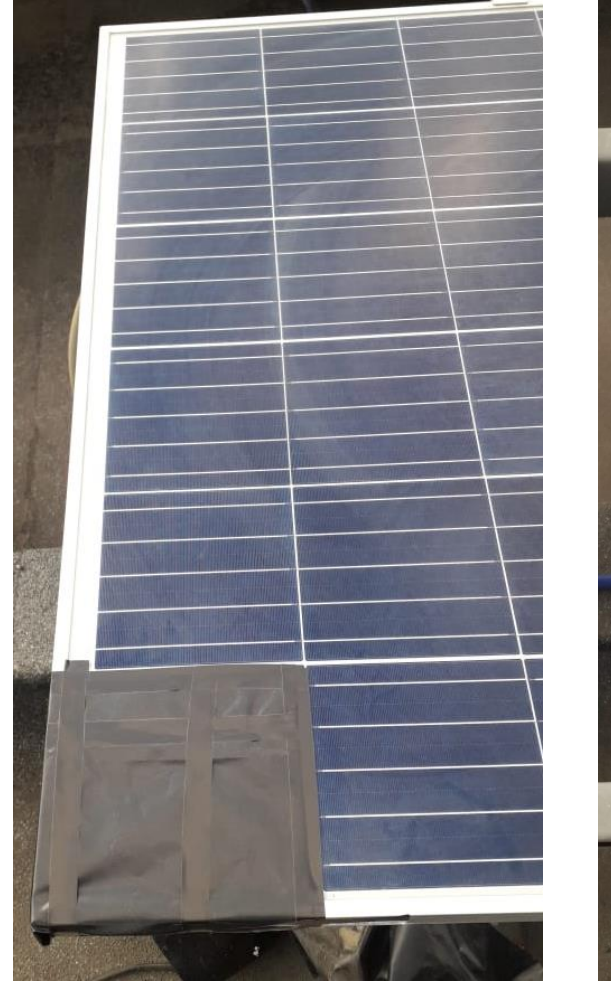

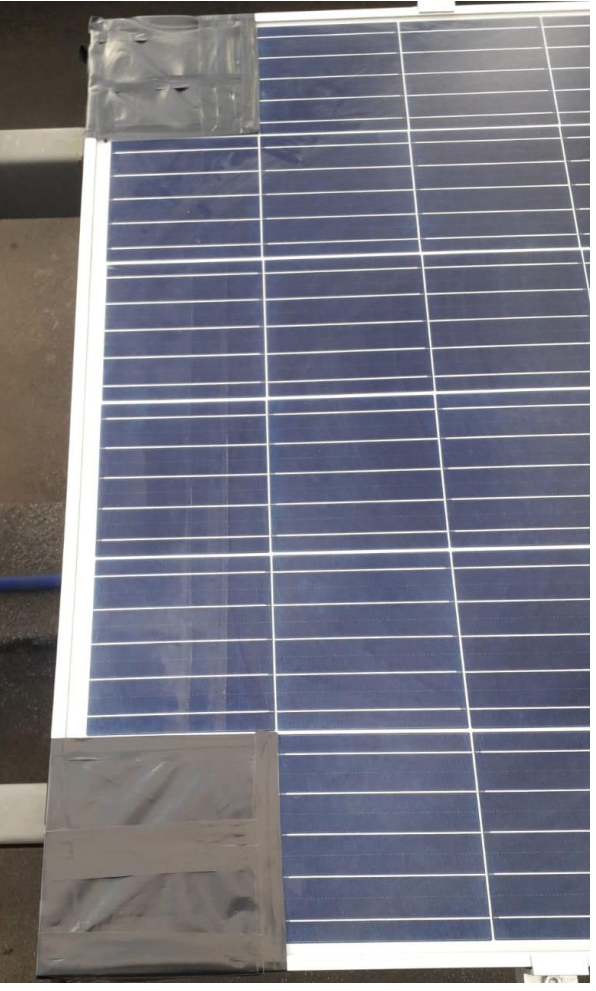

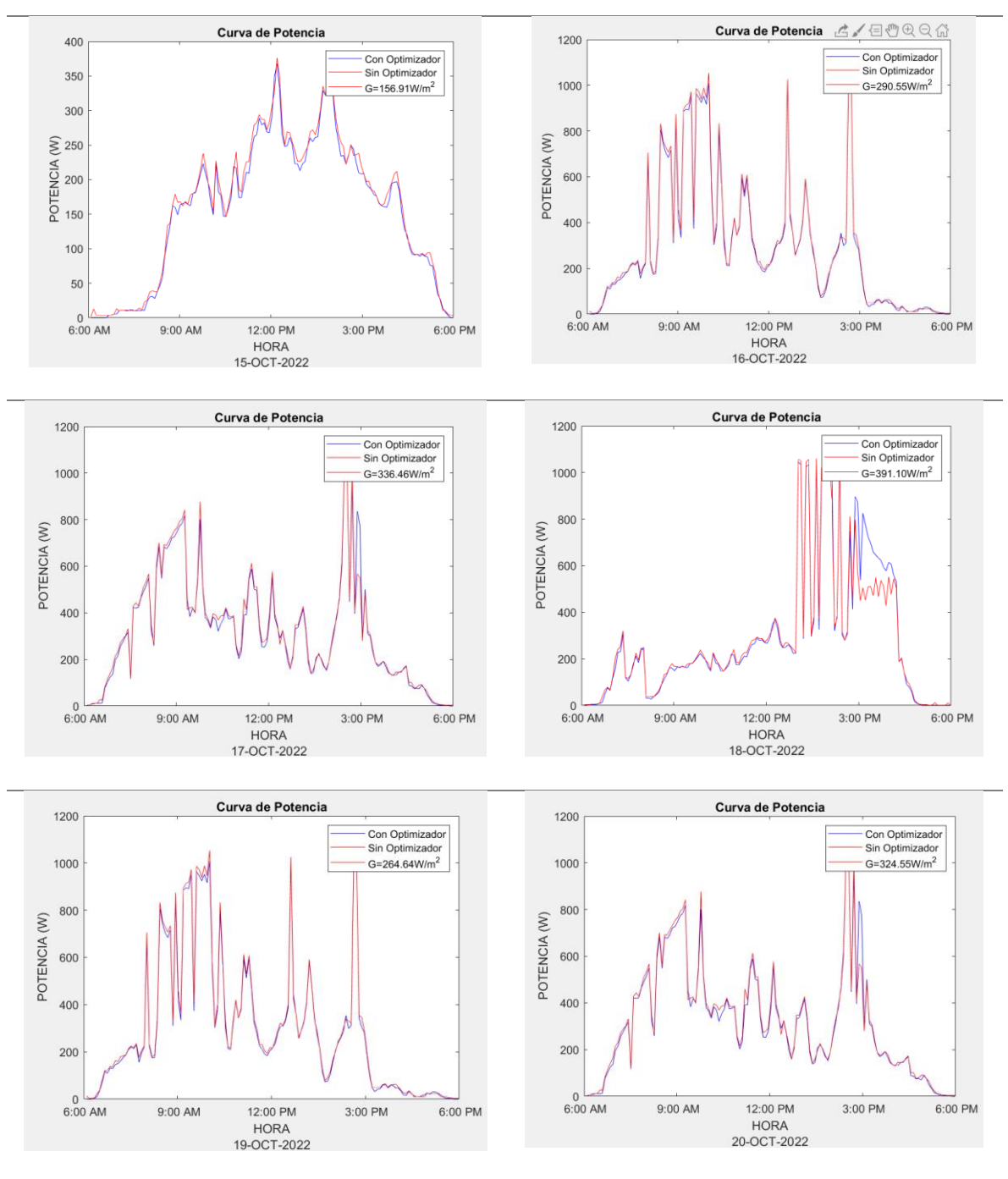

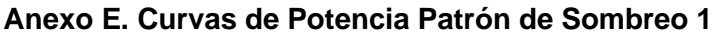

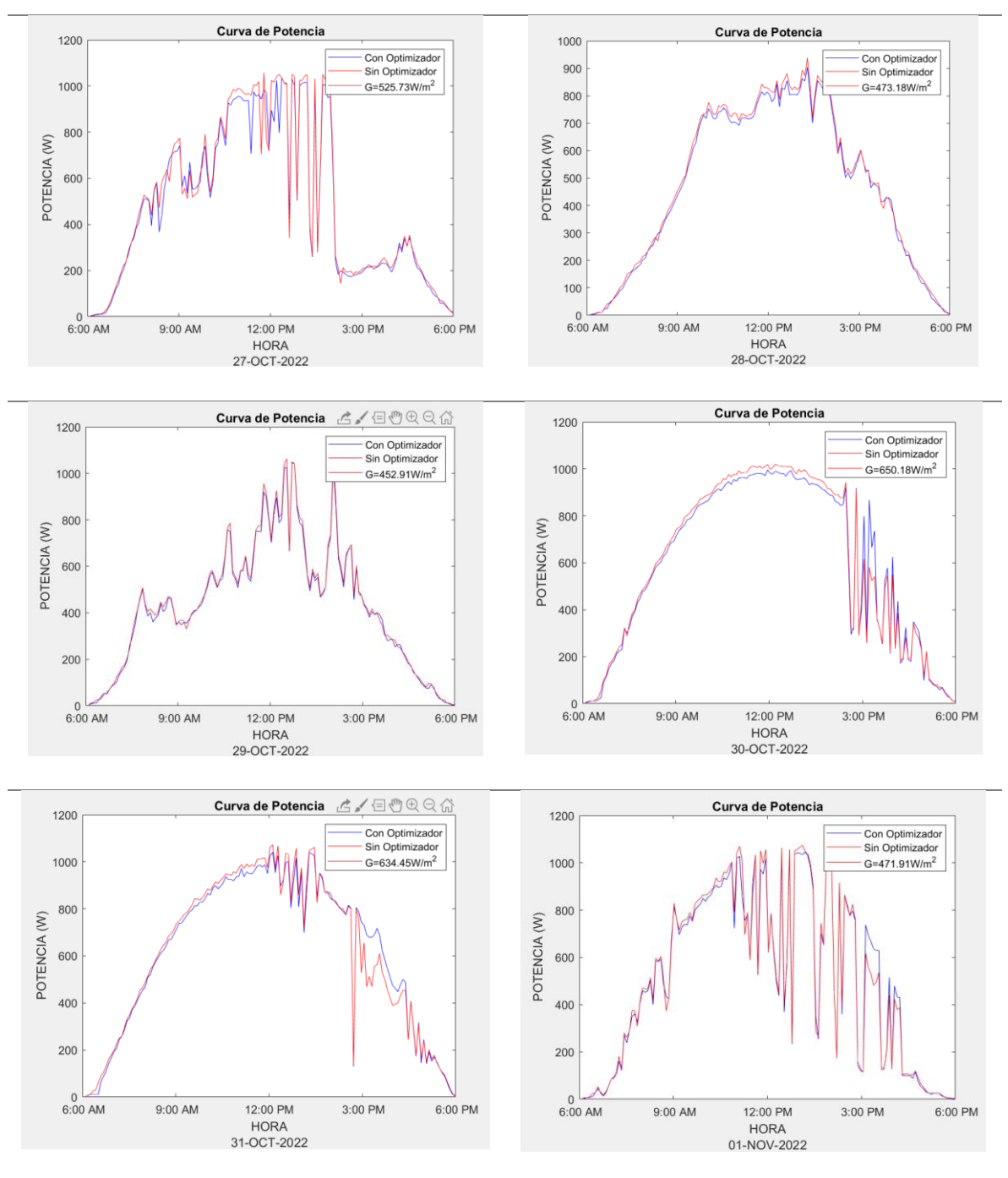

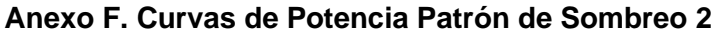

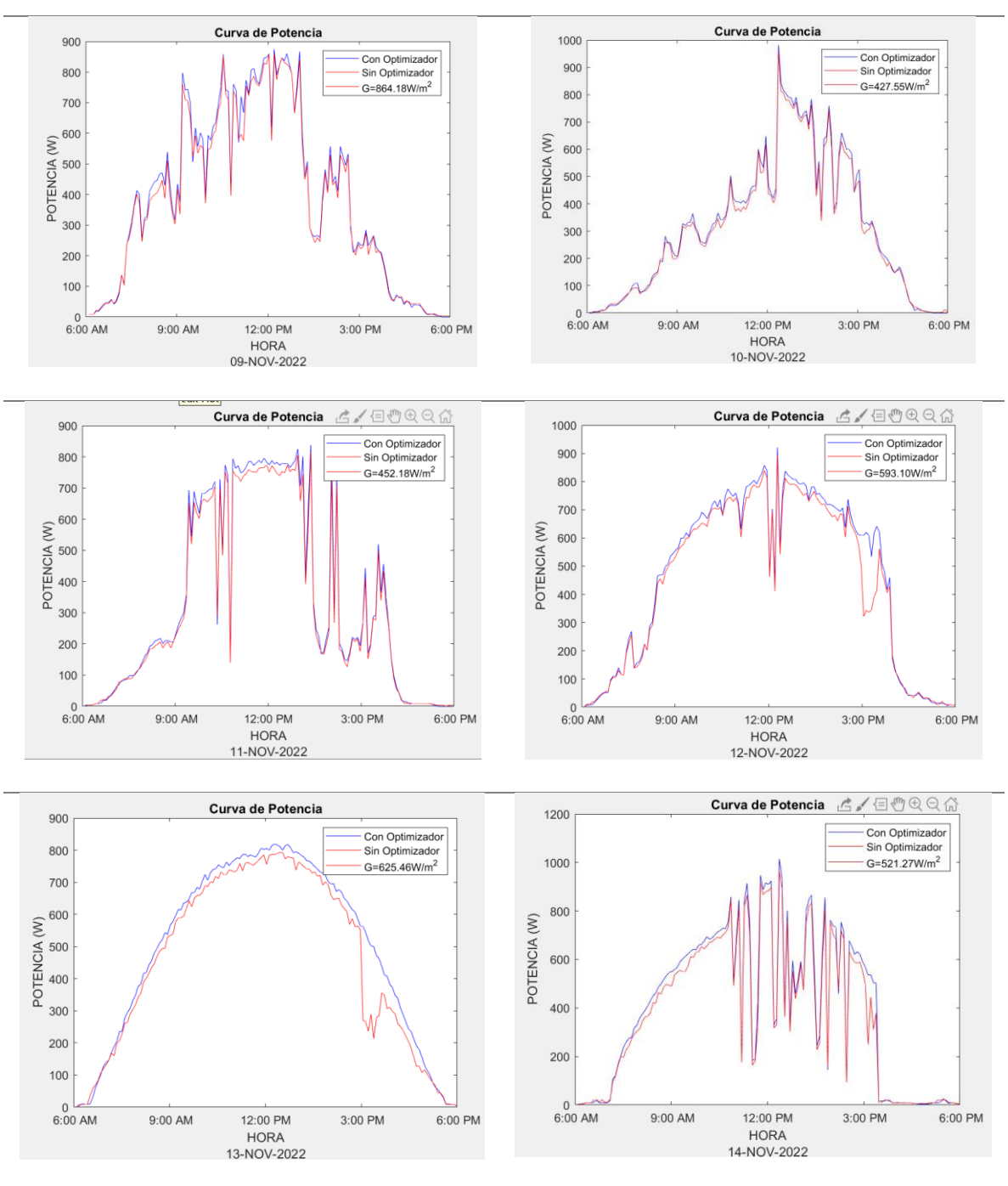

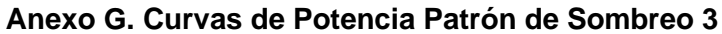

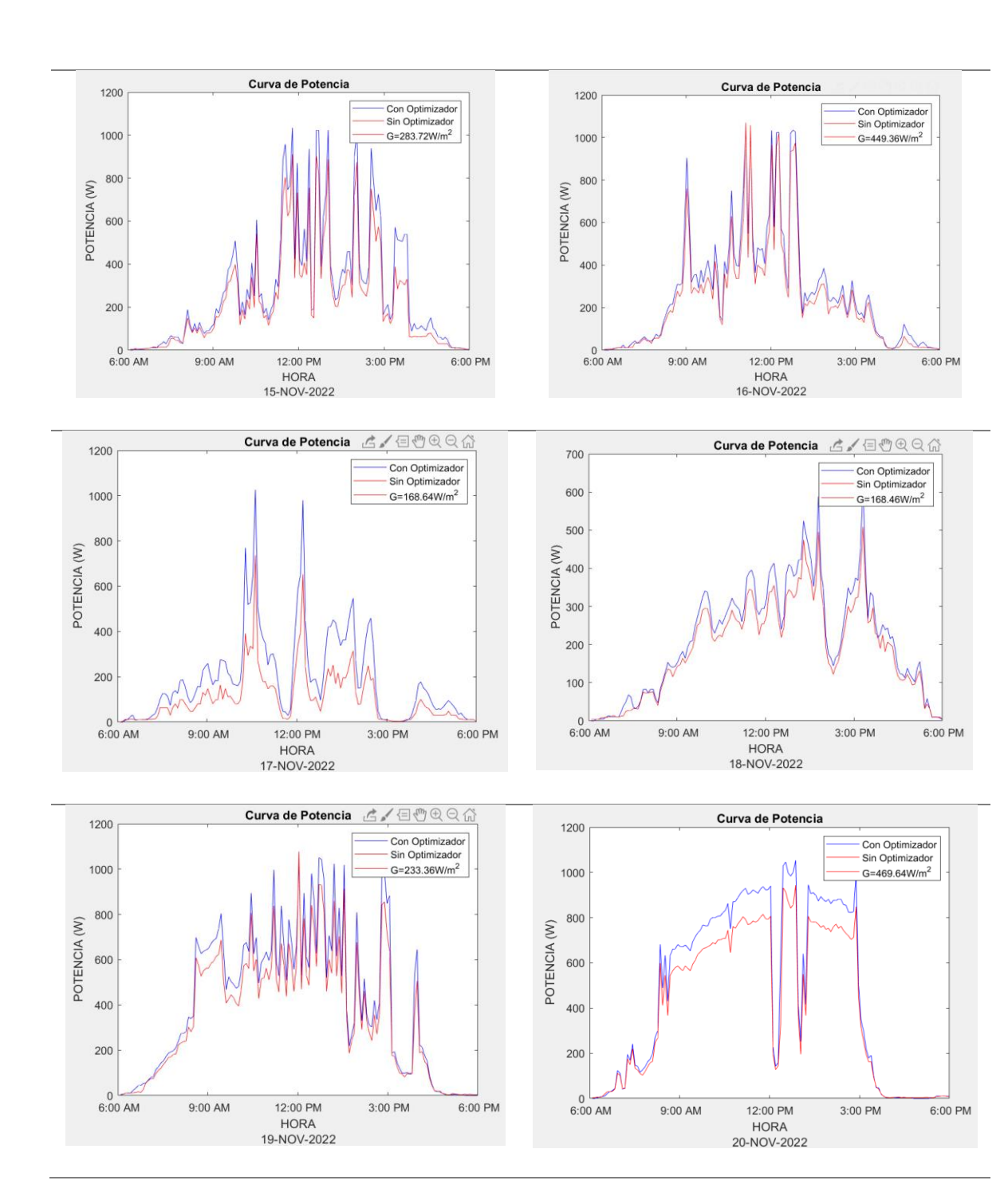

**Anexo H. Curvas de Potencia Patrón de Sombreo 4**

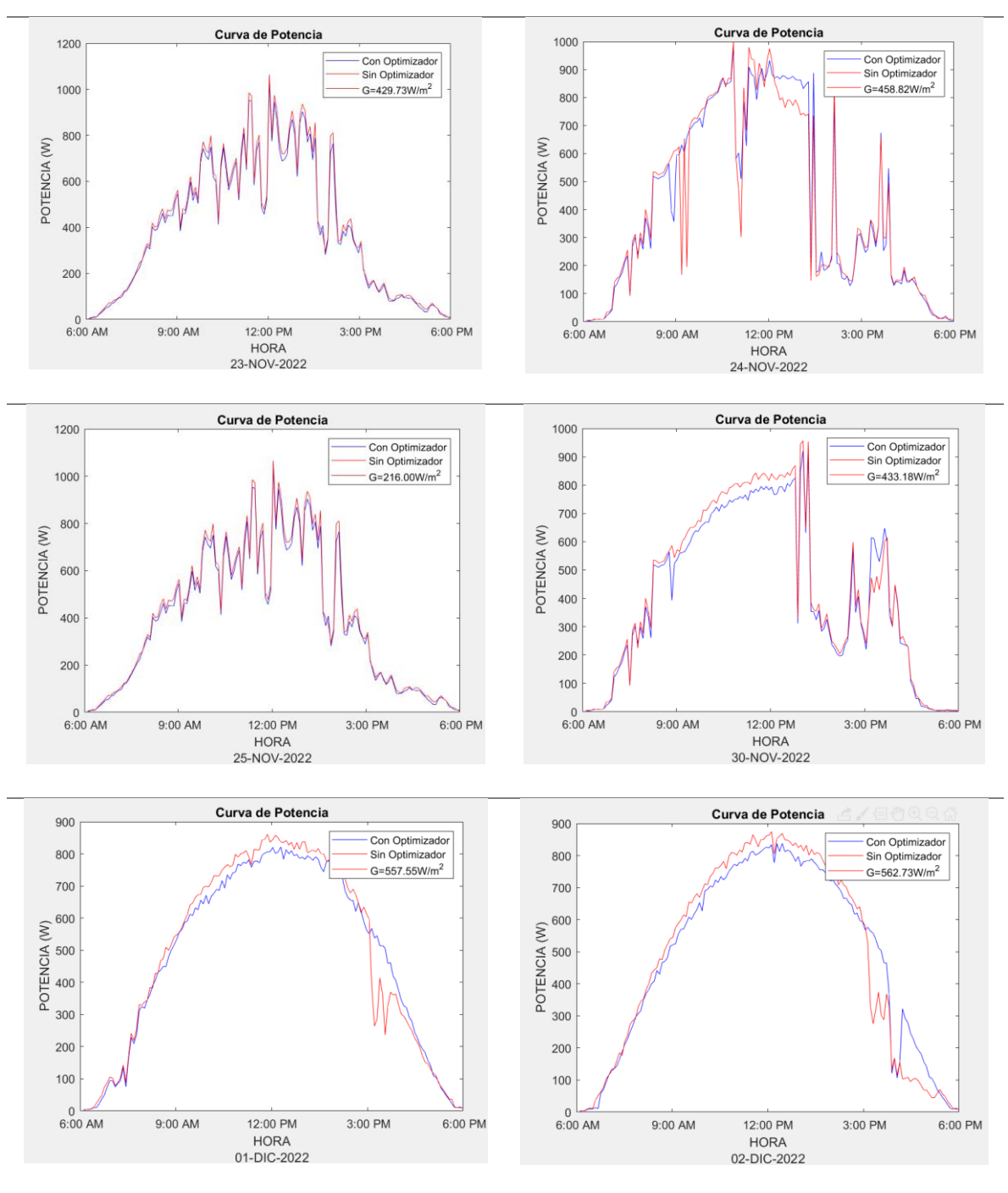

### **Anexo I. Curvas de Potencia Patrón de Sombreo 5**

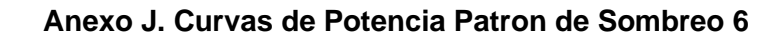

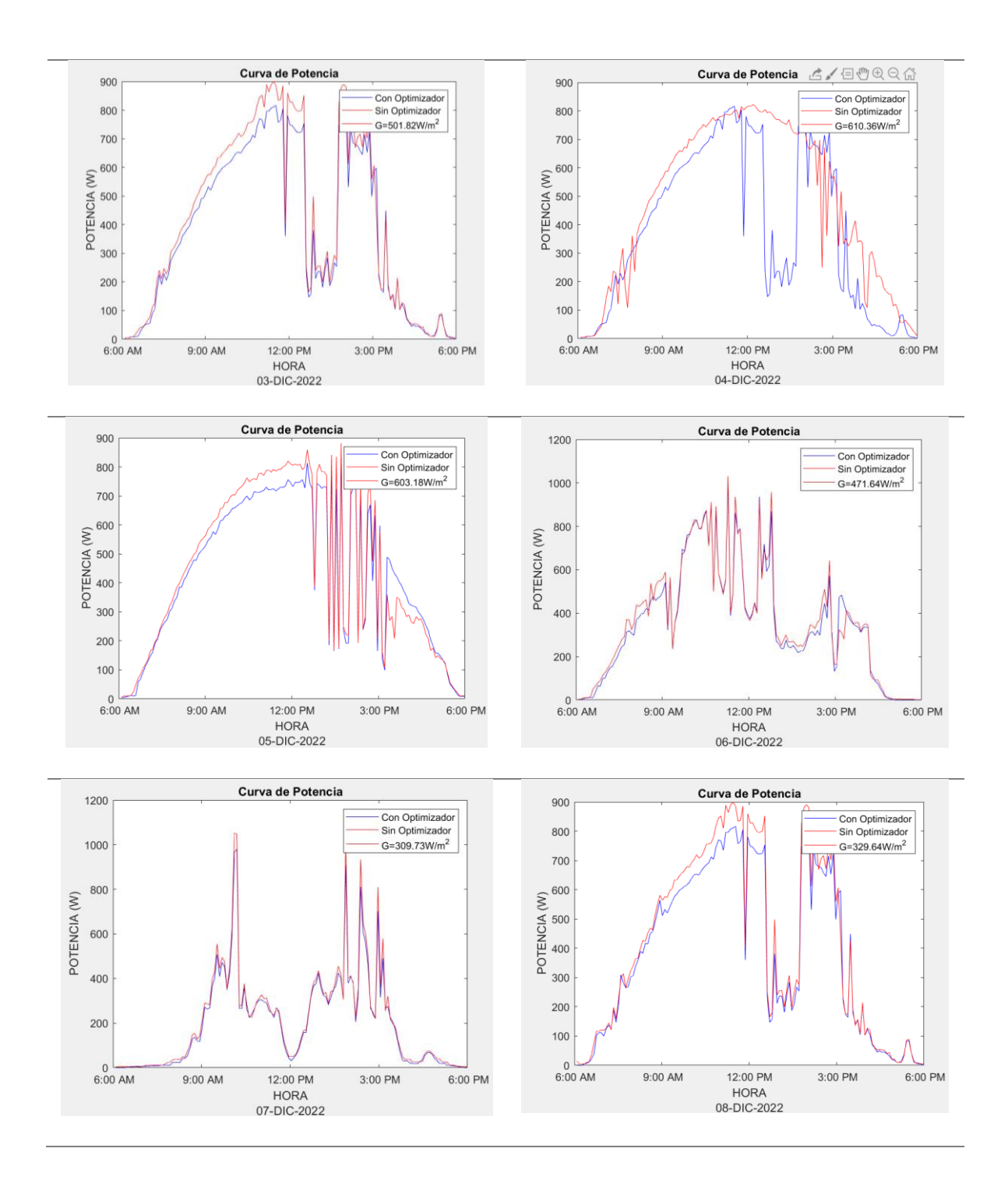

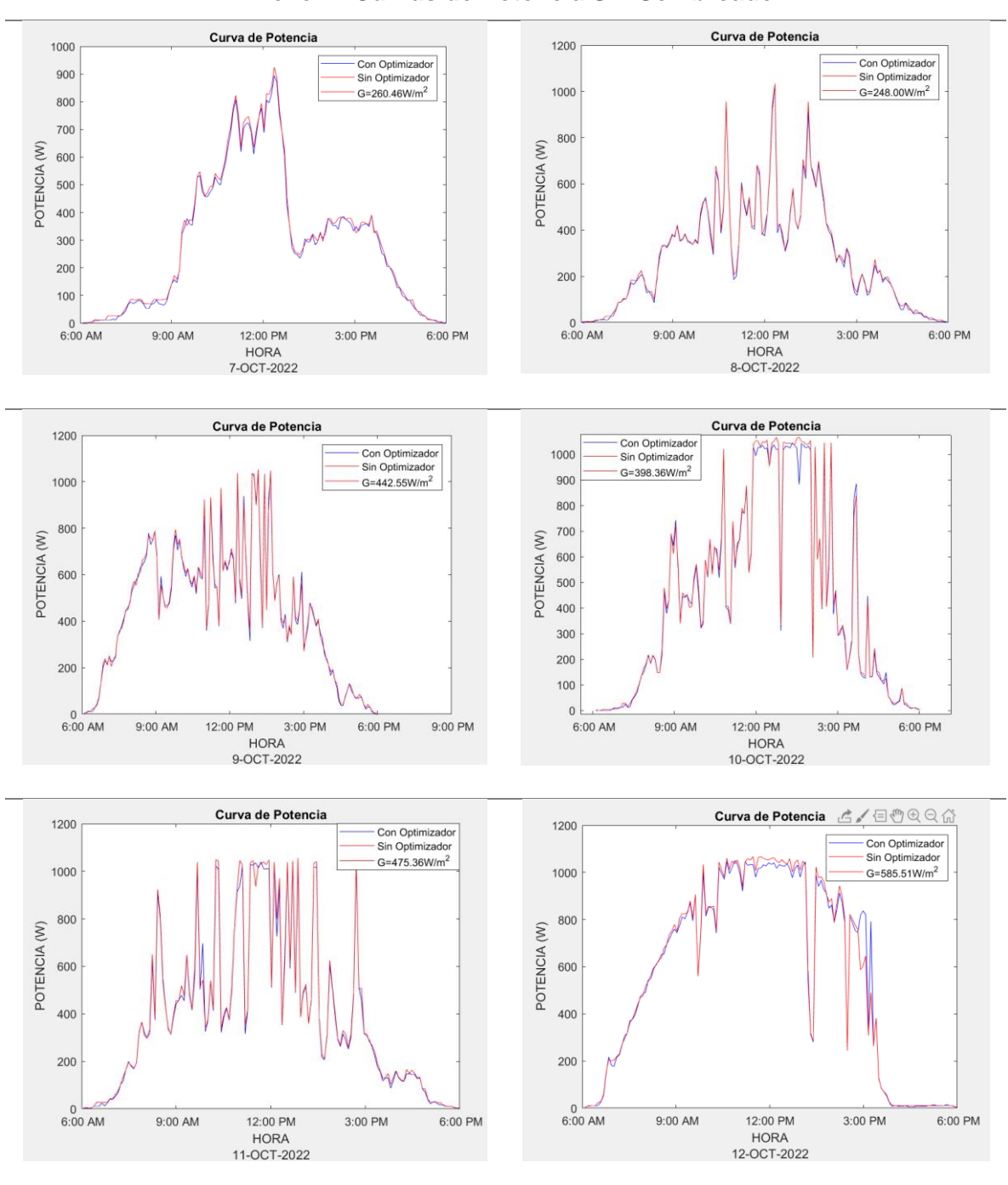

**Anexo K. Curvas de Potencia Sin Sombreado**

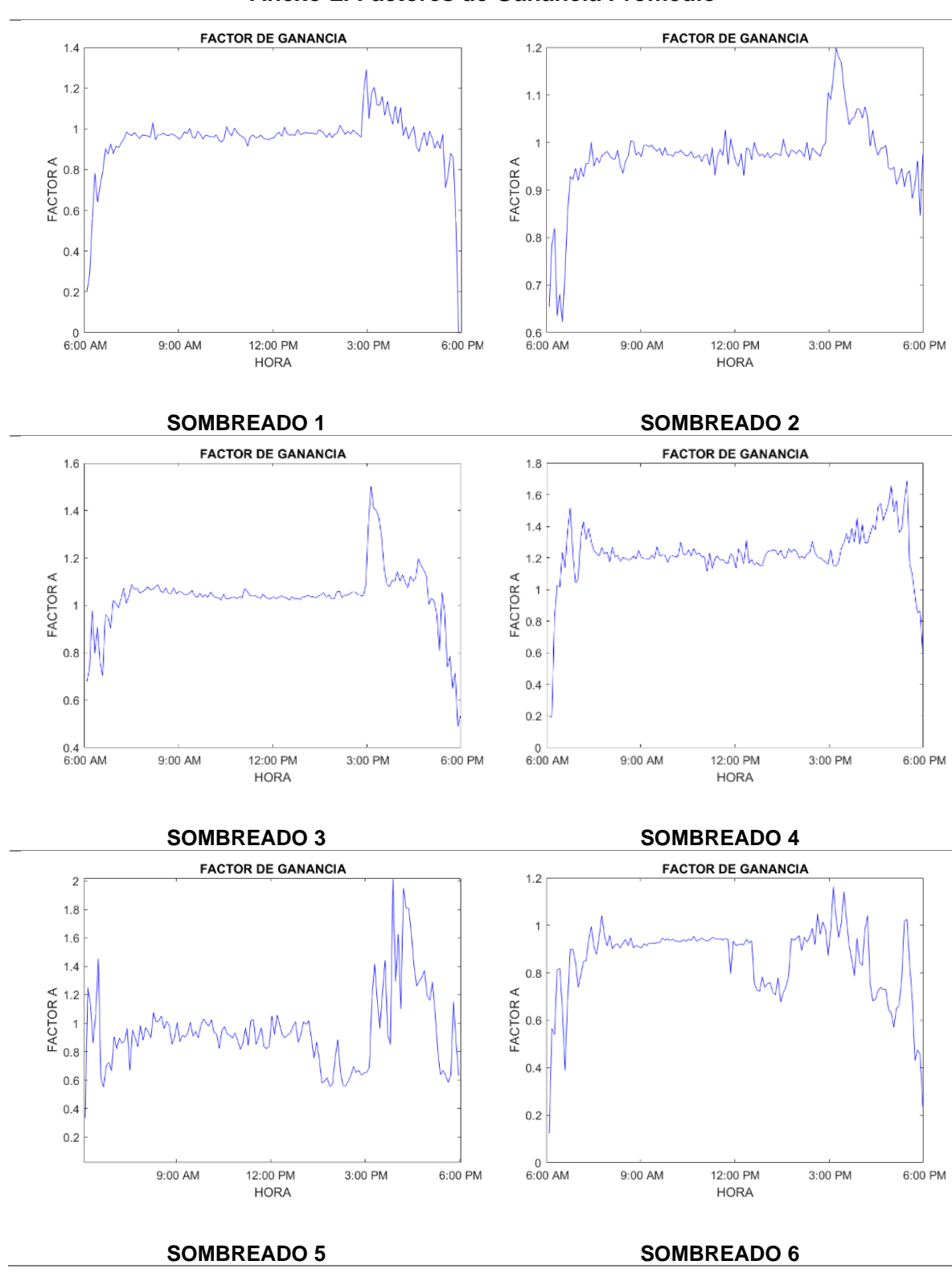

### **Anexo L. Factores de Ganancia Promedio**

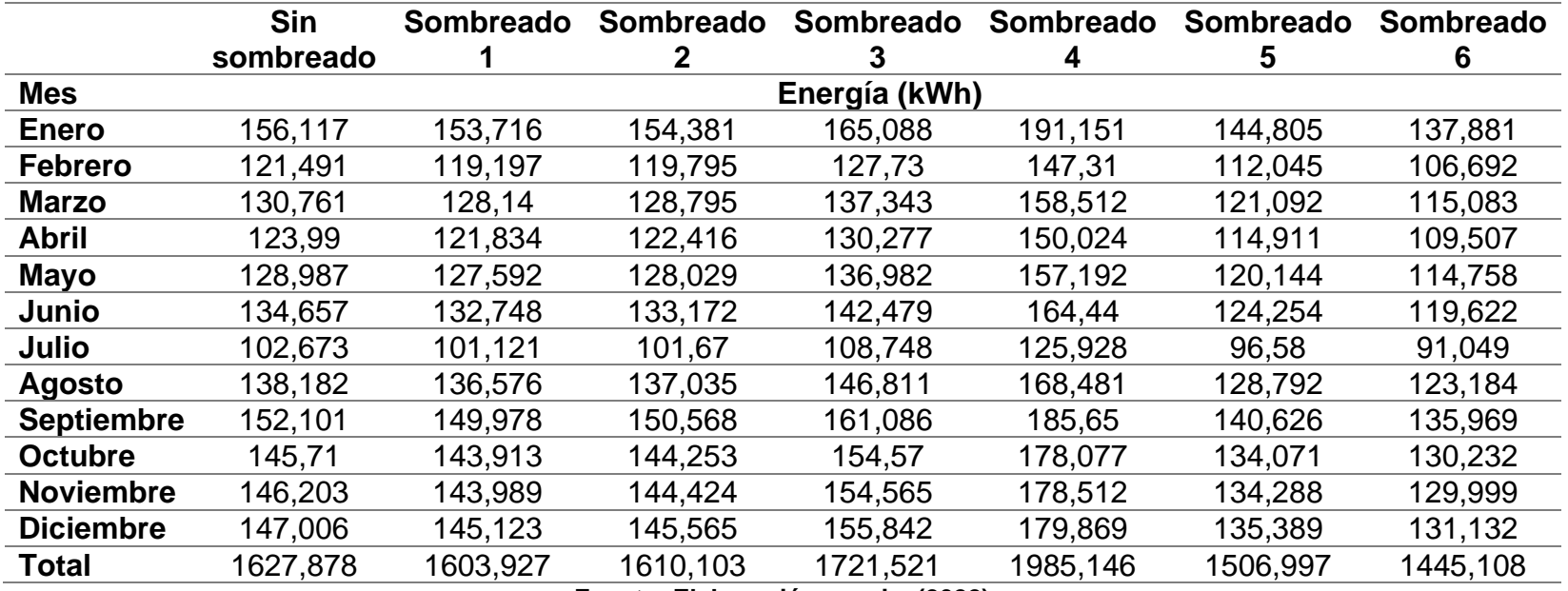

### **Anexo M. Energía Anual Para Cada Patrón de Sombreado**

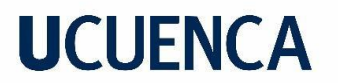

### **Anexo N. Factor de Degradación de Paneles Fotovoltaicos Artesa**

### Para Módulos Fotovoltaicos Estándar Fabricados por ATERSA

#### Garantía limitada de Producto de Diez Años

Aplicaciones Técnicas de la Energía SL ("ATERSA") garantiza que el módulo carece de fallos de funcionamiento, en aplicaciones, uso e instalación, y condiciones de servicio normales durante diez años desde la fecha de la venta al cliente original. Si durante este periodo de garantía el módulo dejara de funcionar debido a algún defecto causado por los materiales o proceso de fabricación, ATERSA, a su elección, reparará, sustituirá o reintegrará el importe del módulo. La garantía debería ser reclamada a través del distribuidor, sin perjuicio de poder acudir directamente al fabricante.

#### Extensión de la garantía lineal por Veinticinco Años

Por el periodo desde la fecha de la venta del módulo al cliente original y hasta 25 años después de la citada venta, ATERSA reparará, reemplazará o reintegrará la potencia faltante (a su elección) de cualquier módulo que demuestre una potencia de salida menor a la que se muestra en la siguiente curva de degradación (gráfico 1), siendo la potencia inicial la potencia mínima reflejada en las especificaciones técnicas del módulo definidas por ATERSA.

Gráfico 1: Degradación Anual del 0,68% durante un periodo de 25 años, siendo la degradación fotónica (LID) del 3%.

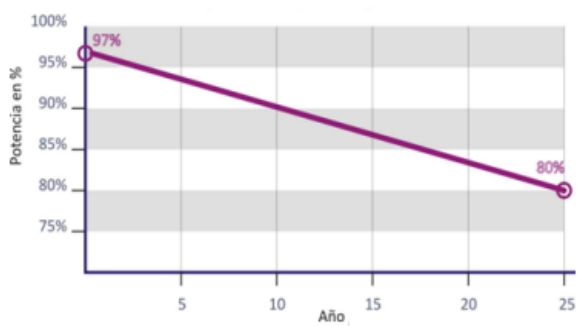

Esta garantía, limitada sobre la potencia de salida medida dentro de la caja de conexiones, se aplicará sobre módulos en buen estado y que hubieran recibido el mantenimiento preventivo mínimo necesario y solamente por pérdidas de generación de energía de las células y no sobre módulos cuya pérdida de potencia sea producida por otras causas una vez superado el período de garantía de producto de diez años.

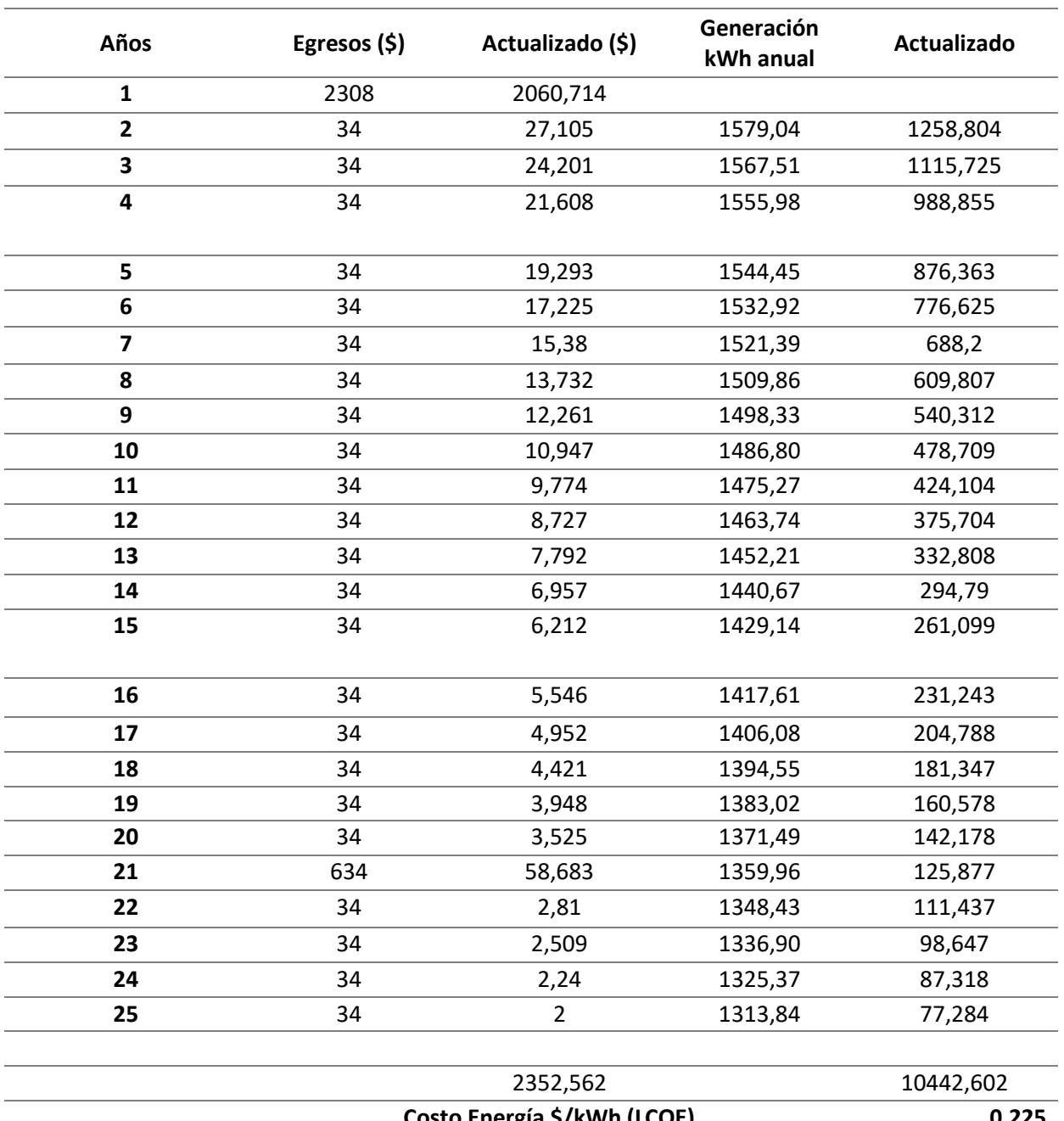

### **Anexo O. Costo Nivelado de Energía Sin Optimizadores**

**Costo Energía \$/kWh (LCOE) 0,225 Fuente: Elaboración propia, (2022)**

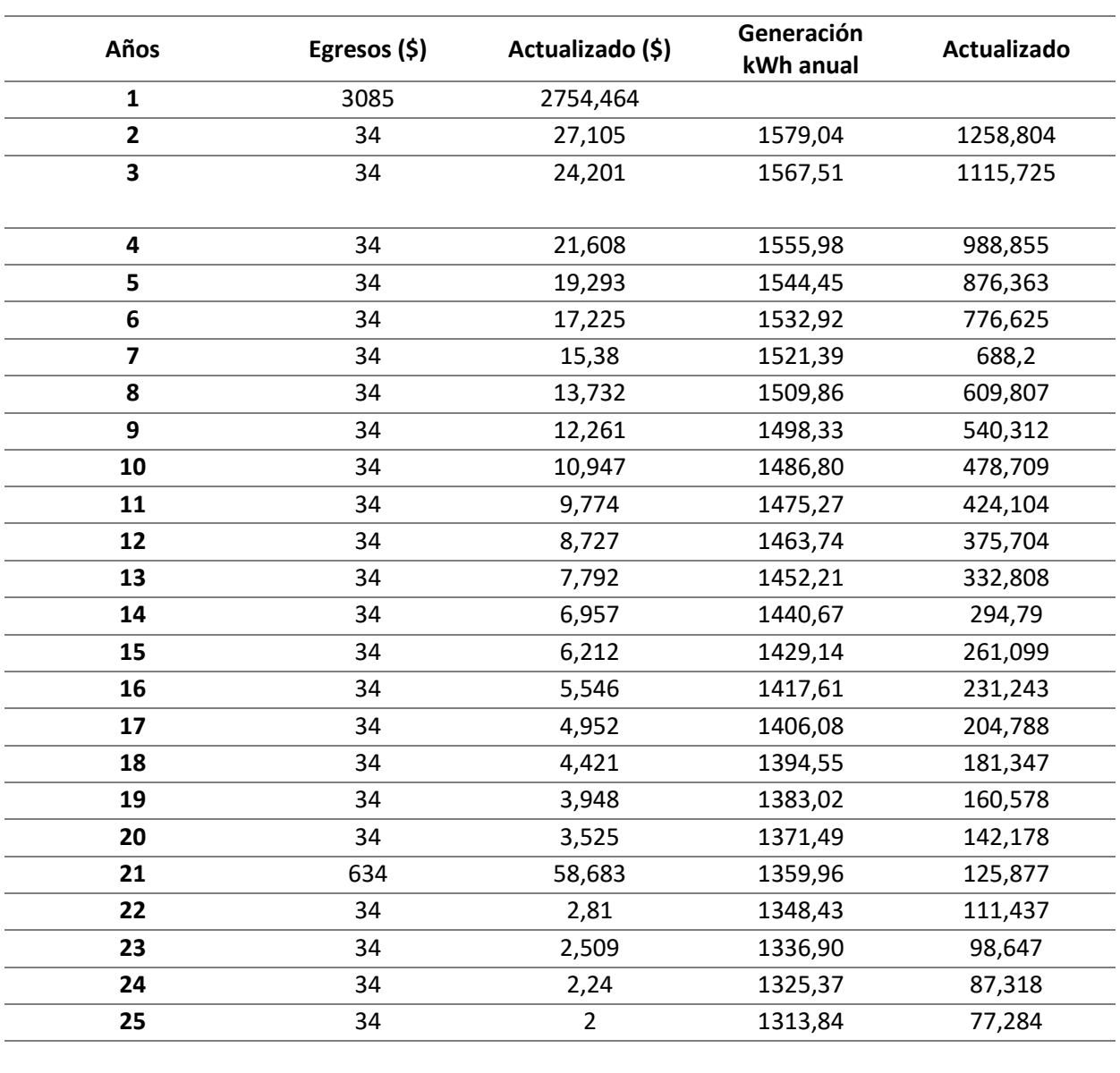

### **Anexo P. Costo Nivelado de Energía Con Optimizadores**

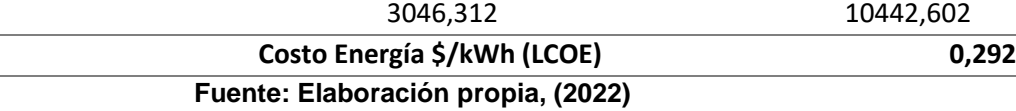

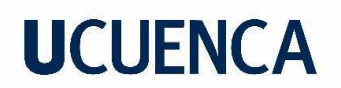

### **Anexo Q. Factores Financieros en Cada Escenario Considerando el Costo Nivelado de Energía Con Optimizadores**

### **SOMBREADO 1**

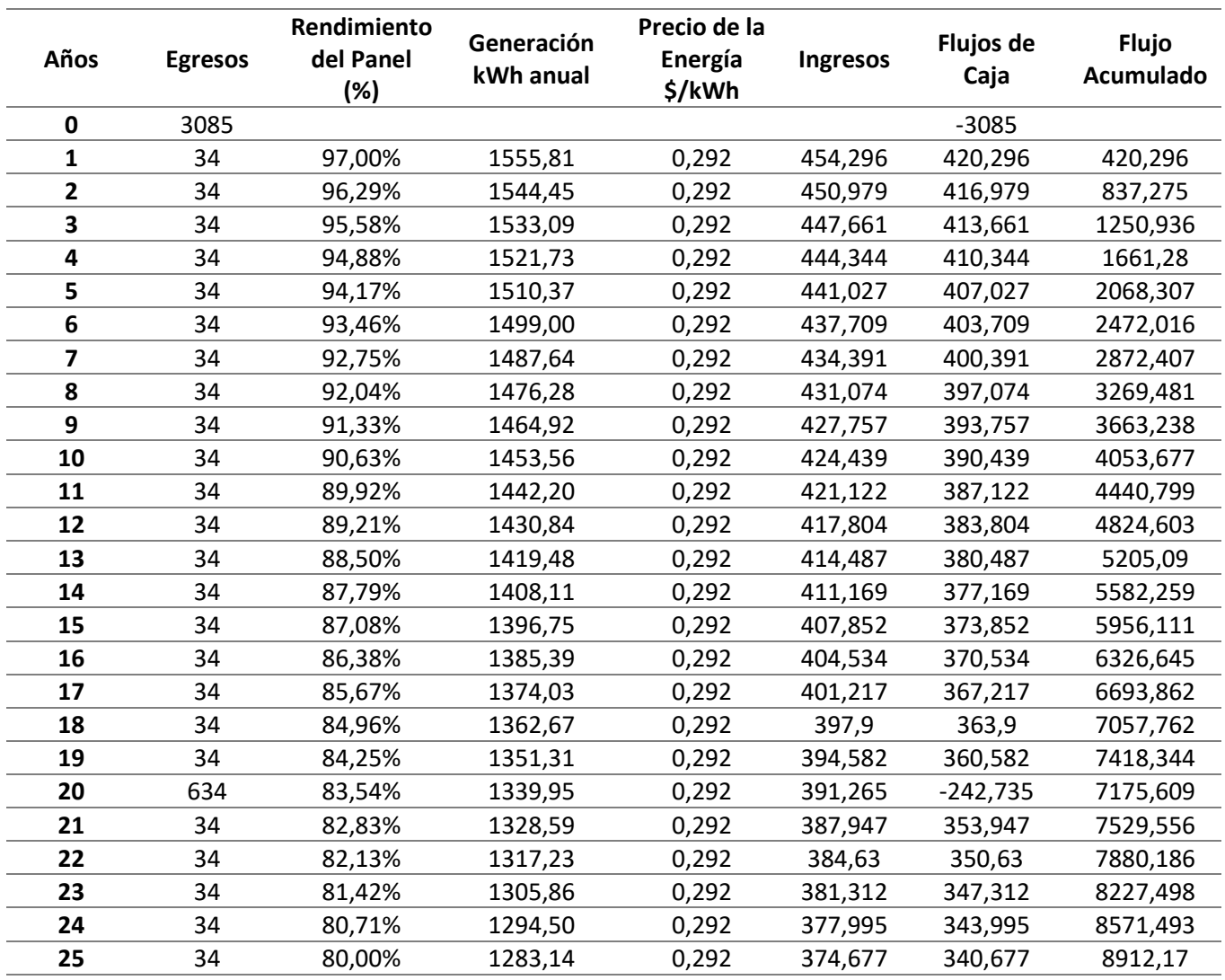

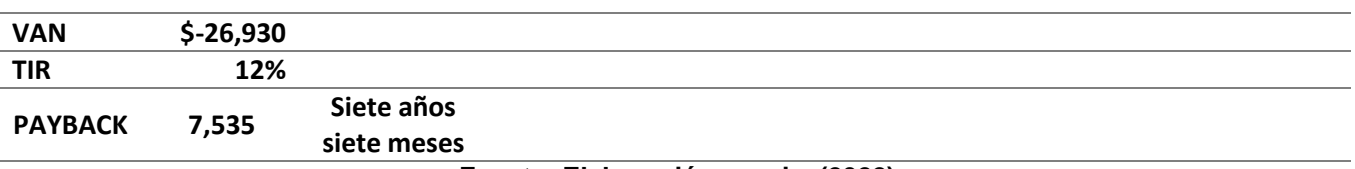

### **SOMBREADO 2**

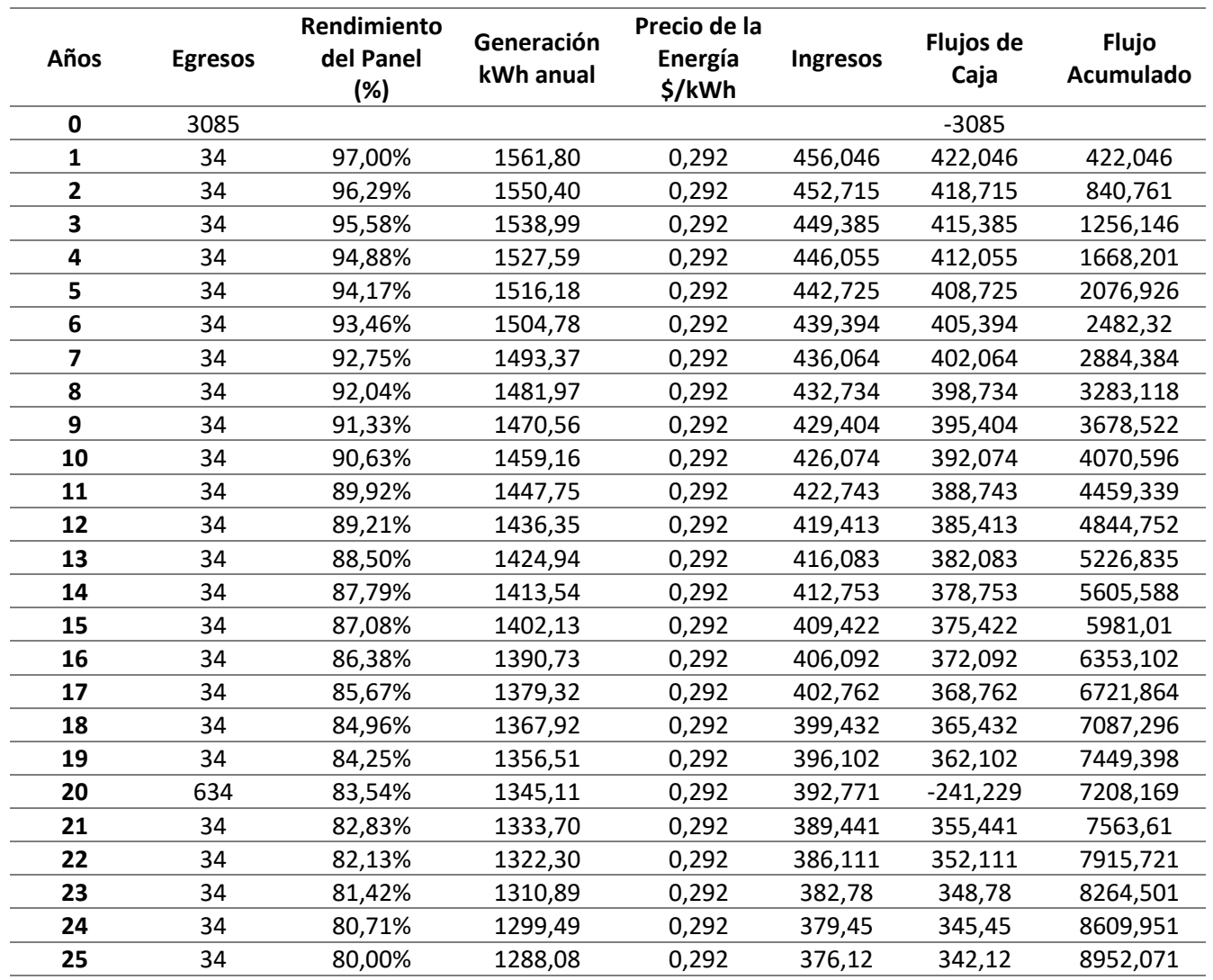

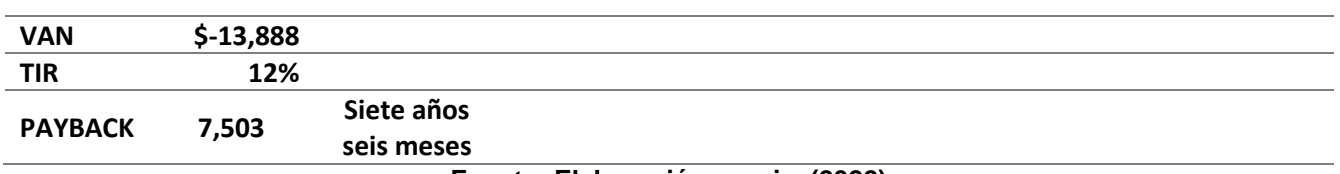

### **SOMBREADO 3**

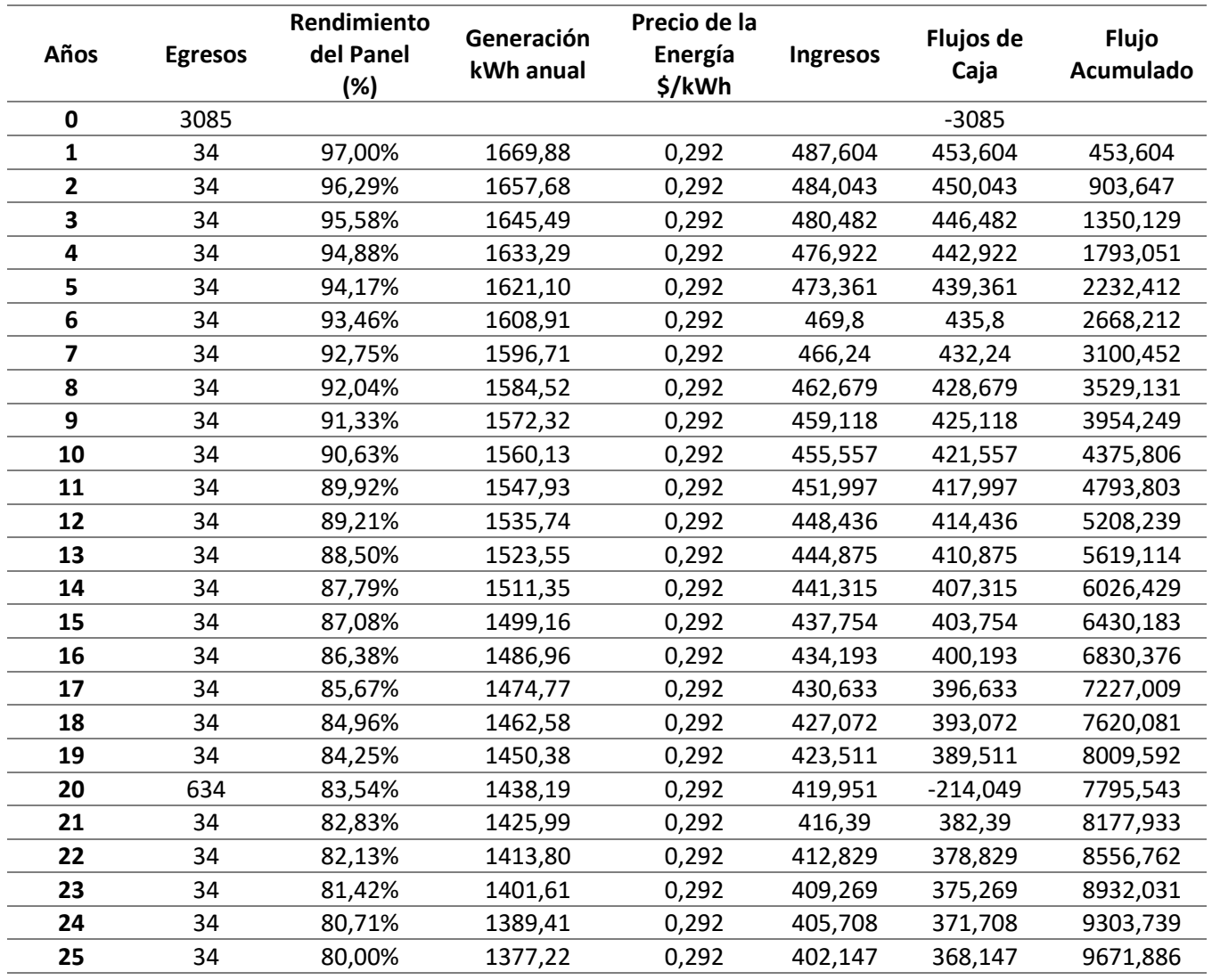

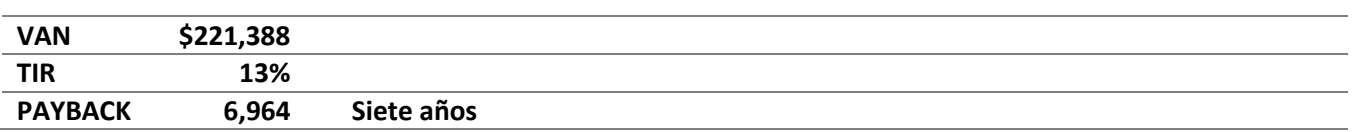

### **SOMBREADO 4**

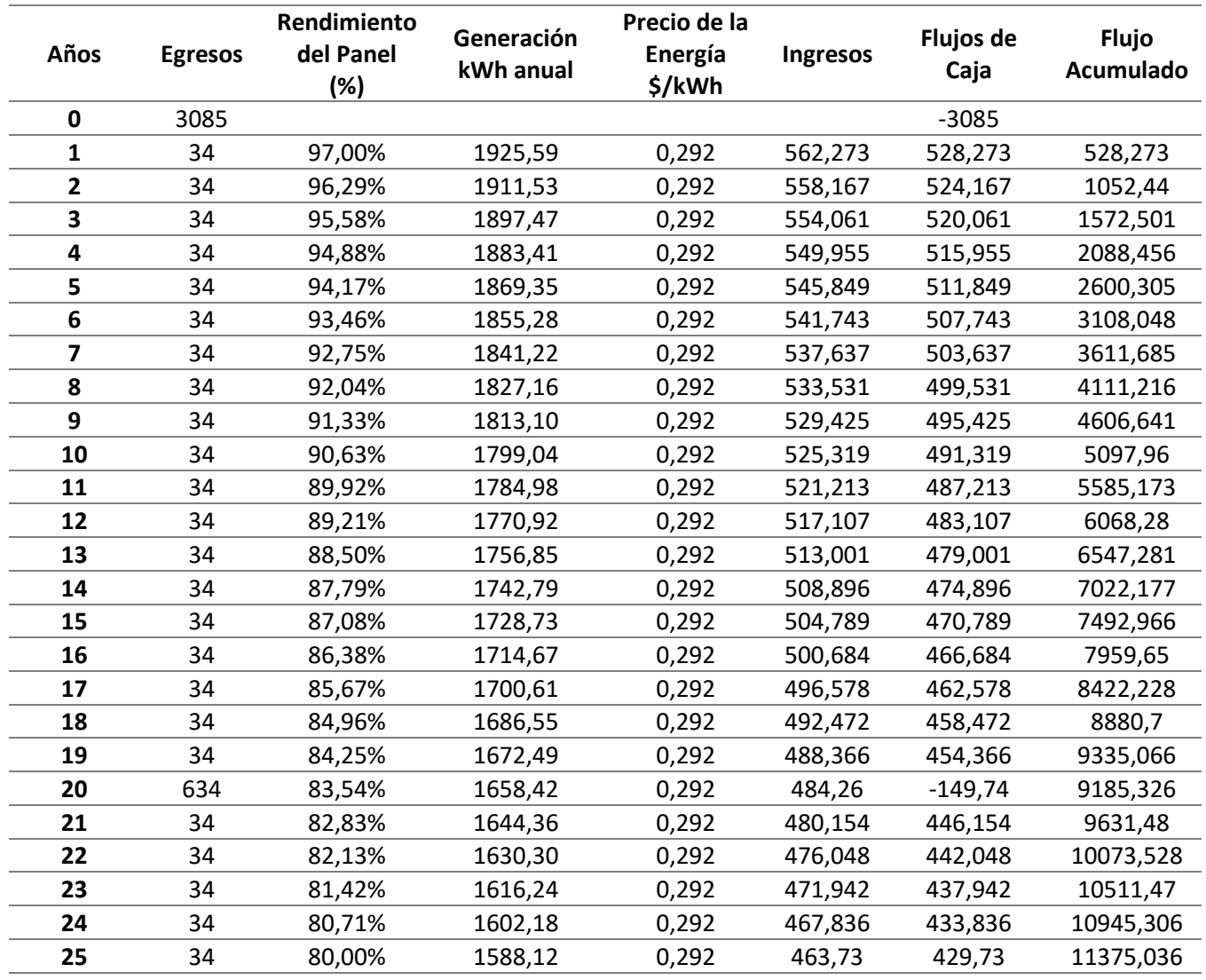

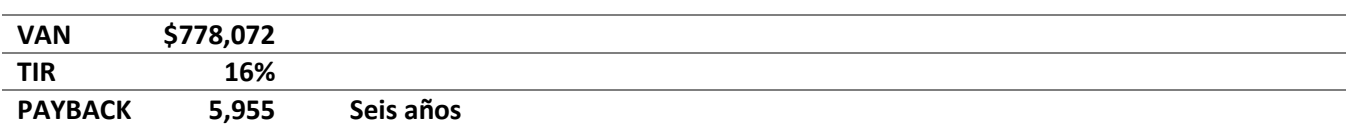

### **SOMBREADO 5**

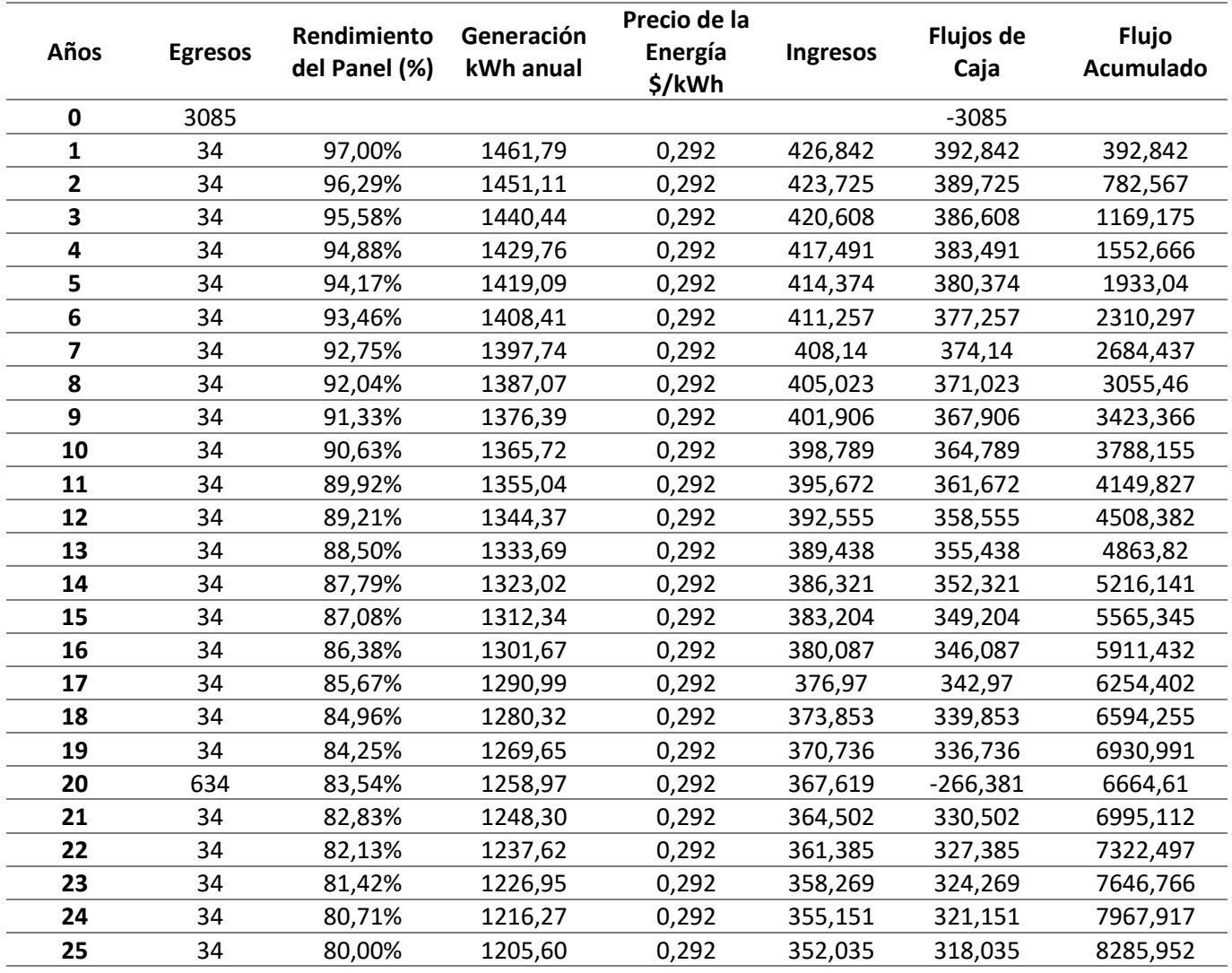

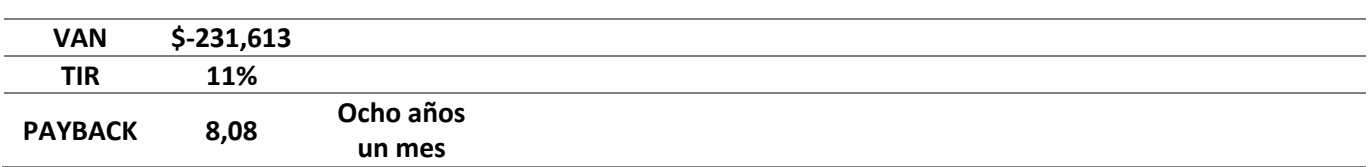

### **SOMBREADO 6**

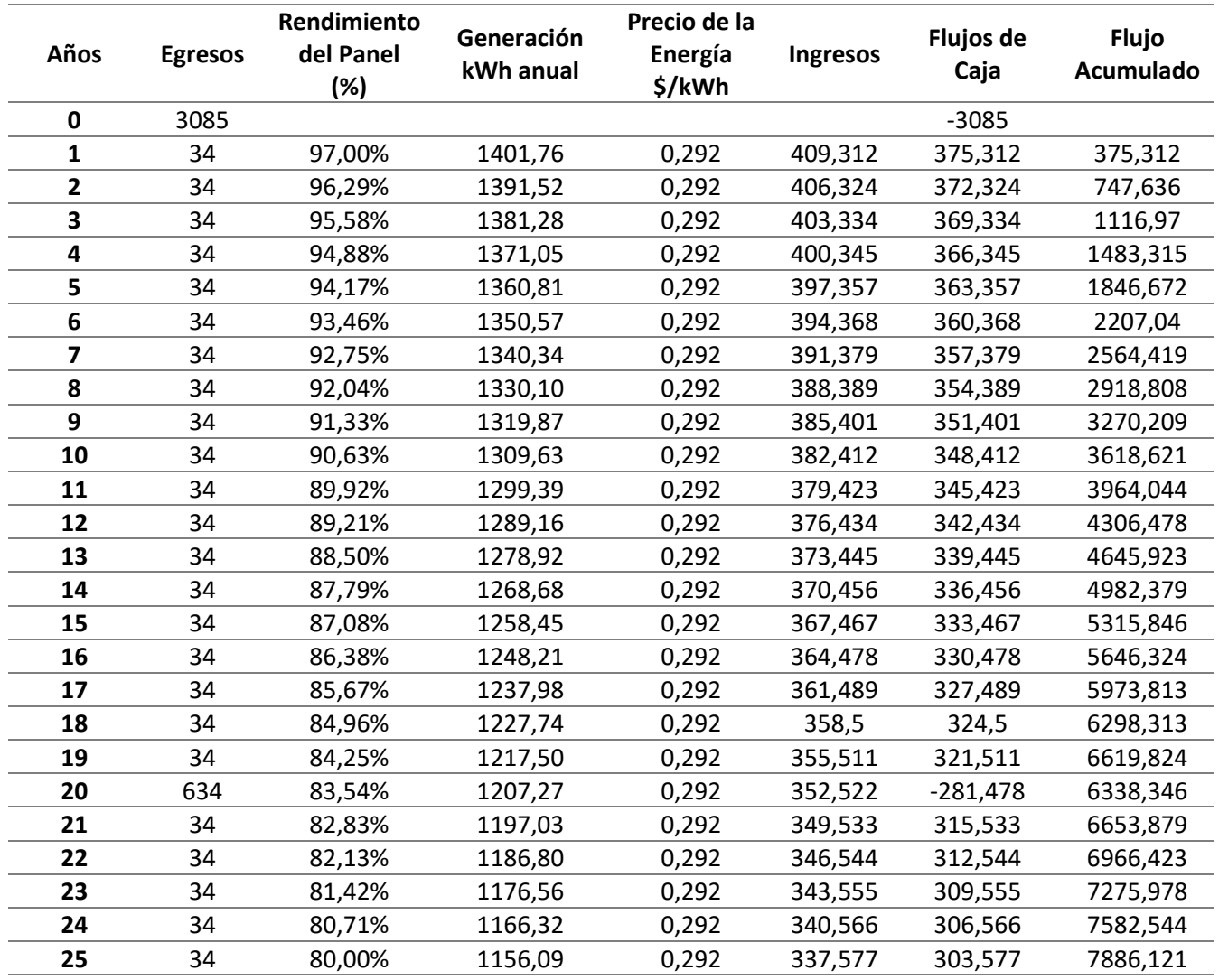

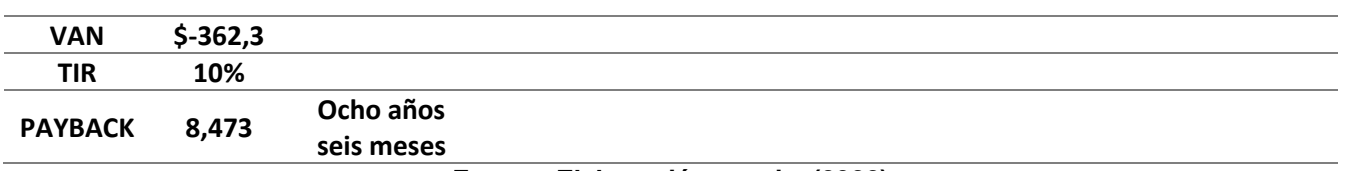